# **8 Análise dos Resultados**

# **8.1. Entrevistas não estruturadas**

Foram realizadas entrevistas não estruturadas com 15 usuários de celular, que haviam possuído pelo menos dois aparelhos e eram clientes de planos póspago. A técnica foi aplicada em uma das lojas da maior operadora de telefones celulares do país, localizada no centro da cidade do Rio de Janeiro. As perguntas não estruturadas tinham como objetivo fornecer elementos para posterior realização de uma técnica de *Focus Group,* e ajudar na categorização de um questionário com questões fechadas.

Segue abaixo a análise de conteúdo das 13 perguntas realizadas na entrevista. Maiores detalhes desta técnica podem ser encontrados no capítulo de Métodos e Técnicas.

# **8.1.1. Análise das respostas das entrevistas não estruturadas**

#### **8.1.1.1.**

# **Nome, idade, usuário de pré ou pós-pago?**

Os usuários informavam seus nomes, idades e que tipos de plano possuíam. Eram perguntas que tinham o objetivo de qualificar as pessoas para o grupo de entrevistados. A continuação da pesquisa com questionário dependia diretamente da resposta fornecida nesta questão.

# **8.1.1.2. Este é o seu primeiro aparelho? Não? Quantos já teve?**

Assim como a primeira pergunta, a resposta desta questão permitiria ou não a continuação da técnica com determinado respondente.

# **8.1.1.3. Só possui este atualmente? Há quanto tempo está com ele?**

Mais uma pergunta que ajudou a definir o grupo de pessoas a ser pesquisado.

### **8.1.1.4. O que levou você a trocar o celular?**

A grande maioria, composta por nove entrevistados, declarou ter trocado de aparelho por defeito do telefone. Duas pessoas afirmaram ter tido problemas de "roubo", e, no mesmo número, responderam ter "perdido seu telefone". Um dos entrevistados informou que estava trocando de aparelho porque não gostava da "forma de operar do celular" anterior que, além da "ausência de atalhos", possuía "complicados procedimentos de inserção de novos contatos". Por fim, um usuário revelou que trocou de aparelho porque a "tecnologia anterior ficou obsoleta".

## **8.1.1.5. Quais as diferenças entre os aparelhos que possui ou possuiu?**

A maioria, quatro entrevistados, respondeu que a maior diferença percebida entre os aparelhos que possui ou possuiu foi a "evolução dos recursos"; "melhoria do aparelho" constava em três respostas, assim como o "aspecto da facilidade de uso do dispositivo". Demais detalhes, como "mensagem de texto", "melhor sinal", "estética", "tamanho", apareceram uma vez nos discursos dos usuários.

# **8.1.1.6. Quais critérios você usa para comprar um aparelho?**

O critério "tamanho" foi o mais citado, aparecendo em quatro respostas. Em seguida, identificou-se o critério "recursos", presente no discurso de três entrevistados, o mesmo número de respostas que continham o critério "design". "Preço" e "marca" foram comentados em duas respostas. Identificados em uma resposta cada um, "peso", "resistência" e "bom funcionamento" foram os critérios restantes.

# **8.1.1.7. Como faz para ligar para alguém? Procedimento?**

Um grande grupo (oito pessoas) respondeu "acessar a agenda" para realizar tal tarefa em seu celular. Além disso, dois usuários declararam usar "tecla de atalho". Enquanto "agenda de papel", "discagem do número", "acesso a agenda de contatos pelo número de telefone", "costume com a agenda" e "variação conforme o modelo de telefone usado" apareceram, cada um, em uma resposta de diferentes usuários.

# **8.1.1.8. Você testa o aparelho antes de comprar?**

Quatro usuários disseram que apenas lêem as especificações. Três entrevistados afirmaram apenas "ver na vitrine da loja", outras três pessoas declararam "não testar".

A afirmativa do teste do aparelho surgiu em duas respostas, a mesma quantidade de pessoas que afirmaram seguir "recomendação de conhecidos". Apenas um afirmou já ter "usado o telefone de outra pessoa" antes de comprá-lo.

# **8.1.1.9. Onde você guarda os dados dos contatos?**

O recurso "agenda de papel" foi verificado na resposta de seis pessoas, uma a mais do número de entrevistados que respondeu "armazenar os dados na agenda do telefone celular". Três respondentes disseram ter, tanto em "papel" quanto "no celular", as informações de seus contatos, e apenas uma pessoa afirmou ter esses "dados no computador".

# **8.1.1.10. Quantos nomes acredita ter na memória da agenda de contatos?**

A maior parte dos entrevistados (oito pessoas) afirmou ter "apenas os dados dos contatos mais importantes na agenda de seu celular" sem, no entanto, revelar números ou percentuais. Ainda sem revelar dados numéricos, cinco pessoas responderam não "utilizar a agenda até seu limite". Além disso, duas pessoas ressaltaram que, apesar de utilizarem "armazenamento no computador" e em um "PDA", "têm alguns contatos na agenda de seu celular que não possuem em nenhum outro lugar".

## **8.1.1.11. Quais são os problemas das agendas dos aparelhos?**

Cinco pessoas revelaram problemas de "perda de dados armazenados no celular". Neste sentido, outros três usuários falaram sobre o "problema de migração de dados para outro aparelho". "Teclas de atalhos" foram citadas nas respostas de dois usuários, além de "excesso de comandos", "preferência pela agenda do aparelho Nokia", problemas com "ordem alfabética dos contatos", "quantidade de dados por contatos", "dificuldade na entrada de dados", "baixa capacidade da agenda" e "presença de facilidade de acesso aos contatos", que foram questões indicadas, cada uma, por um respondente.

### **8.1.1.12. Mudaria algo no aparelho?**

A questão de torná-los menos complicados surgiu na resposta de quatro entrevistados. Três pessoas disseram que nada mudariam. Duas declarassem não precisar de uma "quantidade tão grande de funções" como as que existem nos aparelho atuais; também duas pessoas informaram o desejo de reduzir o tamanho de seu aparelho. Além disso, "diminuição da intensidade da luz do aparelho", "criação de atalhos para chamadas", "ordenação alfabética dos contatos", "facilitação da entrada de dados", "câmera digital, acesso à Internet" e "possibilidade de embutir a antena" foram questões colocadas.

# **8.1.1.13. De tantos aparelhos, o que você pode concluir da diferença de uso?**

Três usuários concluíram dizendo que existem muitas "coisas" nos aparelhos que não utilizamos. Duas pessoas revelaram que os "aparelhos atuais oferecem mais vantagens e são mais fáceis de trabalhar". Também duas pessoas colocaram o "tamanho menor" como a principal diferença. E ainda, recomendação pela marca Motorola, "fragilidade em algumas partes dos aparelhos", "grande quantidade de comandos para salvar contatos na memória", "sinal fraco", "aparelho adequado ao uso", "botões pequenos", "falta de aparelhos para testar", "aparelhos multifuncionais", foram os outros pontos considerados nas entrevistas.

### **8.1.2. Conclusão das entrevistas não estruturadas**

Apesar de alguns usuários dizerem estar satisfeitos com seus aparelhos, uma quantidade expressiva observou em suas respostas questões que representavam algum tipo de "problema no sistema ou na parte física de seu aparelho celular". Tais questões serão utilizadas na realização de dois *Focus Group* para discussão com maior profundidade. "Facilidade de uso", uma das questões dessa pesquisa, surgiu espontaneamente como uma preocupação real entre os usuários.

# *8.2. Focus Group*

A partir de algumas respostas das entrevistas não estruturadas foram realizados dois *Mini Focus Group.* Assim como detalhado no capítulo de Métodos e Técnicas, a técnica contou, ao todo, com a presença de onze pessoas, divididas em um grupo de seis e outro de cinco participantes. Abaixo, seguem as análises das 10 perguntas realizadas durante essa técnica.

# **8.2.1. Análises de conteúdo dos dois** *Focus Group*

# **8.2.1.1. O que levou vocês a trocarem o celular?**

Dois participantes declararam a "maior quantidade de funções" como questão motivadora, e outros dois em função da "mudança de tecnologia". Questões como "mudança de plano", "roubo", "aparelho antigo", "modelo novo mais leve", "facilidade no uso", "defeito" e "perda" foram outros pontos colocados.

### **8.2.1.2. Vocês testam o aparelho antes de comprar?**

Duas pessoas afirmaram que testam o aparelho na hora da compra, mas o mesmo número declarou não fazê-lo; também dois participantes disseram que é "o vendedor que testa o telefone". Duas pessoas afirmaram que "nunca existe aparelho para testar", e outros dois participantes responderam "apenas ler as informações do aparelho". Outras opções, como "teste no aparelho de outra pessoa" e "busca de recomendação", foram citadas por dois integrantes dos *Focus Group.* 

# **8.2.1.3. Quais são os critérios usados para comprar um celular?**

O primeiro critério, comentado por sete participantes, foi o item "peso". Em seguida, apareceu o critério "tamanho" nas respostas de, também, sete pessoas. O critério"design" foi citado em quatro respostas, "preço" em três, e presença de "*flip*" em duas respostas. Além de "facilidade de uso", "marca" do celular, "durabilidade de bateria", "visor externo" e "funções", citados em outras respostas.

# **8.2.1.4. Quais as diferenças entre os aparelhos que vocês já usaram?**

Em quatro respostas verificou-se a existência da questão do "tamanho menor", assim como, no mesmo número de respostas, apareceu o aspecto "novas funções". "Peso" mais leve foi lembrado em três colocações dos participantes. Citado em duas respostas estava o item "design", o mesmo ocorrendo com a questão de personalização e duração de bateria, também com duas citações cada um.

Os outros pontos também colocados pelos componentes da mesa foram: aparelho com ícones, padrão Nokia, "quantidade de dados" por contato, "*SIM Card",* menu padrão, "resistência do aparelho", "atalho para menu", "maior quantidade da agenda", presença de "visor externo", "acesso à Internet", "sinal" e "clareza do som".

### **8.2.1.5. Vocês são fiéis às marcas?**

Um grande número (seis participantes) se declarou "não fiel à marca" nenhuma. Outros pontos que surgiram nas respostas dos participantes foram: fidelidade à marca pelo design, fidelidade à marca porque atende às necessidades, "fidelidade à marca" em razão da facilidade de uso, "fidelidade à operadora e não ao fabricante", "já fui fiel à marca e voltei a ser fiel".

### **8.2.1.6. Como vocês fazem para ligar para alguém?**

Assim como na questão anterior um grupo expressivo (seis pessoas) tinha opiniões bem parecidas; este grupo afirmou que, caso soubesse o número do telefone, o "digitava", caso contrário, "acessava a agenda". Dois participantes declararam "usar atalho" por uma tecla, assim como também duas respostas colocaram a "busca na agenda apenas caso não houvesse um atalho" e outras duas afirmaram "acessar direto a agenda".

Outras questões surgidas nas respostas foram: "não parei para procurar o atalho", pouca capacidade obriga a excluir contatos, utilização da opção "últimas chamadas" para efetuar ligação e o problema de só aparecer um tipo de telefone quando acessa o contato na agenda.

# **8.2.1.7. Onde vocês guardavam os dados antes do celular?**

Seis pessoas responderam guardar os dados dos contatos "apenas na agenda do telefone celular". Uma "agenda de papel desatualizada" foi citada em três respostas, e duas vezes apareceu o uso de "PDA" para este fim. Demais locais de armazenamento dos dados de contatos foram: "agenda do celular antigo", "agenda eletrônica desatualizada", "vontade de ter uma cópia de segurança prática no computador", e "outra pessoa para passar os dados do celular para outro local".

### **8.2.1.8. Como vocês passam os dados de um celular antigo para um novo?**

Digitar os nomes um a um foi a maneira expressa por oito participantes. Enquanto outros pontos colocados nas respostas foram: "troca de chip", "digitação" de apenas alguns e "digitação feita por outra pessoa".

#### **8.2.1.9.**

# **O que vocês acham da operação da agenda de contatos do seu celular?**

Três participantes afirmaram que a operação deveria ser "mais autoexplicativa". Duas pessoas comentaram que tinham que "acessar a última posição" para realizar a operação; também dois integrantes da técnica revelaram

"não conseguir editar o nome na agenda". Duas pessoas declararam que o mecanismo deveria ser "mais intuitivo". O mesmo número de participantes disse ter "demorado a aprender a tarefa".

Demais questões expressas pelas pessoas foram: "grande facilidade", "nenhum problema", "teclas que ligam e desligam às vezes aparecem trocadas", "processo tortuoso de digitar", "difícil memorização da posição do atalho", "problema de não caber texto de nomes no celular", "diferenças de operação entre modelos do mesmo fabricante", "uso efetivo do acento", "busca não traz apenas os nomes com aquela inicial", "problemas na agenda do aparelho não impedem a compra", "ajuda no menu", "sempre realiza a leitura dos manuais", "não adianta ler o manual", "dispositivo rápido e claro para acessar a agenda", "teclas no visor *touch-screen* não permitem teclar pelo tato sem olhar".

# **8.2.2. Conclusão da técnica de** *Focus Group*

As discussões mais aprofundadas do *Focus Group* ajudaram tanto na categorização das questões fechadas para montar o questionário de uma pesquisa quantitativa quanto na definição das tarefas da técnica de Avaliação Cooperativa.

A agenda de contatos dos celulares teve, mais uma vez, assim como nas entrevistas não estruturadas, a questão de entrada e transferência de dados e operação como os pontos mais evidenciados nas respostas. Entretanto, algumas questões novas surgiram durante a realização da técnica, como procedimentos mais auto-explicativos e intuitivos, dificuldades no aprendizado, ausência de padrões de operação e posição de teclas e problemas na função de busca de nomes.

Mais uma vez o aspecto de facilidade de uso do aparelho pôde ser observado em um número considerável de questões. Isto vem a ressaltar o descompasso de muitos fabricantes frente a seus consumidores quanto à preocupação no uso pleno do aparelho, mesmo em funções tidas básicas porém essenciais, como a agenda de contatos. Para explicitar ainda mais esse ponto, foi realizada, em seguida, uma pesquisa quantitativa a partir das "vozes" dos usuários registradas nos dados das entrevistas não estruturadas e no *Focus Group*.

### **8.3. Pesquisa quantitativa**

Ao todo 120 pessoas preencheram o questionário da pesquisa em um grupo que era composto por 46% de mulheres e 54% de homens. Todos haviam possuído pelo menos dois celulares, fora o atual, e eram assinantes de planos pós-pagos em suas respectivas operadoras. Não houve distinção quanto às tecnologias de telefonias móveis GSM e CDMA, existentes na região do estado do Rio de Janeiro - entendeu-se que, de forma geral, as principais operações da agenda de contatos nos telefones celulares independem da tecnologia de telefonia móvel adotada.

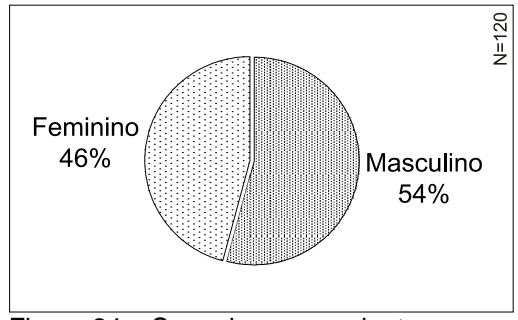

Figura 24 – Sexo dos respondentes

# **8.3.1. Análise do resultado dos questionários**

# **8.3.1.1. Qual o seu tipo de plano?**

Todos os respondentes pertenciam a planos pós-pagos.

## **8.3.1.2. Quantos aparelhos já possuiu antes deste atual (sem contar com o atual)?**

A maior parte (45%) dos pesquisados havia possuído apenas dois aparelhos, enquanto 35% possuíram três aparelhos, e grupos iguais de 10% para usuários que tiveram quatro ou mais de quatro aparelhos. De acordo com o cruzamento de dados de questões, mais à frente, quanto maior a quantidade de aparelhos que o usuário tiver, maior seu senso crítico na hora de obter um novo.

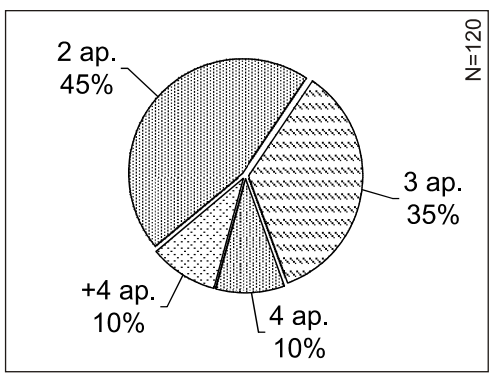

Figura 25– Quantidade de aparelhos que os pesquisados possuíram

# **8.3.1.3. Qual a sua Idade?**

O grupo pesquisado, em geral, era relativamente jovem, uma vez que a maior parte dos pesquisados (cerca de 59%) tinha idade entre 25 e 35 anos e apenas 31% tinha de 36 a 45 anos, conforme visto na Figura 2.

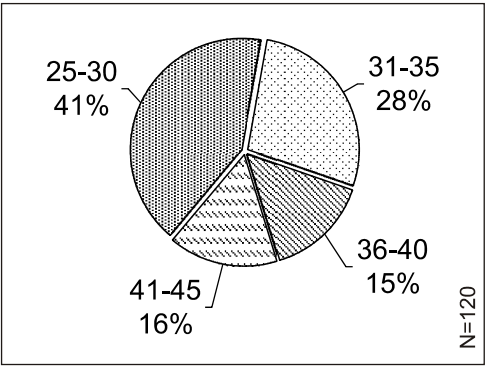

Figura 26 – Idade dos pesquisados

# **8.3.1.4. Quantos aparelhos possui e utiliza atualmente?**

Apesar da grande maioria dos usuários (75%) utilizar apenas um aparelho, uma quantidade substancial de pesquisados (25%) utiliza pelo menos dois aparelhos - caso esses aparelhos possuam lógicas diferentes, há aumento da carga cognitiva, uma vez que o usuário tem que lidar com os dois aparelhos.

A padronização de comandos básicos mostra-se essencial nestes casos, a fim de facilitar a utilização dos aparelhos por parte deste tipo de usuário.

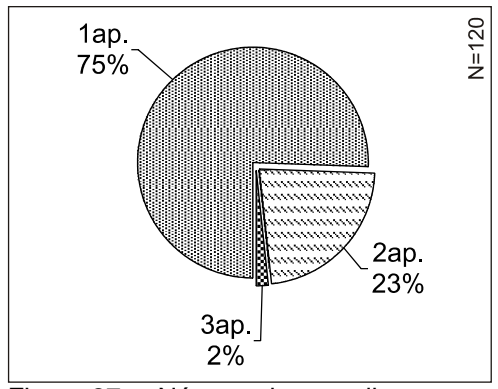

Figura 27 – Número de aparelhos que os pesquisados utilizam

### **8.3.1.5. Qual é o fabricante do seu Aparelho Celular?**

Os resultados dos questionários mostram uma forte presença das marcas Motorola e Nokia entre os pesquisados. Com vários pontos percentuais a menos, a Samsung aparece em terceiro, seguida pela Siemens, Sony-Ericson, LG e Kyocera. O grupo pesquisado refletiu a real situação na divisão de mercado entre os fabricantes de aparelhos celulares, como mostrado na Figura 28

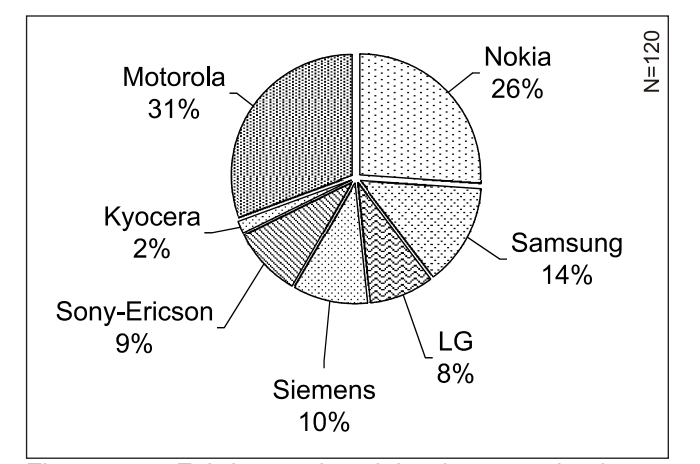

Figura 28 – Fabricante do celular dos pesquisados dos usuários

# **8.3.1.6. Qual é o modelo do seu celular?**

Apenas 30% dos pesquisados não sabiam ou não lembravam do modelo do seu celular. Mesmo procurando no próprio dispositivo, muitos não encontravam o nome ou número relativo ao modelo do aparelho que possuía.

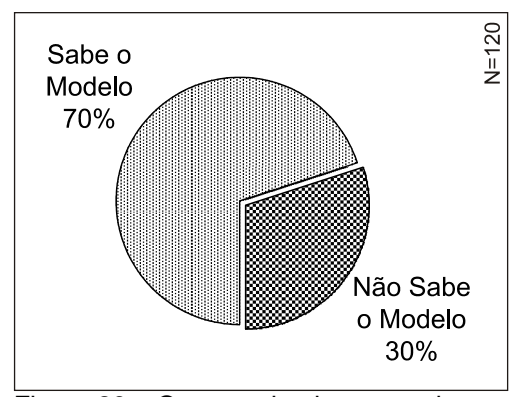

Figura 29 – Os pesquisados que sabem seu nome de celular

## **8.3.1.7. Qual é a sua Operadora?**

A operadora Vivo, assim como no mercado real de telefonia móvel, constou como a operadora com maior número de respondentes (37%), seguida da Claro, com 27%, Tim (20%) e Oi (16%).

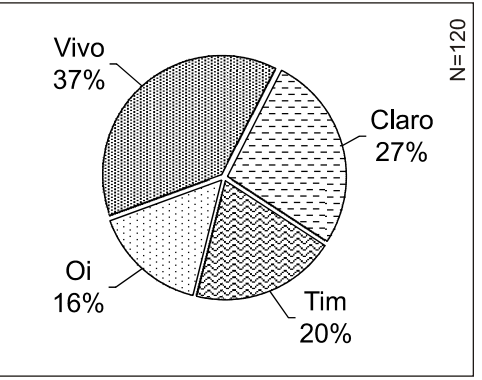

Figura 30 – Operadora dos pesquisados

# **8.3.1.8. Há quanto tempo tem seu aparelho?**

Apenas 22% dos pesquisados têm o aparelho há menos de um ano, valor esse que pode aumentar uma vez que existe uma tendência dos usuários trocarem cada vez mais rápido de aparelhos.

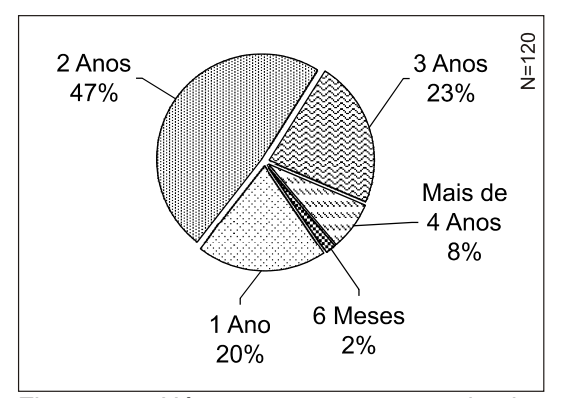

Figura 31 – Há quanto tempo o pesquisado tem o atual aparelho

### **8.3.1.9. Qual a média de tempo em que você troca de aparelho?**

Uma fatia bastante expressiva de pesquisados (72%) afirmou trocar o aparelho, no máximo, em um ano. Assim como na pergunta anterior, este número pode aumentar uma vez que a indústria está inserindo produtos com características efêmeras como acessório de moda e novas funções como câmeras fotográficas, impelindo os consumidores, através de uma comunicação bastante convincente dos fabricantes, a trocar de aparelho, tornando-se grande foco de desejo dos consumidores em época de festas e presentes, como podemos observar nas inúmeras inserções publicitárias presentes na mídia.

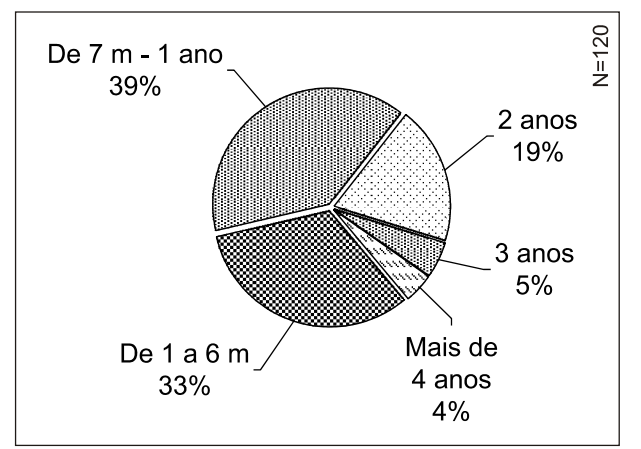

Figura 32 – Média de tempo em que o pesquisado troca de aparelho

# **8.3.1.10. Quais critérios você usa para comprar um celular?**

Os resultados da pesquisa mostraram quais são os critérios nos quais os usuários se baseiam na hora da compra de um celular, além da prioridade na adoção desses critérios.

A lista de critérios foi elaborada a partir de entrevistas qualitativas não estruturas e dos resultados da realização de dois *Focus Group.* Ao todo eram 11 critérios dos quais o respondente poderia marcar somente os que considerava na hora da compra de um aparelho, utilizando um número que indicaria a prioridade atribuída aos critérios assinalados.

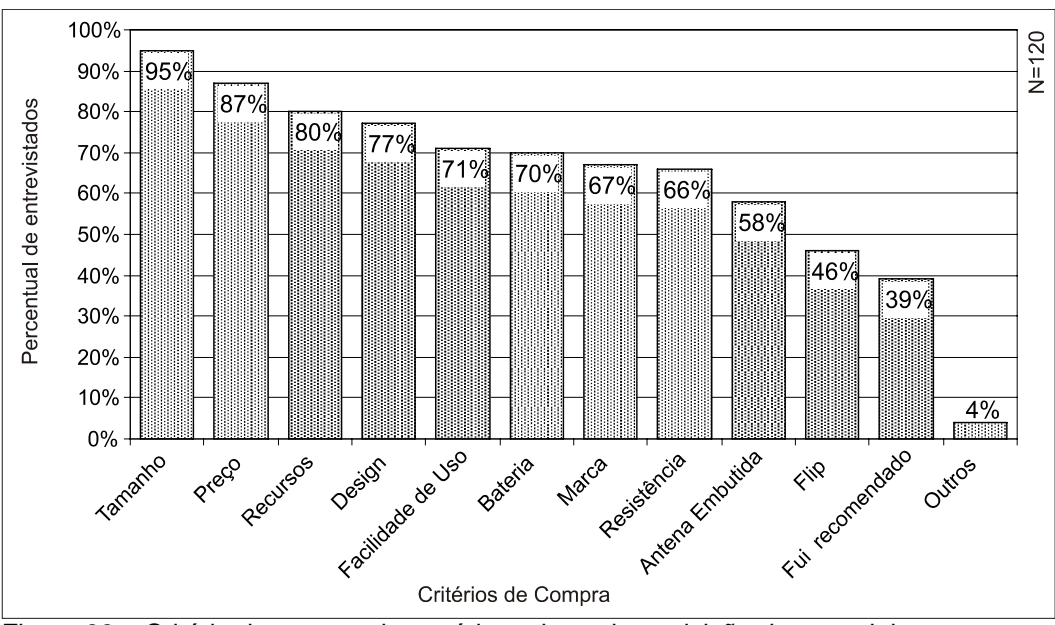

Figura 33 – Critério de compra do usuário na hora da aquisição de um celular

Em relação aos critérios mais adotados quando da compra de um novo aparelho, o item "tamanho" apareceu em 95% dos questionários, seguido de "preço" com 87%, e "recursos" com 80%. O critério "facilidade de uso" apareceu em 71% dos questionários, na 5º posição, logo depois do critério "design", assinalado por 77% dos respondentes.

Em comparação à pesquisa de Vilas Boas (2003), na qual o pesquisador também verificou quantitativamente quais os critérios de compra de celulares, com os critérios "preço" e "tamanho" encabeçando a lista, desta vez, estes critérios apareceram na ordem inversa com o item "preço" em primeiro colocado seguido por "tamanho". No trabalho do pesquisador citado, o critério "facilidade de uso" também aparece em quinto lugar.

O item "outros" era opção para que o pesquisado adicionasse algum item quem não constante na lista. O baixo percentual deste item foi entendido como um indicador de sucesso na escolha dos critérios, uma vez que apenas 4% dos usuários acrescentaram novas opções que, para eles, eram importantes e que não constavam na lista. Os itens incluídos em "outros" foram: Jogos, Conectividade, Sistema e Tarifa (esta, incluída por um usuário que confundiu a

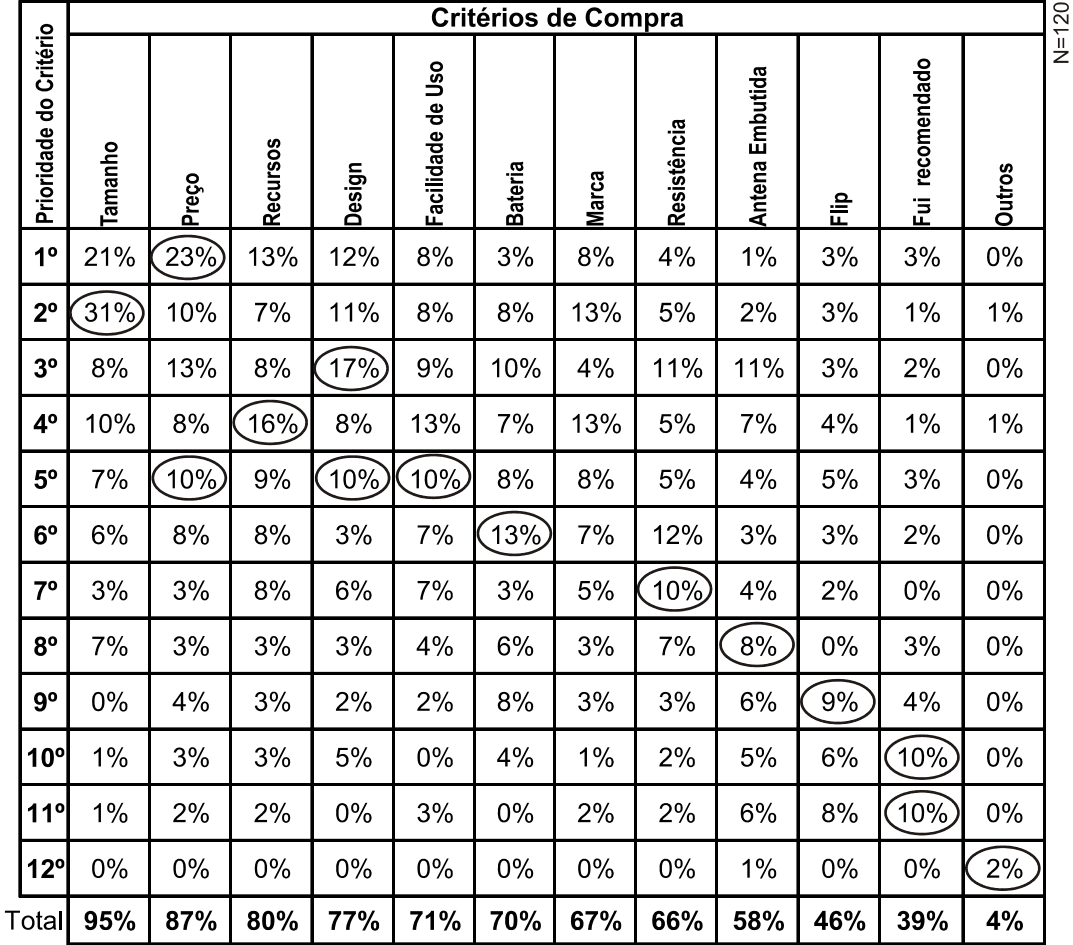

escolha do aparelho com a idéia de escolha do plano de prestação de serviço da operadora).

Tabela 4 - Critérios de compra de celular do pesquisado e sua prioridade

Na questão de critérios, os usuários marcavam com números os itens que consideravam na hora da compra, definindo-os com 1 para o mais importante, e na seqüência para o menos priorizado. Nesta prioridade de critérios adotada na hora da compra de um novo aparelho, houve uma inversão de posições; embora o critério tamanho seja o mais adotado entre os usuários, segundo as respostas dos pesquisados, o primeiro aspecto a ser considerado é o preço quando colocado em uma ordem de prioridade, conforme pode ser visto na Tabela 4.

Examinando os critérios de compra com relação à experiência dos usuários, podemos perceber a dinâmica de como esses itens se comportam frente a esta outra variável. Excetuando os critérios "bateria", "design", "antena embutida" e "preço", todos os demais critérios tiveram aumento de adoção em razão da experiência dos usuários com mais aparelhos - embora esses itens tenham um pouco de queda de importância em usuários que tiveram dois aparelhos, eles voltam a subir , em alguns itens bastante, em usuários com a

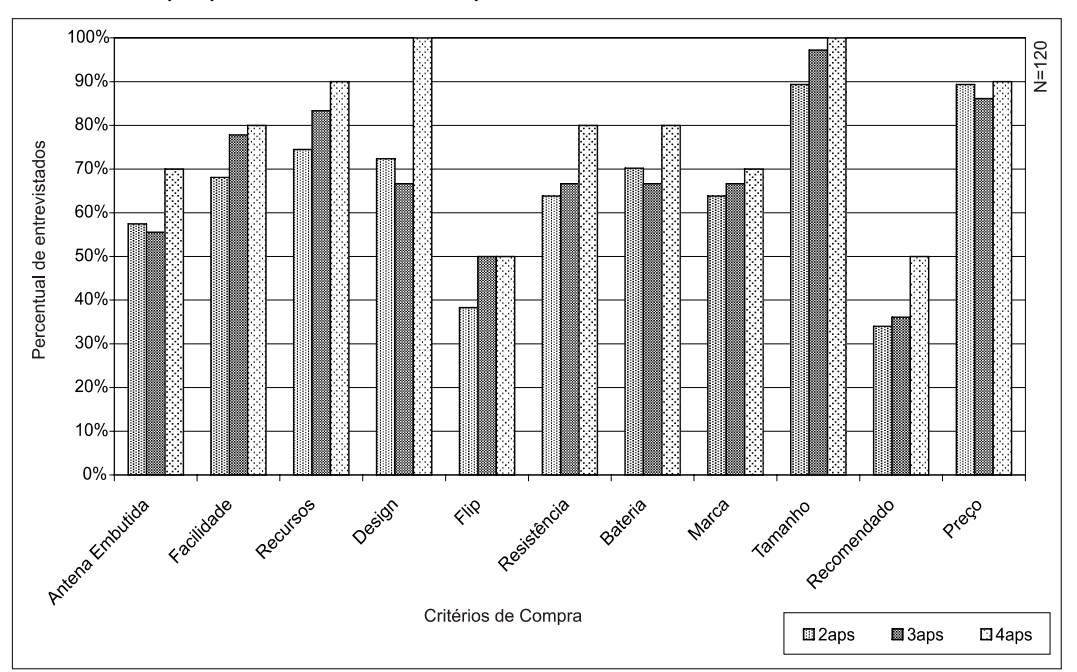

experiência de três aparelhos. "Facilidade de uso" é um dos critérios com adoção aumentada proporcionalmente à experiência do usuário.

Figura 34 – Adoção dos critérios de compra de celulares pelos usuários em razão de sua experiência com aparelhos

### **8.3.1.11. Você testa o aparelho na hora da compra?**

Como mostrado na Figura 35, a maioria dos pesquisados (57%) respondeu que não testa os aparelhos na hora da compra - 8% afirmaram que nunca há aparelhos para testar, 18% que apenas olham na vitrine e pedem o modelo, 24% testam antes em um modelo de outra pessoa, e 34%, simplesmente, se contentam com a demonstração do vendedor quanto às funções e uso do aparelho. Uma parcela de 16% compreendida em "Outro" relatou que não testa o aparelho porque compra pela internet ou pelo telefone.

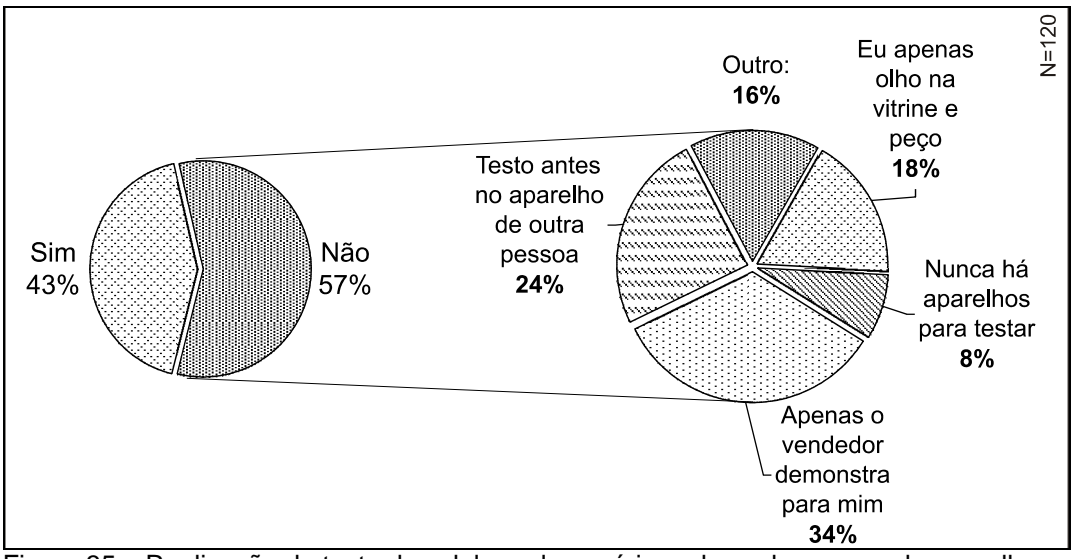

Figura 35 – Realização de teste do celular pelo usuário na hora da compra do aparelho

Para a maioria, não parece existir uma preocupação quanto à forma de uso desses dispositivos e o quanto isso pode ser importante posteriormente. Normalmente o usuário apenas percebe a questão quando se depara com problemas na operação, mas como o celular já foi comprado, o usuário aprende a conviver com o eventual, seja sacrificando-se no uso ou simplesmente deixando de usar a função ou funções problemáticas.

#### **8.3.1.12.**

### **O vendedor mostra o aparelho bem o suficiente para você avaliar se as formas de operação do celular são práticas?**

 Em relação ao grupo de 34% da questão anterior, embora a qualidade do serviço de atendimento dos vendedores de telefones celulares seja um ponto crítico para a venda de aparelhos, as respostas dos pesquisados mostraram deficiência nessa questão. Apenas 12% dos pesquisados atestaram que os vendedores sempre demonstram corretamente os aparelhos que estão vendendo.

Esse baixo índice, apesar de não ser exclusividade do mercado de telefones celulares, tem grande importância na conscientização do tipo de aparelho que o usuário está comprando e, em muitas vezes, reflete o momento das primeiras instruções de como utilizar o aparelho corretamente.

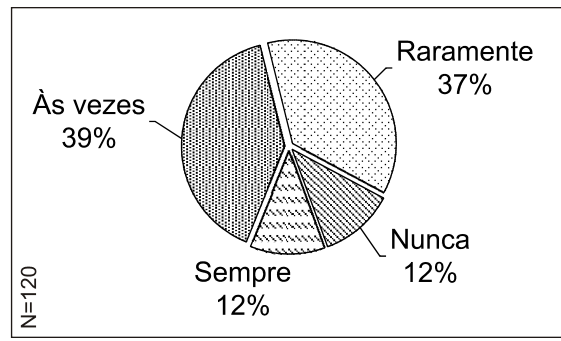

Figura 36 – O vendedor mostra o aparelho bem o suficiente para o pesquisado

#### **8.3.1.13.**

# **Quando você trocou de aparelho celular, você sentiu diferença na forma de uso destes aparelhos?**

As respostas dos pesquisados mostraram que poucos usuários não notaram diferença no uso do aparelho quando trocaram seu aparelho celular, e um índice de 37% notou muita diferença quando desta troca. Os dados mostraram que a falta de padronização dos sistemas é bastante percebida pelos usuários quando trocam de aparelhos celulares.

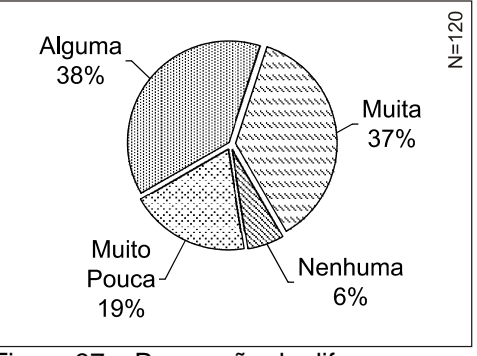

Figura 37 – Percepção de diferença na forma de uso entre os aparelhos que possuiu

# **8.3.1.14. Teve dificuldade de se adaptar à nova forma de operar o aparelho?**

Embora 70% tenha afirmado ter muito pouco, ou não ter problemas, para se adaptar à forma de operar de um novo aparelho, um percentual de 30% declarou ter problemas de adaptação a aparelhos novos.

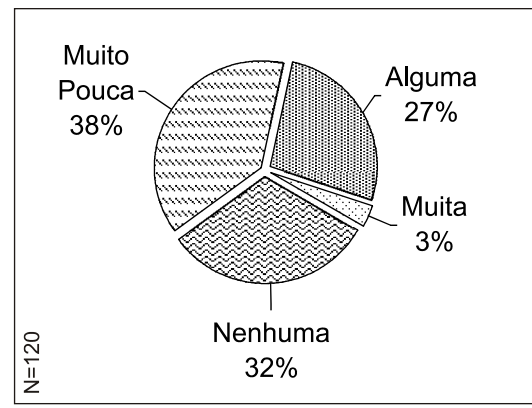

Figura 38 – Dificuldade de adaptação aos novos aparelhos que adquire

# **8.3.1.15. Você percebe se um modelo de celular é mais fácil de usar do que outro?**

O percentual de 52%, observado na Figura 39, mostra que o usuário tem a percepção de que determinados aparelhos têm uma forma mais fácil de uso do que outros.

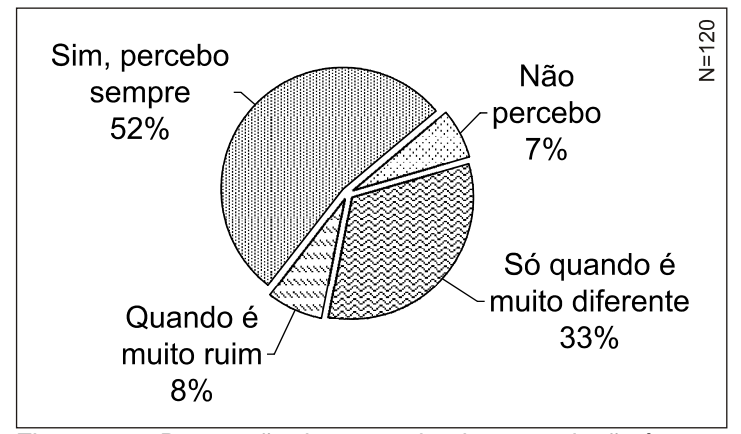

Figura 39 - Percepção dos pesquisados em relação à facilidade de uso dos aparelhos celulares

# **8.3.1.16. Você percebe padrão (similaridade) nas formas de operação dos aparelhos que possuiu?**

A maioria de 55% dos pesquisados percebe que apenas às vezes existem formas padrão de operação entre os celulares. Isso vem a afetar a curva de aprendizado de novos aparelhos, e também pode confundir o uso de aparelhos distintos, vez que 25% dos pesquisados, como visto na Figura 27, declarou utilizar mais de um aparelho.

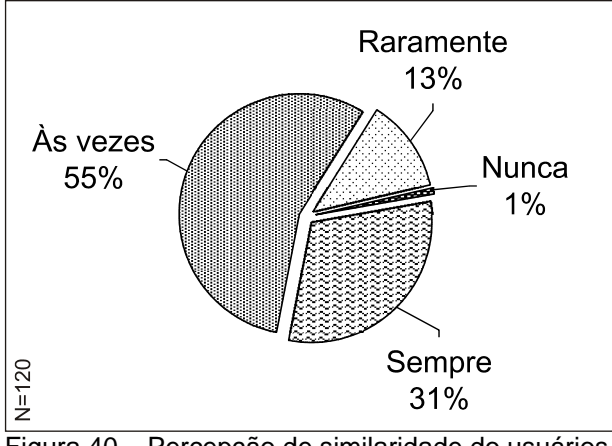

Figura 40 – Percepção de similaridade do usuários na forma de operação de diferente celulares

### **8.3.1.17. Você é fiel à Marca (fabricante) do seu celular?**

Um número expressivo de usuários (47%) declarou nunca ser fiel ao fabricante do aparelho celular que compra. O índice de 22% surgiu para usuários que se declararam "Sempre fiéis" e para o grupo "Tento mas não consigo", que, por algum motivo, não consegue comprar sempre aparelhos do mesmo fabricante. O grupo "Voltei a ser fiel", que reprentou 9% dos pesquisados, mostra o grupo que tentou outra marca e retornou para a anterior.

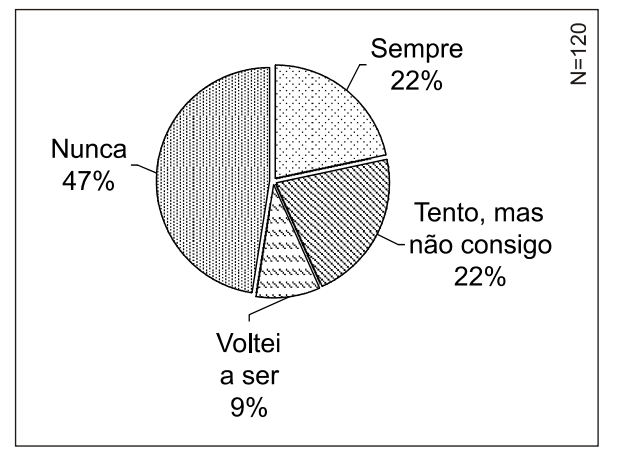

Figura 41 – Fidelidade do pesquisado em relação ao fabricante do celular

# **8.3.1.17.1. Sempre sou fiel à marca**

Foram cruzadas as respostas da questão 5 (sobre o aparelho do respondente) com as respostas da questão 17 (a respeito da sua fidelidade com o fabricante de celulares). Dos aparelhos das pessoas pesquisadas, apenas os da marca Kyocera ficaram de fora desta análise por representarem somente 2% do total pesquisado, como visto na Figura 28.

A partir do cruzamento das respostas algumas relações foram verificadas. A marca Nokia possui 39% de usuários como consumidores fiéis à marca do fabricante de seu celular, seguido da Motorola com 25%, e Samsung com 19%.

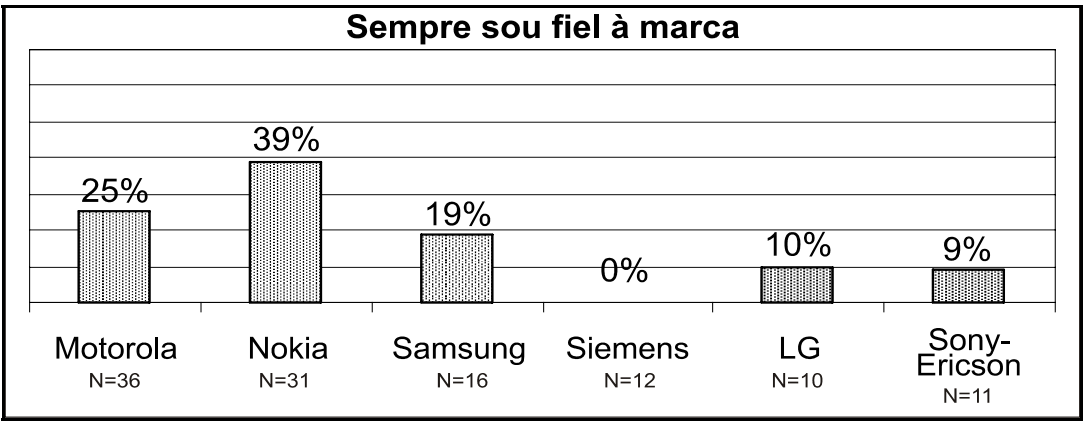

Figura 42 – Usuários que são fiéis à marca do fabricante de aparelho celular

#### **8.3.1.17.2.Voltei a ser fiel à marca**

Neste sentido, 19% dos usuários Nokia pesquisados responderam que voltaram a ser fiéis à marca, que eventualmente deixaram de usar por algum motivo não pesquisado. Aqui, o segundo colocado foi o fabicante Samsung com 13%, e em terceiro a Motorola com 8%.

Na questão "Tento ser fiel à marca mas não consigo", o maior percentual (50%) foi encontrado entre os usuários de aparelho da marca Siemens que, por algum motivo, impede que seus usuários mantenham fidelidade à marca. Na segunda posição, com 30%, encontra-se a LG, e em terceiro o fabricante Sony-Ericson com 27%.

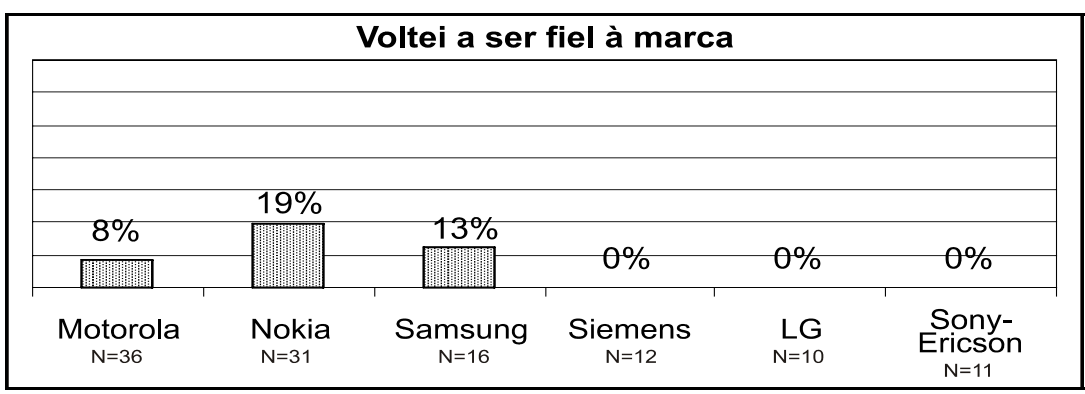

Figura 43 – Usuários que voltaram a ser fiéis à marca do fabricante de aparelho celular

### **8.3.1.17.3.Tento ser fiel à marca mas não consigo**

O grupo que tenta ser fiel à marca mas não consegue por algum motivo, como falta de opção na hora de escolher aparelho ou situações diversas, teve maior incidência nos aparelhos do fabricante Siemens. Em segundo, apareceu o fabricante LG, e em terceiro Sony-Ericson. No entanto, verificou-se na análise desta questão a necessidade de aprofundar esse estudo, a fim de saber a qual marca o usuário se referia.

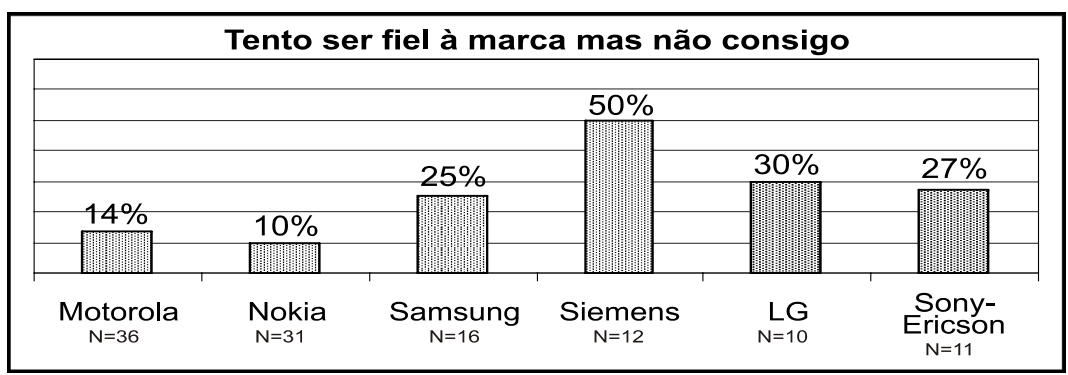

Figura 44– Usuários que tentam ser fiéis à marca do fabricante de aparelho celular mas não conseguem

### **8.3.1.17.4.Nunca sou fiel à marca**

Os maiores percentuais de não fidelidade à marca foram encontrados entre os usuários dos aparelhos Sony-Ericson, com 64%, seguido por LG, com 60%, e Motorola, com 53%. O que indica a Figura 45, em diferentes graus, é que os usuários presentes nesses índices não percebem grandes benefícios nas marcas a ponto de criarem uma relação de fidelidade com os fabricantes.

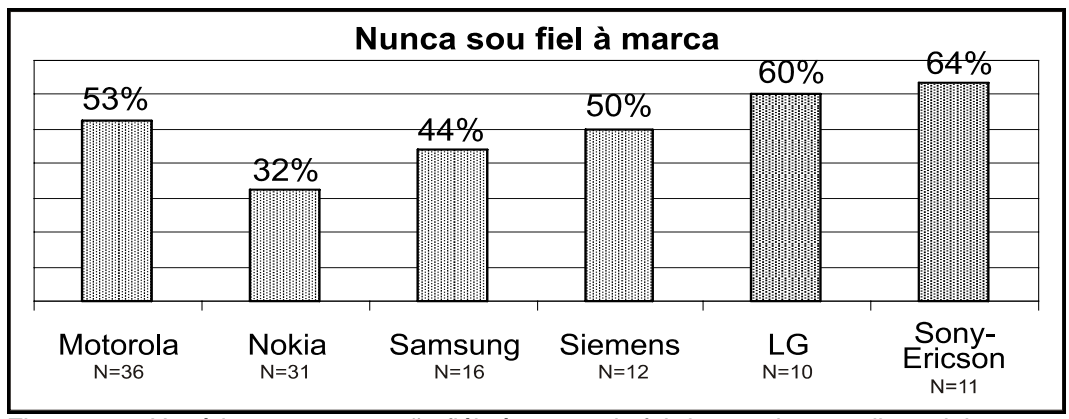

Figura 45 – Usuários que nunca são fiéis à marca do fabricante de aparelho celular

# **8.3.1.18. Como aprendeu a utilizar o seu aparelho?**

Como se pode observar na Figura 46, a grande maioria (58%) dos usuários não acessa o manual para aprender a utilizar seu telefone celular, o que é feito por apenas 36% dos pesquisados. Além disso, 6% declararam ter aprendido a utilizar o aparelho com outra pessoa.

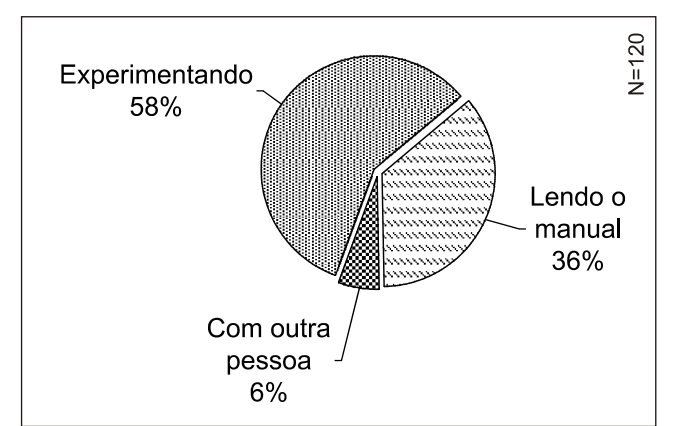

Figura 46 – Como os usuários aprenderam a utilizar o aparelho

## **8.3.1.19. Quais métodos prioritariamente usa para ligar para uma pessoa?**

Um percentual considerável de pessoas não utiliza a agenda como primeira opção para ligar para um contato - um alto percentual de 23% afirma acessar prioritariamente a função "últimas chamadas" para realizar uma ligação, e 16% preferem mesmo discar o número do contato a acessar o nome na agenda.

Em muitos casos, acessar a agenda de contatos faz-se necessário pelo fato do usuário não ter memorizado o número de telefone que deseja ligar, e o uso da agenda acontece não pela sua eventual praticidade mas como única alternativa de acesso ao número do contato em questão.

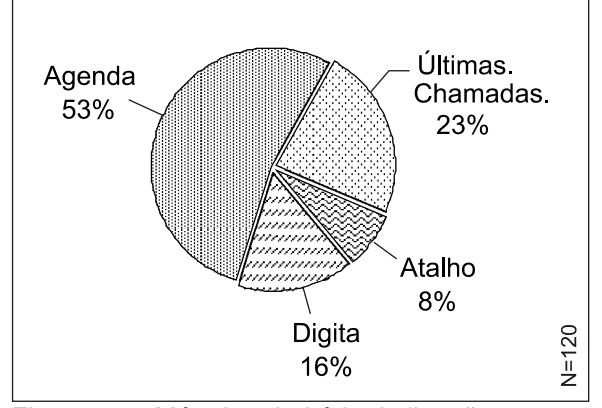

Figura 47 – Método prioritário de ligação que os respondentes utilizam

### **8.3.1.20. Onde você guardava os dados dos contatos antes do celular?**

Antes do advento do aparelho de telefone celular os dados dos contatos telefônicos eram guardados, essencialmente, segundo as respostas dos pesquisados, em um caderno telefônico(75%) ou papéis avulsos(2%), mas grande parte já os armazenava em um meio digital, como uma agenda eletrônica (71%), um PDA (13%) ou em computador (22%). Apenas 2% afirmaram memorizá-los.

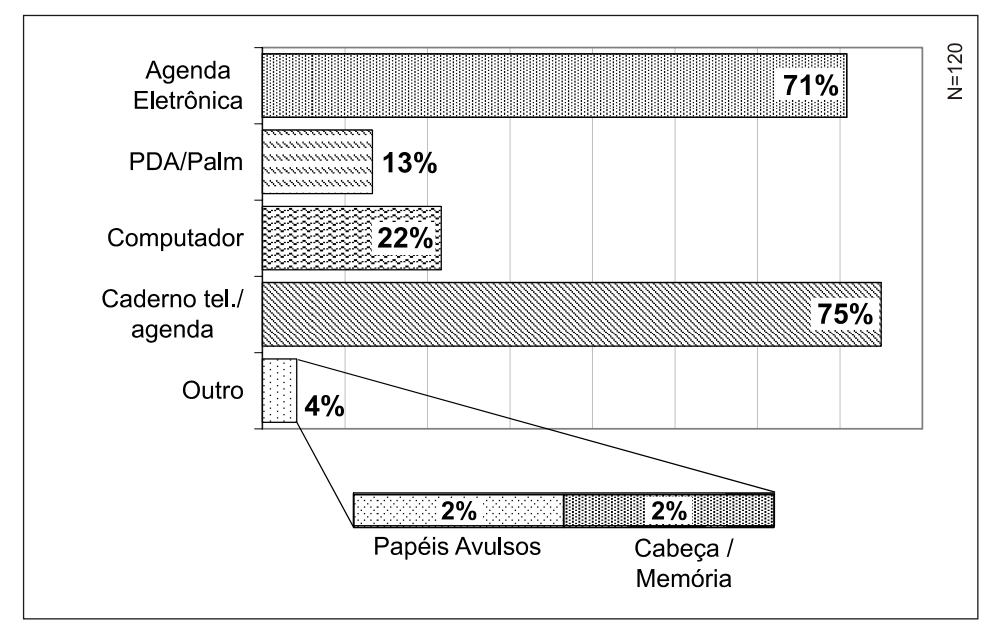

Figura 48 - Local onde os respondentes guardavam seus dados da agenda de contatos antes de possuir telefone celular

### **8.3.1.21. Onde guarda hoje?**

Nesta questão, assim como a anterior, o respondente podia marcar mais de uma resposta. Os dados comprovaram que o aparelho celular foi uma tecnologia que concentrou fortemente o armazenamento da agenda de dados de contatos das pessoas, sendo possível perceber a dimensão da importância do tema desta pesquisa uma vez que 93% das pessoas entrevistadas afirmaram guardar os seus dados de contatos em seu telefone móvel pessoal. Presume-se que o grande aumento do uso dos celulares e sua característica de dispositivo pessoal tenham contribuído para esse elevado percentual.

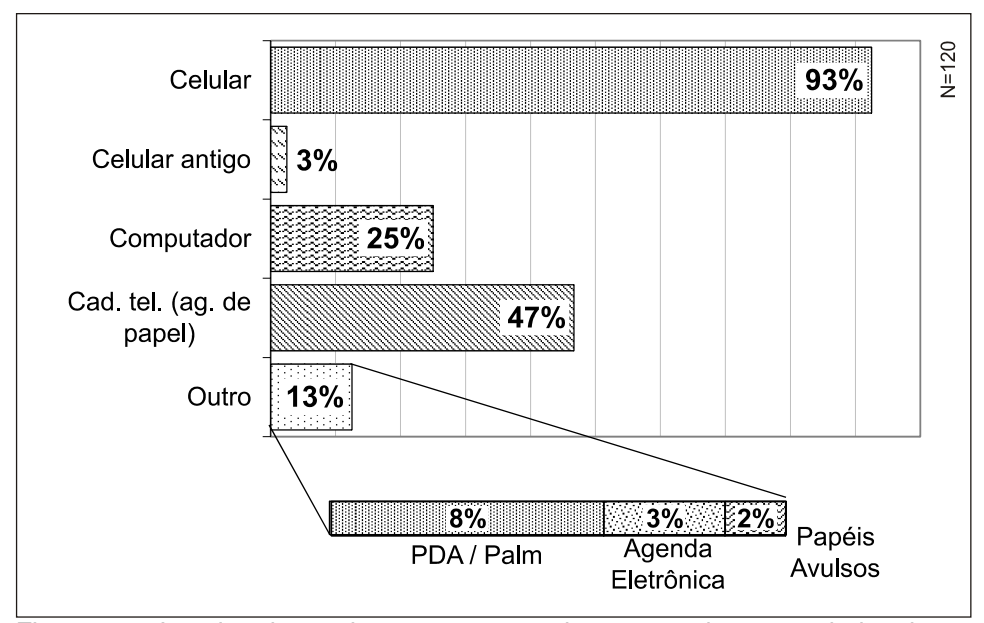

Figura 49 - Local onde atualmente os respondentes guardam seus dados da agenda de contatos.

Os respondentes também citaram outras formas de armazenamento que, em muitos casos, são cópias de segurança de seus dados. Neste sentido, 3% responderam que guardam seus dados em um aparelho celular antigo, utilizando-o como uma agenda de telefone; embora o computador tenha sido apontado por 25% do grupo pesquisado como um local de armazenamento dos dados de sua agenda, um número extremamente alto (49%) afirmou usar o papel para manter o registro de seus contatos.

Como o perfil do grupo pesquisado pertencia às classes A e B, com condições financeiras razoáveis, entende-se que o problema em manter os dados em cadernos telefônicos residiria na pouca confiança, intimidade ou praticidade dos aparelhos eletro-eletrônicos.

### **8.3.1.22.**

#### **Seu celular tem recurso para cópia de segurança (backup)?**

Apenas 1 em cada 4 usuários declarou possuir sistema de cópia de segurança de dados em seu celular. Dos respondentes que afirmaram não possuir esta função em seu aparelho, 29% gostariam de possuí-la, enquanto 17% utilizariam desde que fosse fácil e 1% a acha imprescindível, uma vez que não considera o SIM Card de seu telefone um backup. Ainda neste grupo de 75% que possui aparelho sem sistema de cópia de dados, 7% declaram que não utilizariam este recurso, 13% não souberam afirmar se seu celular possui esta função e 9% não opinaram.

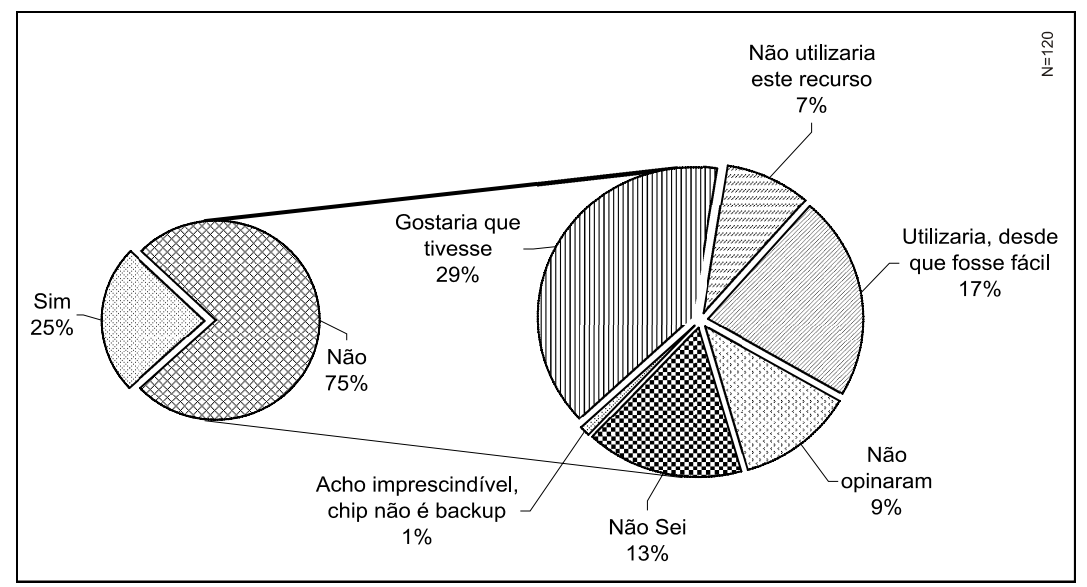

Usuários pesquisados que possuem sistema de cópia de dados (backup) em seu celular

### **8.3.1.23.**

# **Você gostaria que uma cópia dos dados de sua agenda de contatos ficasse armazenada na operadora, para poder recuperá-lo em situações como: compra, perda, roubo ou defeito de um aparelho?**

Um grande percentual (58%) afirmou que gostaria muito deste recurso. Embora essa necessidade tenha surgido nas entrevistas e *Focus Group,* 42% declararam que gostariam pouco, não gostariam ou não veriam necessidade deste recurso.

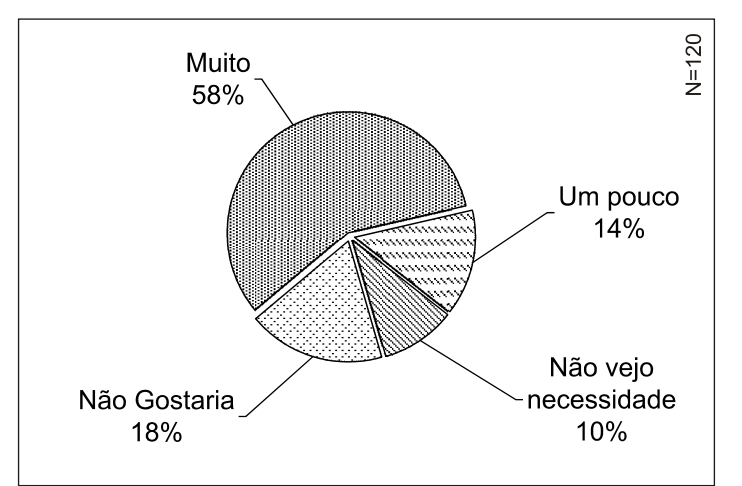

Figura 50 – Desejo do pesquisados em ter uma cópia de segurança dos dados do seu contato em sua operadora

# **8.3.1.24. Caso positivo, você pagaria por isso?**

Apesar da grande maioria dos pesquisados desejar ter uma cópia dos dados da sua agenda de contatos em sua operadora, metade das pessoas pesquisadas não pagaria por este serviço. A outra metade pagaria se fosse muito barato, pagaria se fosse um preço justo ou pagaria com prazer.

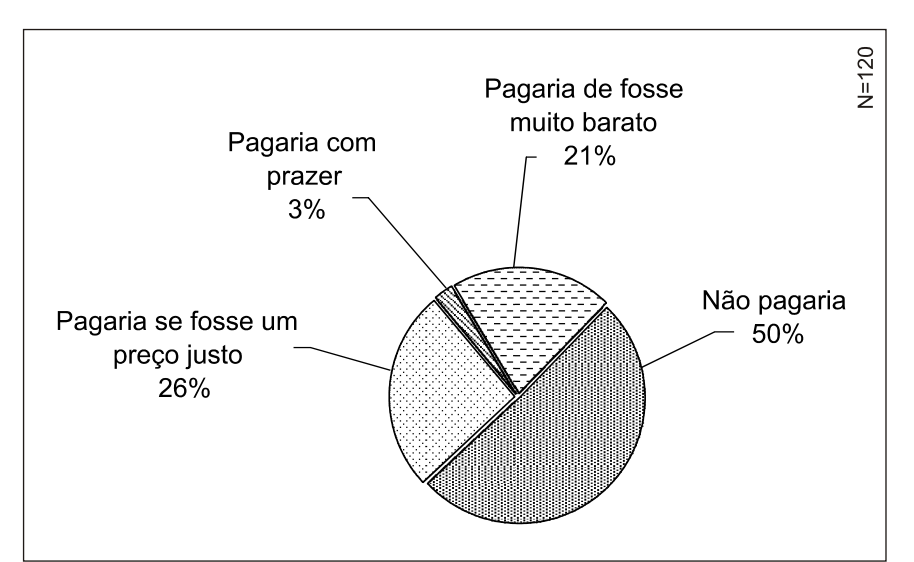

Figura 51 - Disposição do pesquisado pagar pelo serviço de cópia de segurança dos dados da agenda de contato na operadora

# **8.3.1.25. Escala de satisfação dos usuários sobre a agenda de contatos do seu telefone celular**

### **8.3.1.25.1. A facilidade de uso**

Dentre os pesquisados, 10% acharam a facilidade de uso de seu telefone celular, como um todo, ruim ou péssima, enquanto 23% têm a visão que ela é moderada e 68% possuem um conceito bom ou excelente desse aspecto de seu aparelho.

Apesar do grupo com maior percentual não ver problemas na operação de seu aparelho, uma parcela significativa, correspondente a um terço das pessoas pesquisadas, tem, em diferentes graus, alguma restrição à facilidade de uso de seu aparelho celular.

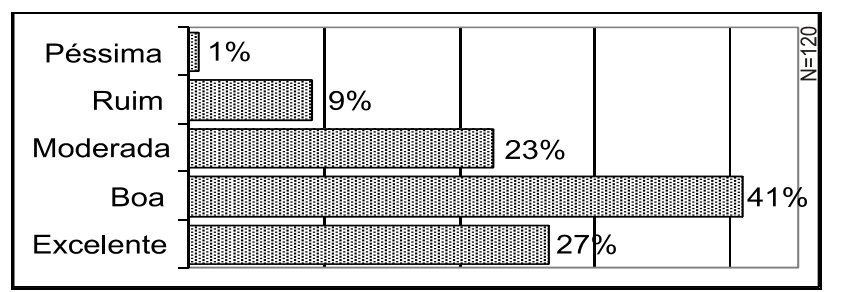

Figura 52 – Níveis de satisfação na facilidade de uso dos aparelhos dos respondentes

### **8.3.1.25.2. A operação de busca de contatos**

Comparando com os dados obtidos nas respostas da questão anterior, percebe-se que os respondentes têm um pouco mais de restrições a essa parte específica do sistema de seu celular. A Figura 53 mostra que o grupo que acha esta função bem resolvida é de 62% dos pesquisados, enquanto os 38% que têm algum tipo de problema com essa função dividiram-se em 9% em um grau Péssimo ou Ruim, e 29% com um grau moderado.

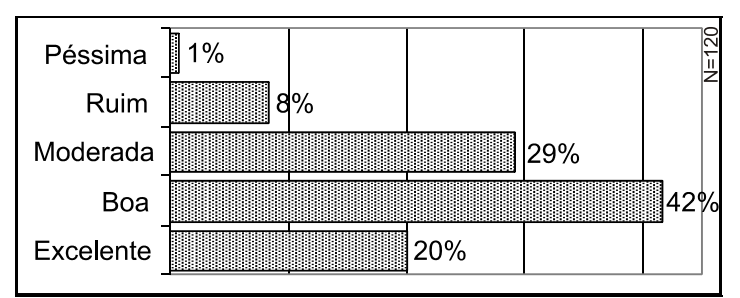

Figura 53 – Níveis de satisfação na operação de busca de contatos dos aparelhos dos respondentes

# **8.3.1.25.3. A operação de inserção de nomes na agenda de contato**

A parte do sistema destinada à entrada de dados na agenda de contatos do telefone celular é, segundo os dados da pesquisa, péssima ou ruim para 14%, moderada para 35%, e entre boa ou excelente para 52% dos respondentes. Tal aspecto do celular figura como mais problemático em comparação às questões anteriores.

A maior insatisfação dessa função por ser entendida em parte, em razão desta tarefa exigir maior esforço, uma vez que demanda, em geral, uma grande quantidade de toques de teclas para a entrada de dados.

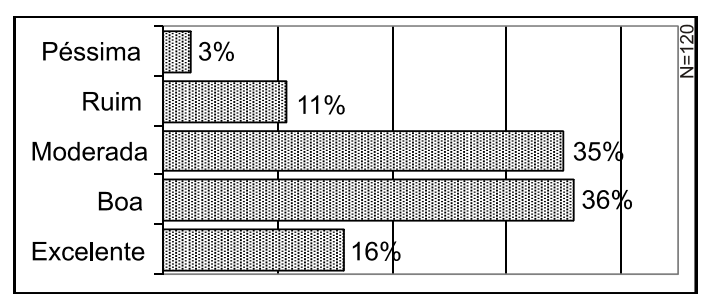

Figura 54– Níveis de satisfação na operação de inserção de contatos dos aparelhos dos respondentes

# **8.3.1.25.4. A operação de edição dos dados de uma pessoa na agenda de contatos**

Embora muitas pessoas (43%) tenham mostrado não ter problemas com a questão da agenda de contatos, um percentual considerável (21%) se mostrou descontente, classificando entre péssimo ou ruim esse ponto do sistema de seus aparelhos. Uma posição de neutralidade foi adotada por 34% dos pesquisados, que definiram como moderado a operação desse item.

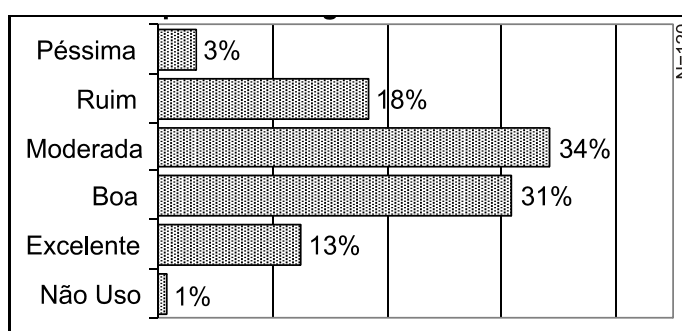

Figura 55 – Níveis de satisfação na operação de edição dos contatos dos aparelhos dos respondentes

# **8.3.1.25.5. A anotação do número/nome e inserção na agenda durante uma ligação**

Com um alto percentual de opiniões (35%) entre péssimo e ruim, a operação de inserir um dado na agenda durante uma ligação mostrou-se mais problemática entre os usuários. Os que acharam este processo moderado foram 26%, e bom ou excelente cerca de 34%. O grupo que declarou não utilizar este recurso contabilizou 10%.

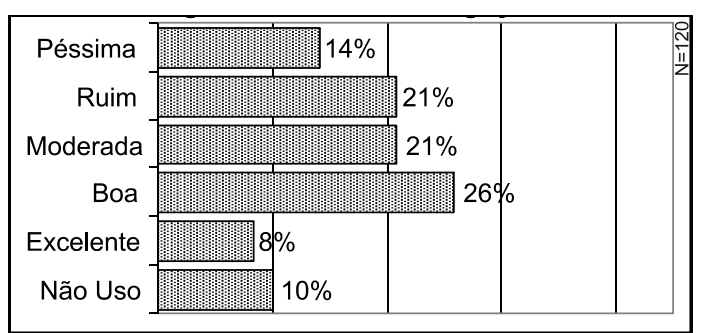

Figura 56 – Níveis de satisfação na operação de inserção de contato no aparelho do respondente durante um ligação

### **8.3.1.25.6.**

# **A quantidade de tipos de dados destinados à entrada de uma pessoa**

O grupo que respondeu achar péssima ou ruim a quantidade de dados destinados a um contato foi composto por 30% dos pesquisados. A opinião moderada surgiu em 17% do grupo pesquisado, assim como boa e excelente foi a classificação de 37% dos participantes.

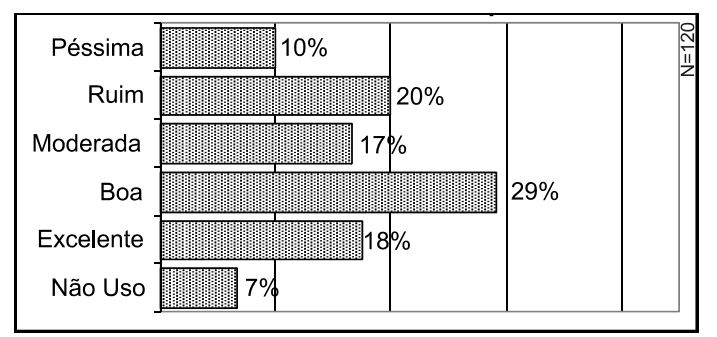

Figura 57 – Níveis de satisfação na quantidade de tipos de dados na agenda de contatos dos aparelhos dos respondentes

# **8.3.1.25.7. A facilidade de acesso aos outros dados do contato**

Classificada como péssima ou ruim por 27% das pessoas pesquisadas, a facilidade de acesso aos outros dados do contato também foi considerada moderada por 24% do grupo pesquisado. No entanto, esse aspecto da agenda de contatos foi definido como bom ou excelente por 42% das pessoas que responderam ao questionário. Por fim, 8% afirmaram não utilizar este recurso.

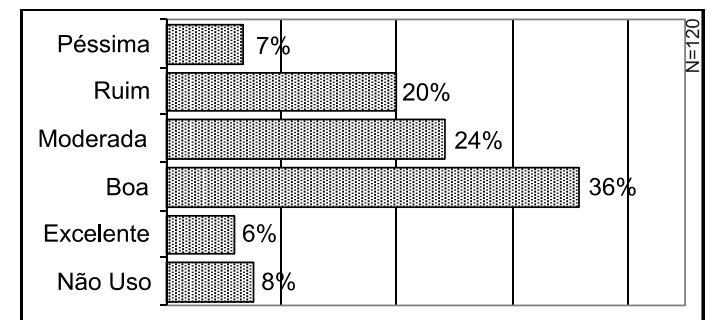

Figura 58 – Níveis de satisfação na operação de acesso aos outros dados dos contatos dos aparelhos dos respondentes

# **8.3.1.25.8. A acessibilidade que as teclas de acesso proporcionam**

Um percentual de 11% classificou com péssimos ou ruins os botões de acesso às funções do telefone móvel. Este ponto do aparelho foi considerado

moderado por 30%, enquanto 59% classificaram como bom ou excelente. Apenas 1% afirmou não usar tais botões.

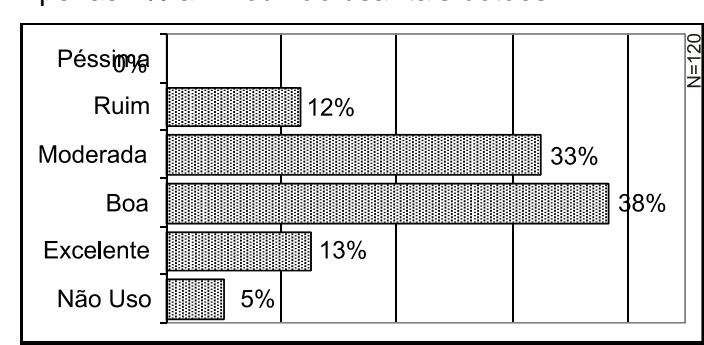

Figura 59 – Níveis de satisfação das teclas dos aparelhos dos respondentes

## **8.3.1.25.9. A capacidade de sua agenda de contatos**

Para 11% do grupo da pesquisa a capacidade da agenda de contatos de seu celular é péssima ou ruim. Entretanto, 30% acham essa capacidade moderada, e 59% a define como boa ou excelente. Apenas 1% dos pesquisados não utiliza esse recurso de seu telefone.

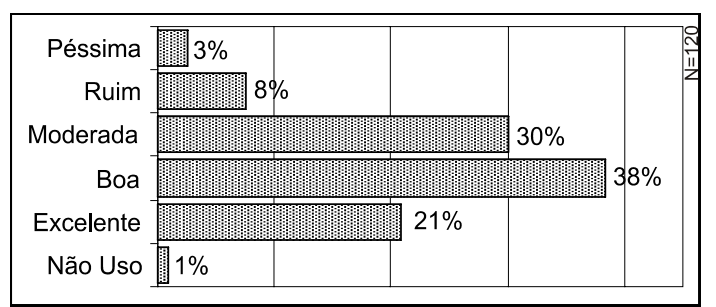

Figura 60– Níveis de satisfação da capacidade da agenda de contatos do aparelhos dos respondentes

# **8.3.1.25.10. A forma para fazer cópia de dados de segurança**

A maioria de 54% das pessoas pesquisadas declarou não utilizar recurso para fazer cópia de segurança dos dados da agenda de contatos de seu telefone celular. No grupo da pesquisa, esta questão foi apontada por 19% como ruim ou péssima, e moderada por 15%. Boa e excelente foi a opinião de cerca de 24% dos participantes da técnica.

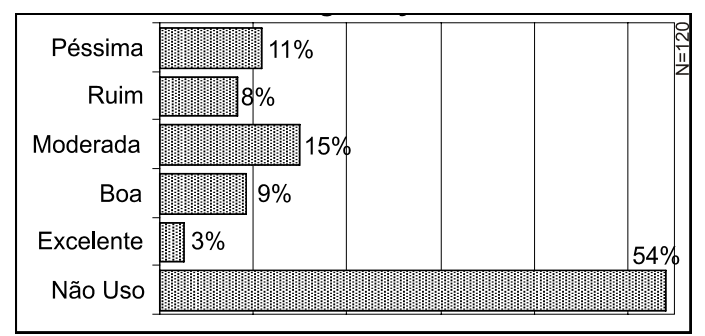

Figura 61 – Níveis de satisfação da realização de cópia de segurança dos dados dos aparelhos dos respondentes

# **8.3.1.25.11. De modo geral, a facilidade e praticidade na forma de operar**

Boa ou excelente foi a resposta de 53% dos participantes da pesquisa que acharam o aparelho, como um todo, ruim de operar, em relação à facilidade e praticidade. Entretanto, uma opinião moderada foi dada por 41% dos pesquisados. Um pouco menos da metade tem, em diferentes graus, alguma consideração sobre seu aparelho em relação a esse item, sendo que 6% aparentam ter maiores problemas com tal questão.

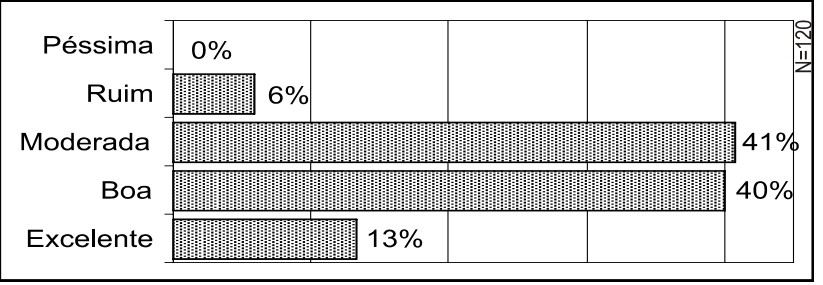

Figura 62 – Níveis de satisfação da facilidade e praticidade da agenda de contatos dos aparelhos dos respondentes

# **8.3.2. Conclusão dos Questionários**

Uma vez que 93% dos pesquisados afirmaram guardar, essencialmente, os dados de seus contatos na agenda de seu telefone celular, podemos entender a importância deste dispositivo e dessa função para o usuário, uma vez que a grande maioria informou não realizar cópia de segurança dos dados.

O aspecto de facilidade de uso do celular foi considerado por 71% do grupo pesquisado como um critério utilizado na hora da compra de um novo aparelho. Este critério foi um dos mais citados entre o grupo pesquisado, ficando atrás, apenas, de design, recursos, preço e tamanho.

Entretanto, apesar da importância atribuída à questão da facilidade de uso do telefone celular, a parcela de 57% dos consumidores desse dispositivo pesquisados não testa o aparelho na hora da compra. Do grupo que não manipula o telefone na hora de adquiri-lo, 34% se contentam em apenas observar o vendedor demonstrar o aparelho, enquanto 24% utilizaram o de outra pessoa. Isto mostra a influência que o vendedor ainda possui e o poder de formação de opinião de usuários satisfeitos com seus aparelhos.

Esta satisfação foi verificada nas perguntas relativas à fidelidade da marca do fabricante de celular. Os maiores índices de fidelidade e os menores de rejeição foram observados nas respostas dos usuários de aparelhos Nokia. O cruzamento dos dados das questões 5 e 17 mostrou que usuários de aparelhos Nokia são mais fiéis ao fabricante do que usuários de outras marcas.

Quando relacionou-se, na Figura 34, os dados da quantidade de celulares que o usuário possuiu e os critérios que usa para compra de um novo aparelho, pudemos verificar que, entre outros critérios que ganham maior importância proporcionalmente com o tempo, quanto maior a experiência do usuário mais atenção ele dá à marca.

Um alto percentual de 58% dos usuários respondeu que não utilizam o manual do telefone celular para aprender a utilizar o aparelho, o que é feito por somente 36% dos usuários. Estes dados reforçam a importância da presença de telas de ajuda nos próprios aparelhos, uma vez que a tecnologia já não é mais um entrave técnico para a existência do recurso de auxílio ao usuário.

Uma parcela de 30% dos pesquisados não sabia qual era o modelo do seu celular, não só porque não lembrava o número ou o nome do modelo, mas, também, porque este tipo de identificação é muito difícil de se encontrar em alguns aparelhos ou porque simplesmente não existe identificação. Tal falta de informação pode criar uma dificuldade para o usuário comprar algum acessório ou mesmo baixar algum arquivo da Internet relativo ao seu modelo de celular.

### **8.4. Avaliação Cooperativa**

Foram realizados testes de avaliação cooperativa com 20 usuários e cinco modelos de aparelhos de telefone celular. Cada usuário realizava três tarefas com o seu próprio aparelho e com mais outros dois modelos de diferentes marcas. Foram computados os tempos e números de toques que o usuário precisou para realizar as tarefas. Além disso, houve registro em vídeo dos

celulares sendo manipulados, bem como as expressões faciais dos usuários ao longo do teste - este registro em vídeo permitiu a extração da seqüência de navegação do usuário e, a partir daí, um mapa sua navegação pelo sistema do aparelho celular. Desta forma foram identificados critérios ergonômicos de usabilidade que estavam ausentes e que acarretavam problemas durante a execução das tarefas.

Como preconiza a técnica de avaliação cooperativa, os usuários foram incentivados a "pensarem alto" a respeito da tarefa que estavam realizando. Em razão disto, o tempo de conclusão das tarefas não foi considerado para efeitos de comparação uma vez que, eventualmente, o usuário parava a tarefa para comentar sobre alguma questão relativa ao aparelho que manipulava.

Assim, os dados comparativos das performances dos aparelhos se basearam na quantidade de toques de teclas realizadas pelos usuários nos diferentes modelos utilizados para concluir a respectiva tarefa. Os deslocamentos do usuário durante sua navegação pelo sistema também foram registrados graficamente, a partir das análises das fitas de vídeo, e encontram-se no Anexo 3.

As tarefas executadas pelos usuários eram as seguintes:

Tarefa 1 – Inserção do contato "Eloísa Melo" e seu telefone celular "9937- 4861" na agenda de contatos do telefone celular em questão.

Tarefa 2 – Edição do primeiro nome do contato, de "Eloísa" para "Heloísa", assim como a alteração do último número de seu celular de "1" para "9", e adição do número "2536-4770" relativo ao telefone de sua residência.

Tarefa 3 – Exclusão deste contato da agenda de contatos.

### **8.4.1. Análise dos Toques das Tarefas**

### **8.4.1.1. Número de toques da tarefa 1 no aparelho Kyocera**

Na primeira tarefa com o aparelho Kyocera todos completaram corretamente a inserção de nome, apesar do usuário 8 ter precisado utilizar para isto 220 toques em seu telefone. Todos os usuários foram bem nesta primeira tarefa, entretanto, conforme visto na Figura 63, os usuários 8 e 19 conseguiram realizá-la de forma ainda mais eficiente do que em seus próprios aparelhos.

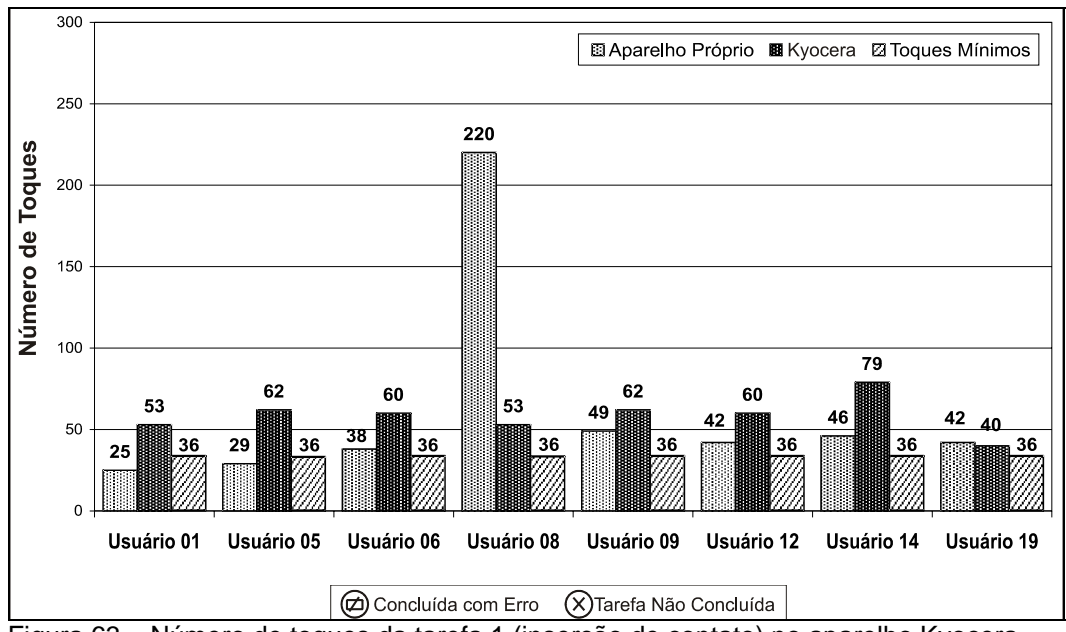

Figura 63 – Número de toques da tarefa 1 (inserção de contato) no aparelho Kyocera

### **8.4.1.2. Número de toques da tarefa 1 no aparelho LG**

No aparelho LG, a primeira tarefa se mostrou um pouco mais difícil para os usuários conforme podemos conferir na Figura 64. Três participantes do teste passaram da marca de 100 toques, enquanto que a quantidade mínima de toques era de 37. Além disso, um dos usuários não conseguiu concluir a tarefa. Ainda assim, os usuários 08 e 13 conseguiram realizar a tarefa de forma mais eficiente do que em seu próprio aparelho.

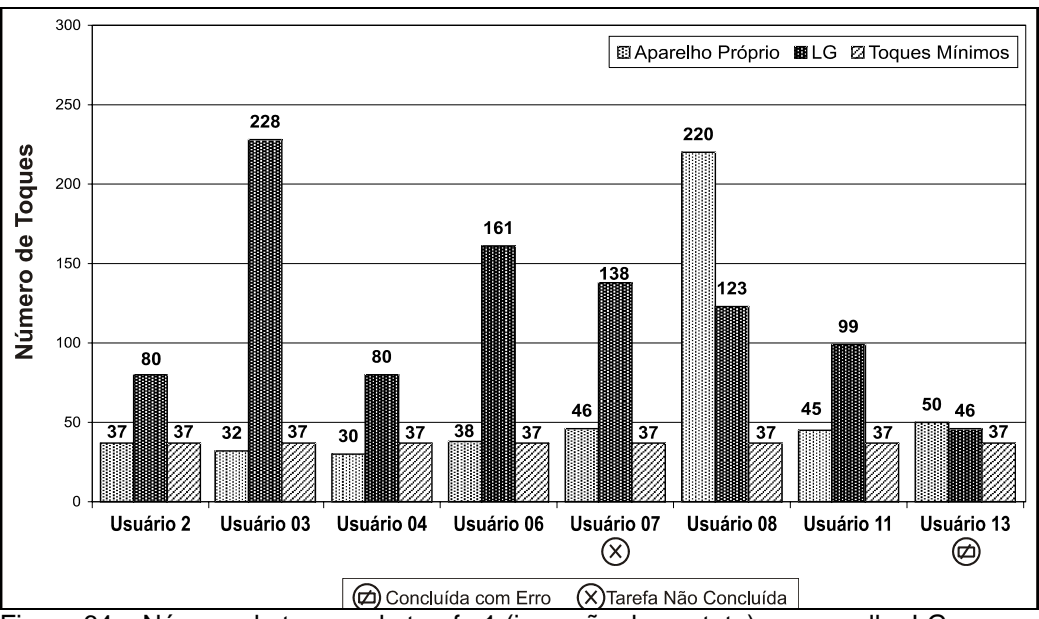

Figura 64 – Número de toques da tarefa 1 (inserção de contato) no aparelho LG

# **8.4.1.3. Número de toques da tarefa 1 no aparelho Motorola**

Assim como o primeiro aparelho do teste, os usuários tiveram, em geral, um bom rendimento na primeira tarefa com o aparelho Motorola, de acordo com a Figura 65. O usuário 20 fez a tarefa com menos toques do que com seu aparelho, enquanto o usuário 17 utilizou o mesmo número de toques comparado ao celular que possui.

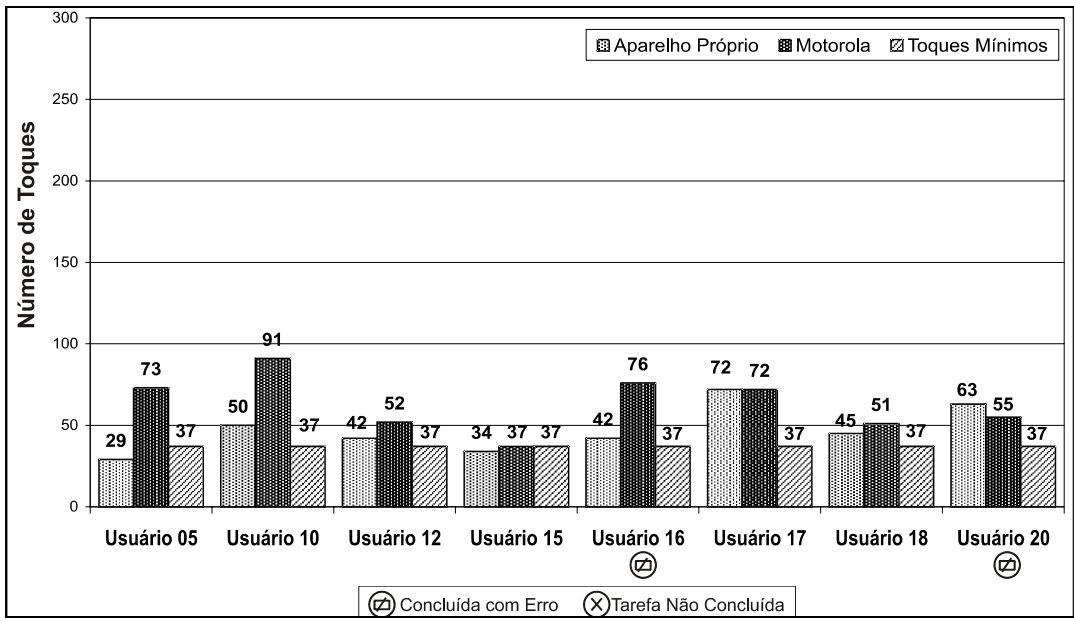

Figura 65 – Número de toques da tarefa 1 (inserção de contato) no aparelho Motorola

# **8.4.1.4. Número de toques da tarefa 1 no aparelho Nokia**

Os participantes do teste que utilizaram o aparelho Nokia na primeira tarefa não apresentaram grandes problemas. Além disso, os usuários 11, 19 e 20 conseguiram concluir a tarefa com menos toques de tecla do que com o seu próprio aparelho celular.
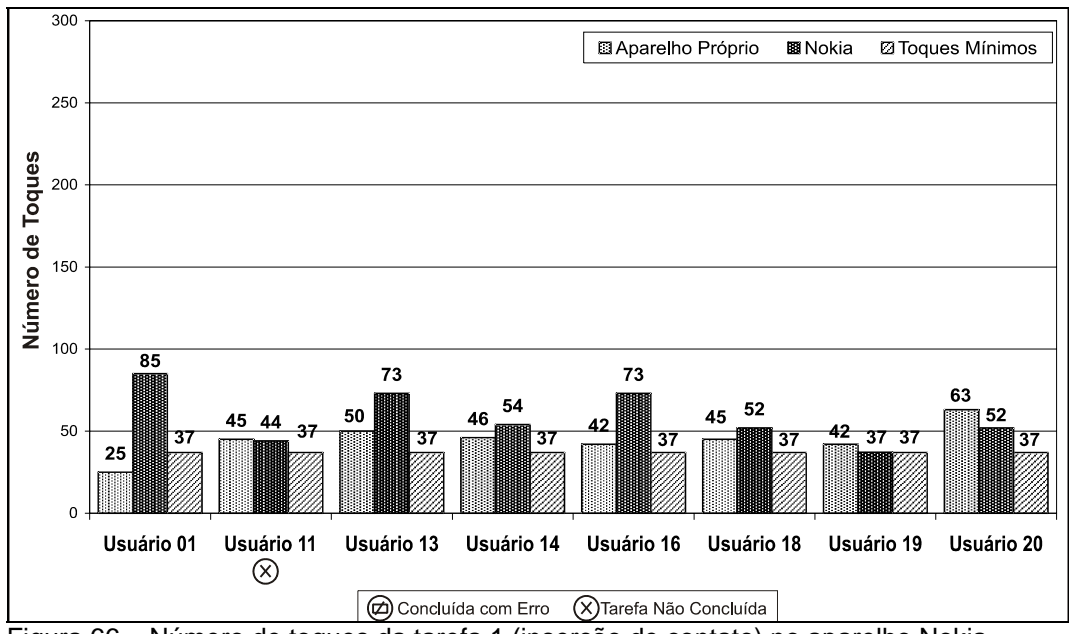

Figura 66 – Número de toques da tarefa 1 (inserção de contato) no aparelho Nokia

#### **8.4.1.5. Número de toques da tarefa 1 no aparelho Samsung**

A primeira tarefa no aparelho Samsung apresentou, como evidenciado na Figura 67, um maior nível de dificuldade para os usuários. Apesar desse telefone precisar de 45 toques para completar a tarefa, quatro usuários passaram dos 100 toques, sendo que dois ultrapassaram os 200 toques; contudo, o usuário 17 foi mais eficiente com esse do que com o seu aparelho.

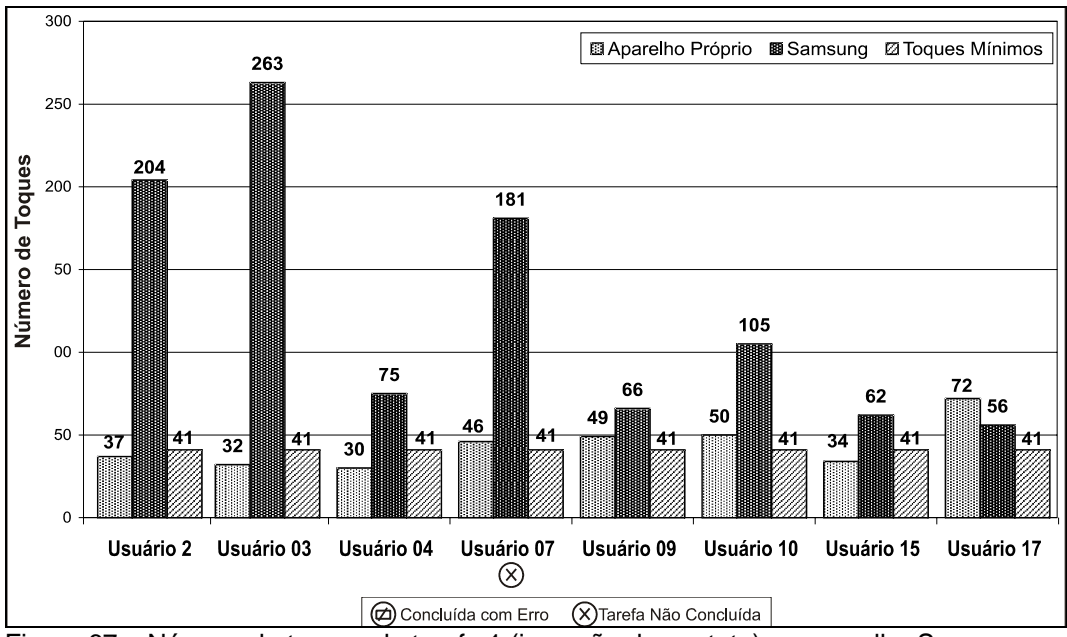

Figura 67 – Número de toques da tarefa 1 (inserção de contato) no aparelho Samsung

### **8.4.1.6. Número de toques da tarefa 2 no aparelho Kyocera**

Na segunda tarefa os usuários que utilizaram o aparelho Kyocera tiveram, em razão do número de toques visto na Figura 68, problemas com a operação.

O usuário 01 concluiu a tarefa com erro, enquanto que o usuário 06 precisou inserir um novo contato para realizar a tarefa. Dos sete participantes do teste que usaram mais de 100 toques, três ultrapassaram a marca dos 200 toques de teclas, sendo o mínimo para completar a tarefa de 60 toques. Ainda assim, o usuário 19 conseguiu fazer a tarefa de forma mais ágil do que com o aparelho que possuía.

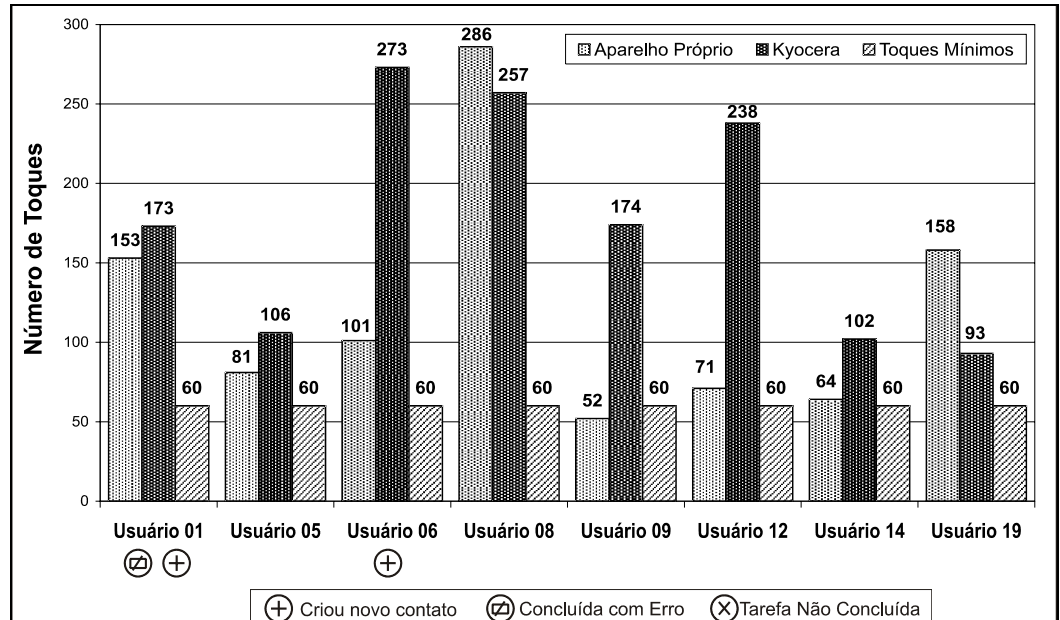

Figura 68 – Número de toques da tarefa 2 (edição de contato) no aparelho Kyocera

#### **8.4.1.7. Número de toques da tarefa 2 no aparelho LG**

O aparelho LG, nesta segunda tarefa, apresentou maiores problemas para, especificamente, os usuários 03, 11 e 13 - todos os três usaram mais de 100 toques e, particularmente o usuário 03 mais de 300 toques. Os usuários 06 e 11 desistiram da tarefa. Mesmo assim, os participantes 04, 07 e 08 foram mais eficientes com este aparelho do que com o próprio.

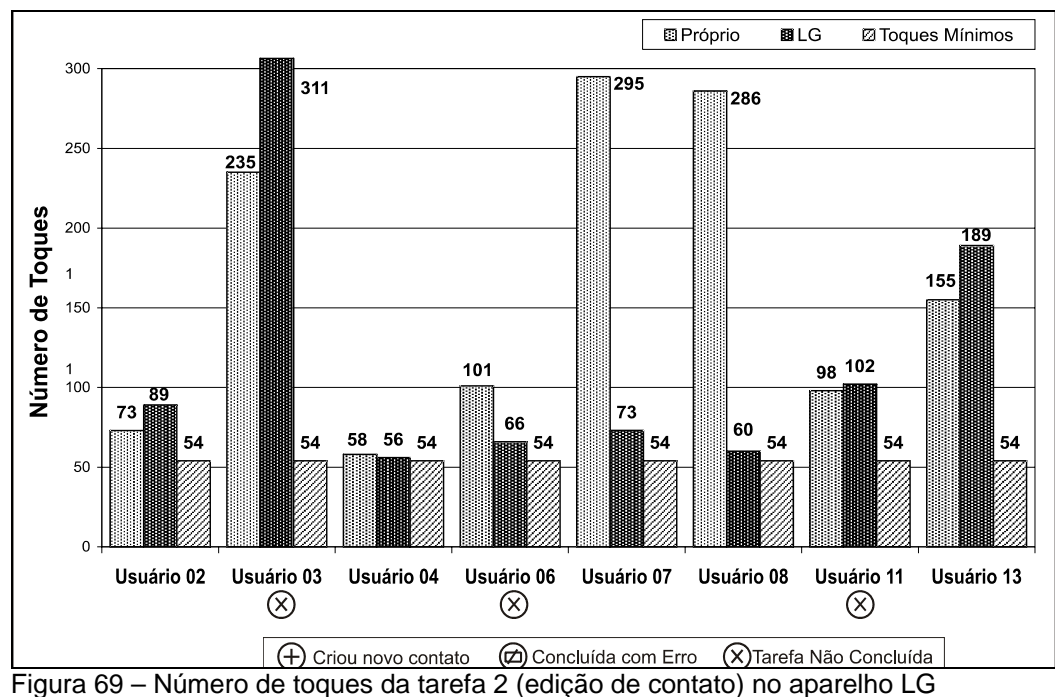

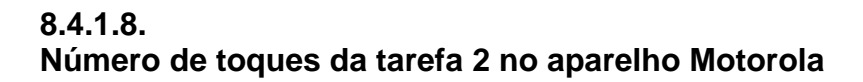

Nesta segunda tarefa com o celular Motorola, dos oito participantes, quatro conseguiram realizá-la mais eficientemente do que com seu aparelho. Neste grupo estão os usuários 05,10,12 e 20. Os usuários 16 e 18 realizaram a tarefa com erro.

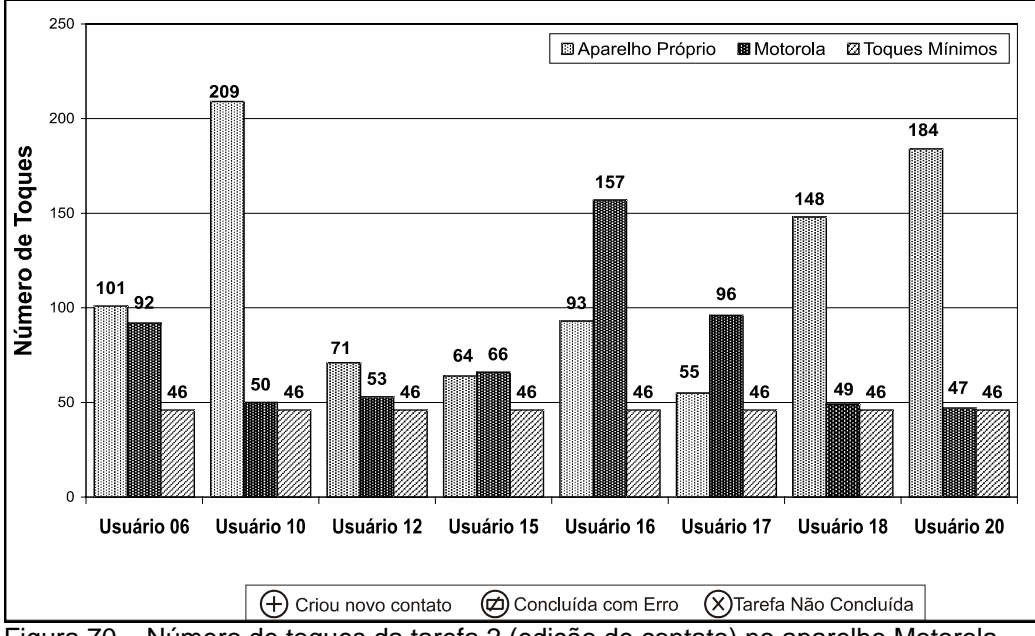

Figura 70 – Número de toques da tarefa 2 (edição de contato) no aparelho Motorola

#### **8.4.1.9.Número de toques da tarefa 2 no aparelho Nokia**

No aparelho Nokia, das sete pessoas que concluíram a tarefa, seis o fizeram com menos toques do que em seu aparelho. Destas, apenas o usuário 20 passou, por um toque, a marca de 100 toques na operação com o aparelho Nokia. Entretanto, o usuário 11 não conseguiu completar a tarefa e o usuário 16 teve que acrescentar mais um contato na agenda, como verifica-se na Figura 71.

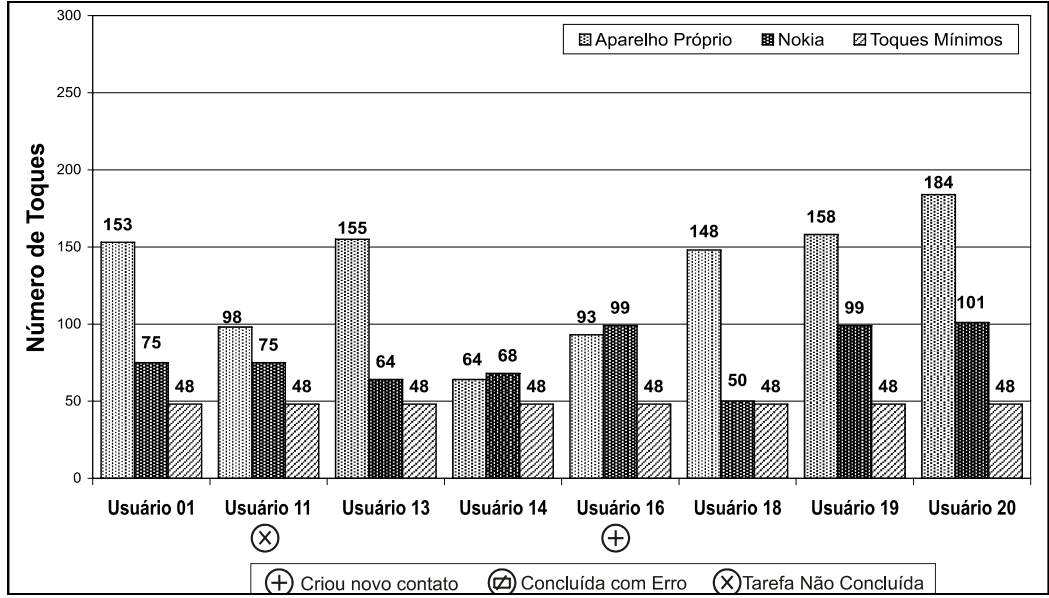

Figura 71 – Número de toques da tarefa 2 (edição de contato) no aparelho Nokia

#### **8.4.1.10. Número de toques da tarefa 2 no aparelho Samsung**

Dos oito usuários que utilizaram o aparelho Samsung na segunda tarefa, quatro tiveram que usar mais de 100 toques para concluir a operação. Destes quatro, dois precisaram de mais de 200 toques. Apesar destes números, o usuário 10 conseguiu concluir a tarefa de forma mais eficiente do que em seu próprio aparelho, conforme visto na Figura 72.

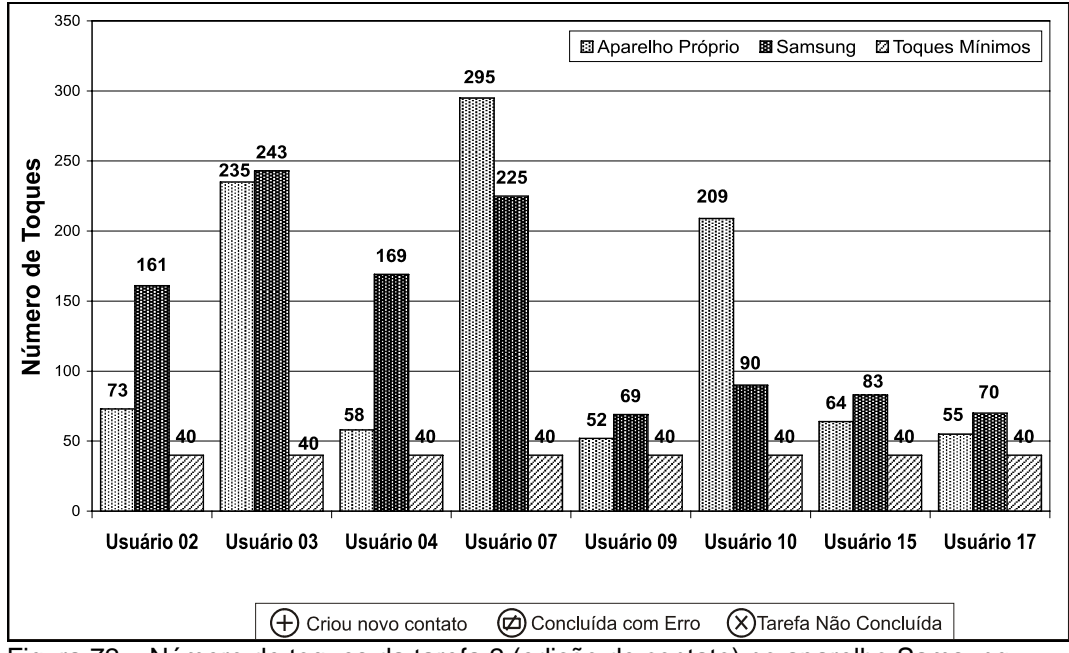

Figura 72 – Número de toques da tarefa 2 (edição de contato) no aparelho Samsung,

## **8.4.1.11. Número de toques da tarefa 3 no aparelho Kyocera**

No geral, os usuários que fizeram a terceira tarefa com o aparelho Kyocera foram bem, apesar de nenhum usuário ter usado menos toques do que em seu aparelho.

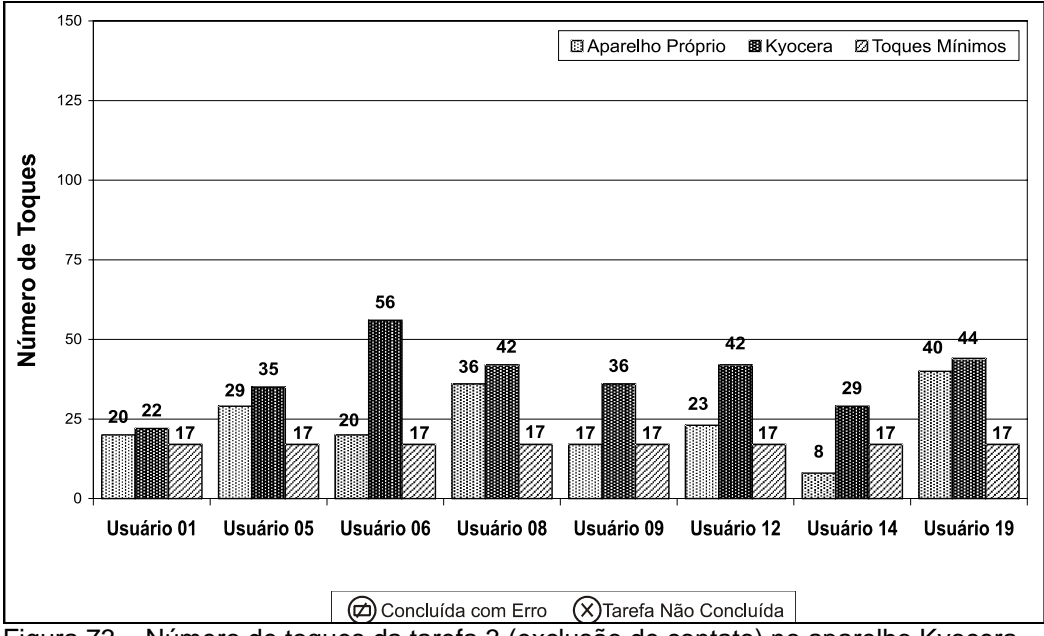

Figura 73 – Número de toques da tarefa 3 (exclusão de contato) no aparelho Kyocera

## **8.4.1.12. Número de toques da tarefa 3 no aparelho LG**

Nesta terceira tarefa no aparelho LG três usuários desistiram. Fora isto, os demais não tiveram maiores problemas nesta operação. Além disso, o usuário 07 completou a tarefa com menos toques do que em seu aparelho.

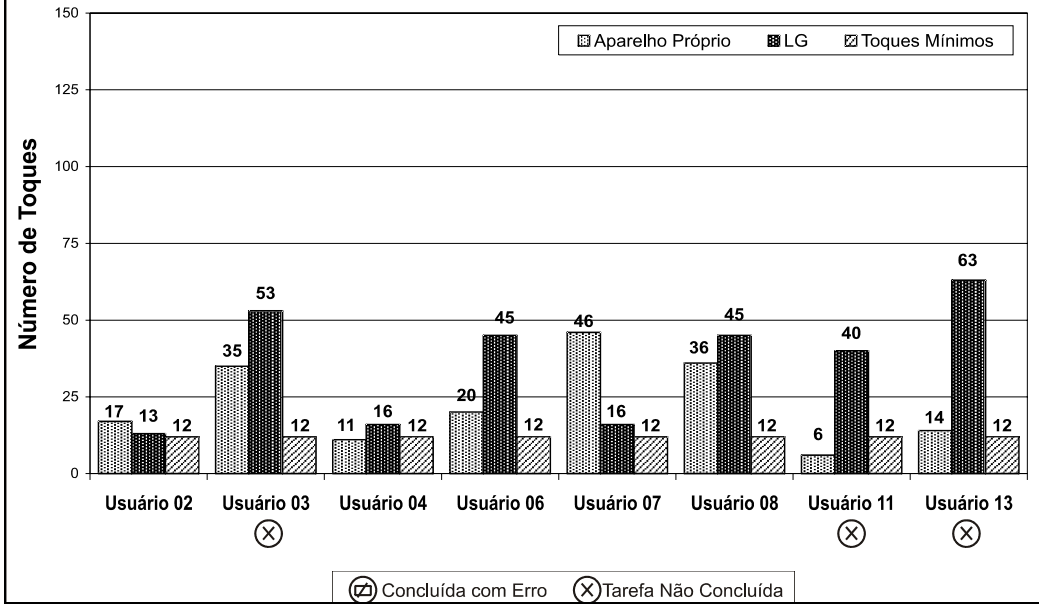

Figura 74 – Número de toques da tarefa 3 (exclusão de contato) no aparelho LG

### **8.4.1.13. Número de toques da tarefa 3 no aparelho Motorola**

Dos participantes da pesquisa que realizaram a terceira tarefa no telefone Motorola, com exceção do usuário 18, a maioria não teve, de acordo com a Figura 75, grandes problemas para realizar a operação. Apesar do usuário 18 ter realizado muitos toques, cerca de 99, ainda sim foi inferior aos 104 toques realizados em seu próprio aparelho.

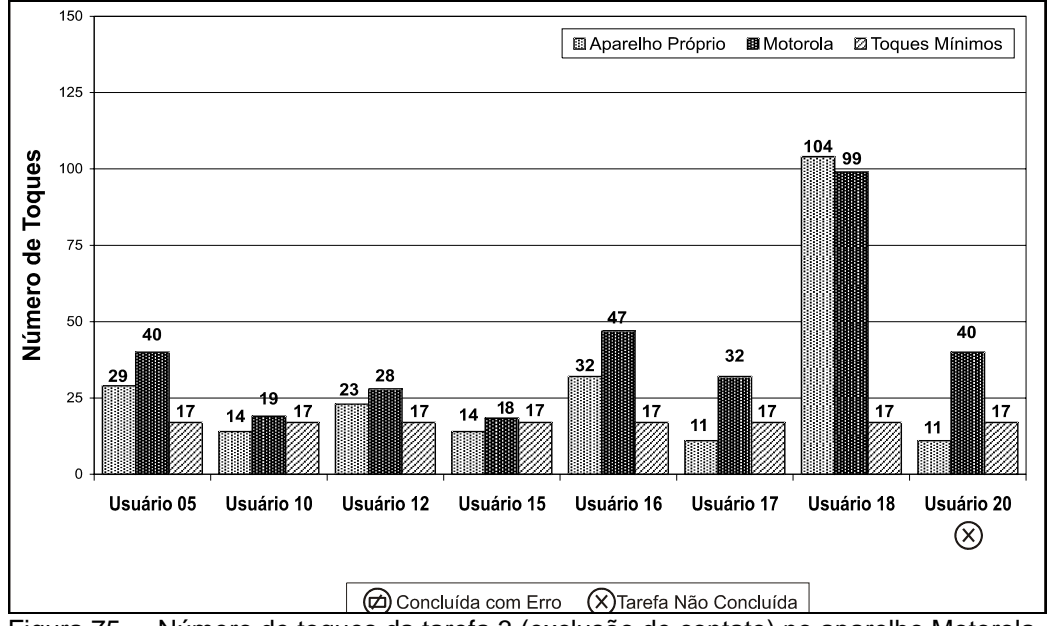

Figura 75 – Número de toques da tarefa 3 (exclusão de contato) no aparelho Motorola

#### **8.4.1.14. Número de toques da tarefa 3 no aparelho Nokia**

Em relação às outras tarefas com o aparelho Nokia, esta pareceu um pouco mais trabalhosa para os usuários que manipularam o aparelho. Destacaram-se os usuários 16 e 19 como os que mais toques realizaram para concluir a operação; entretanto, apesar do usuário 18 ter usado 104 toques em seu aparelho, ele realizou com extrema rapidez, com apenas 15 toques, a tarefa com o celular da marca Nokia (esse usuário utilizou o menor número de toques entre os oito usuários dessa operação).

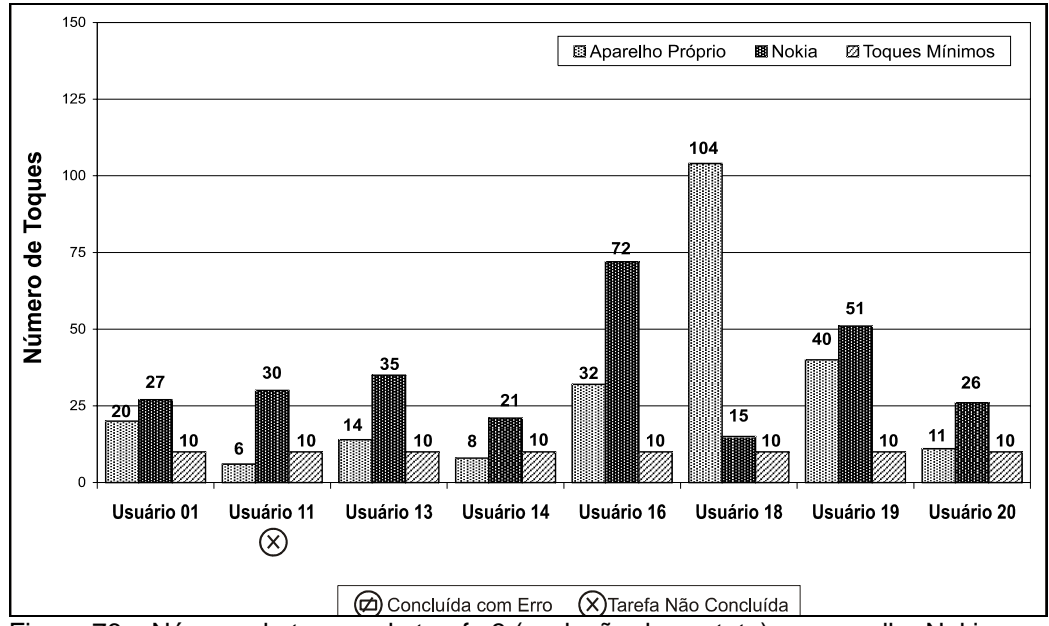

Figura 76 – Número de toques da tarefa 3 (exclusão de contato) no aparelho Nokia

#### **8.4.1.15. Número de toques da tarefa 3 no aparelho Samsung**

O aparelho Samsung obteve ótimos resultados nesta terceira tarefa. Metade dos usuários realizaram a tarefa com menos toques do que em seu aparelho. O restante não teve, como mostra a Figura 77, maiores problemas nesta tarefa.

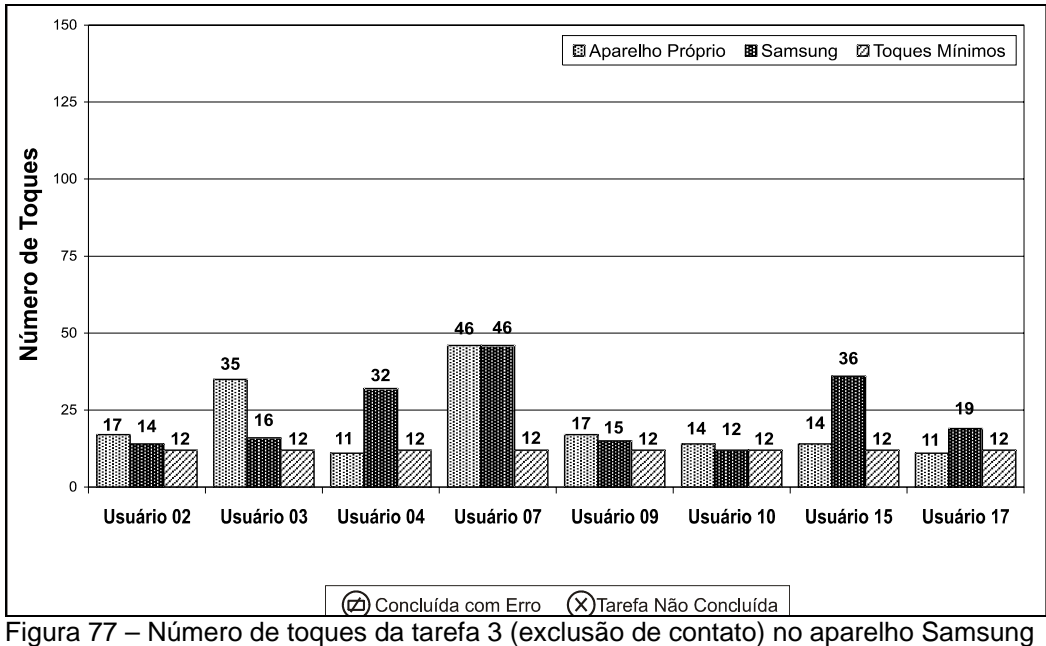

#### **8.4.1.16.Análise dos resultados dos toques por aparelhos**

Esta análise foi realizada a partir de todos os usuários que utilizaram um modelo de celular nos testes de Avaliação Cooperativa, exceto os que completaram a tarefa incorretamente ou que não completaram a tarefa.

#### **8.4.1.16.1.Todos os aparelhos na Primeira Tarefa**

Na primeira tarefa, os usuários que utilizaram o telefone Kyocera e os que utilizaram o telefone Nokia tiveram os melhores desempenhos, logo seguidos do Motorola. Os usuários dos aparelhos Samsung e LG, último e penúltimo na lista de eficiência, tiveram, como mostra a Figura 78, mais problemas e conseqüentemente, um maior número de toques para a conclusão da tarefa.

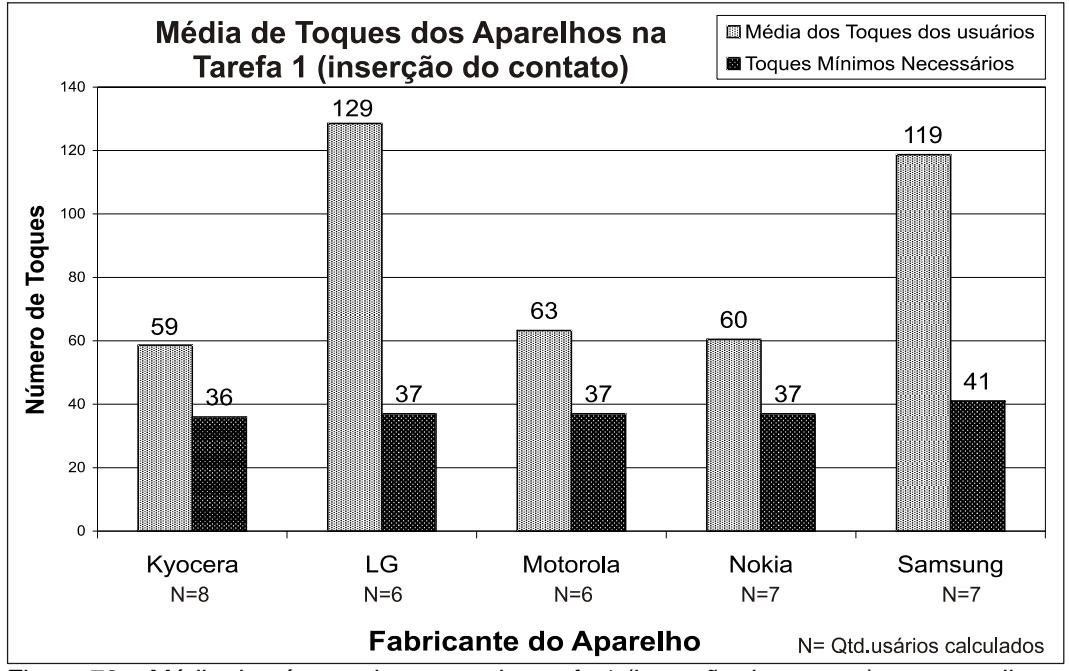

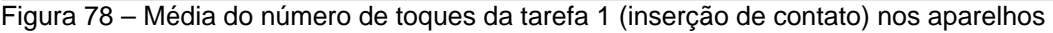

#### **8.4.1.16.2.Todos os aparelhos na Segunda Tarefa**

Na segunda tarefa, o aparelho LG teve o melhor desempenho, seguido de Motorola e Nokia, empatados, depois Samsung, e por último Kyocera.

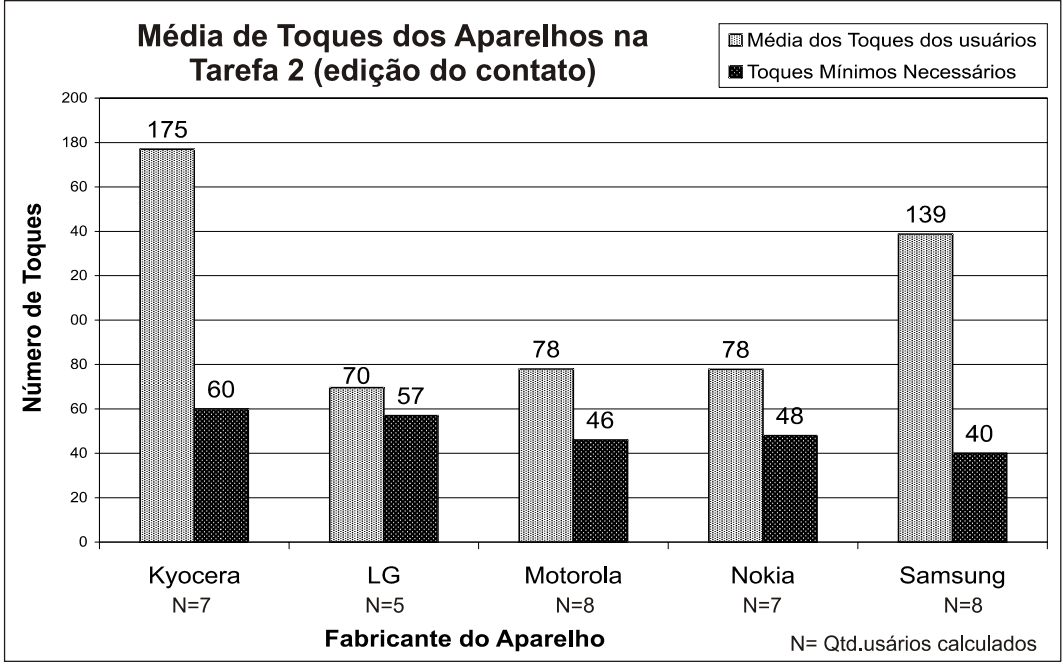

Figura 79 – Média do número de toques da tarefa 2 (edição de contato) nos aparelhos

# **8.4.1.16.3.Todos os aparelhos na Terceira Tarefa**

Na última tarefa o aparelho Samsung foi o melhor, seguido de perto pelo LG, logo atrás ficaram o Nokia, o Kyocera e, por último, o aparelho da Motorola.

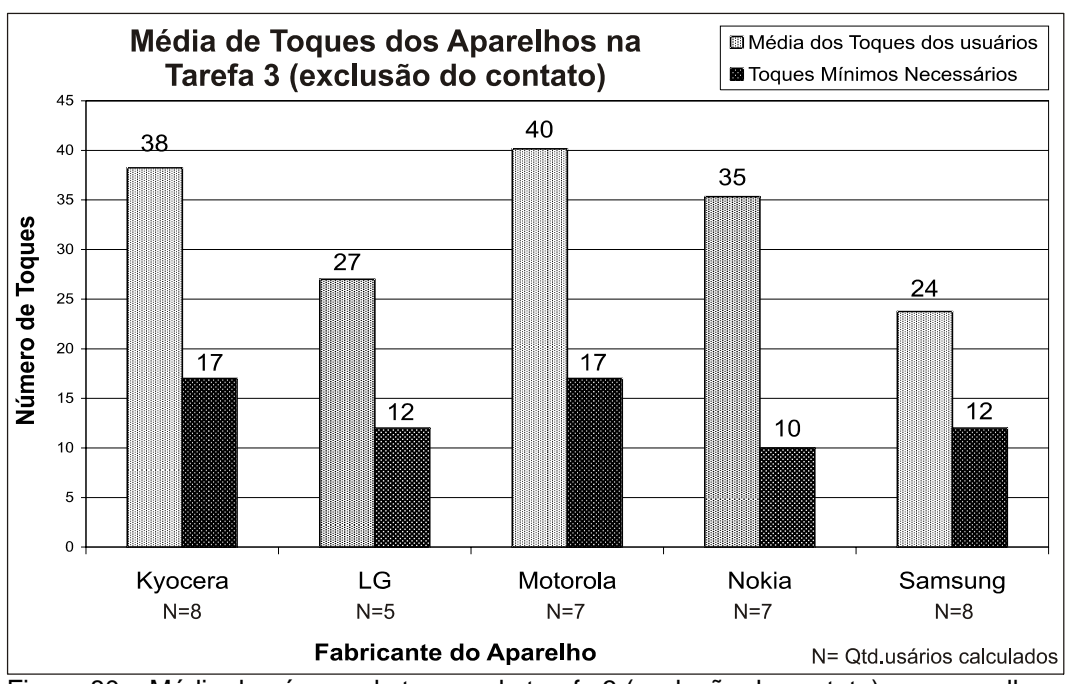

Figura 80 – Média do número de toques da tarefa 3 (exclusão de contato) nos aparelhos

### **8.4.2. Análise dos Critérios Ergonômicos das Tarefas**

A partir da seleção dos 23 critérios ergonômicos estabelecidos no capítulo 6, utilizou-se tais diretrizes como parâmetro de análise da navegação dos usuários pelos sistemas dos aparelhos celulares durante a realização da Avaliação Cooperativa. Em alguns critérios foram criadas subdivisões a fim de agrupar as questões semelhantes.

A análise ocorreu quanto a vários aspectos do aparelho celular que contribuíam, de alguma forma, para a realização da tarefa. Tais aspectos compreendiam as três camadas de interação definidas por Pearrow (2002). Na primeira, chamada Camada de Interação Interna, verificaram-se as questões relativas ao *software* do aparelho. A segunda camada, intitulada Camada de Interação Externa, abordou pontos relativos aos aspectos físicos do aparelho, como forma, teclas e visor do celular. A terceira e última camada, definida como Camada de Interação Cognitiva, tratou dos assuntos existentes interna e externamente com relação direta com as informações cognitivas do usuário.

Mapas de navegação do usuário também foram traçados a fim de verificar, graficamente, a desorientação na navegação do sistema quando da ocorrência dos problemas ergonômicos.

#### **8.4.2.1. CONSISTÊNCIA AÇÃO-EFEITO**

O usuário 14, na primeira tarefa com o aparelho Kyocera, teve problemas para saber como alterar a caixa da letra, tentou, inclusive, utilizar a tecla de navegação (ver anexo na pág.229), em vão. Relatou o usuário: "Agora complicou pra saber qual é o abc aqui minúsculo".

Na primeira tarefa do aparelho Samsung (anexo na pág.275), o usuário 2 não sabia como habilitar a letra maiúscula, pois não havia nada que o indicasse. Relatou o usuário: "Não vejo ícone nem nada que me indique como colocar maiúscula".

## **8.4.2.2. AGRUPAMENTO E DISTINÇÃO POR LOCALIZAÇÃO**

O aparelho Kyocera utiliza um modelo de navegação baseado em teclas rotuladas. Apesar disso as teclas OK e "*Clear*" ficam posicionadas de tal forma

no visor que parecem estar associadas às funções que aparecem na tela como em um modelo de navegação baseado em *Softkeys.*

Foi o que aconteceu com o usuário 5 enquanto executava a terceira tarefa com o celular Kyocera (ver anexo na pág.239). O usuário, na tentativa de selecionar a opção Sim, clicou na tecla CLR que, aparentemente, estaria associada à opção caso fosse um modelo com *Softkeys*.

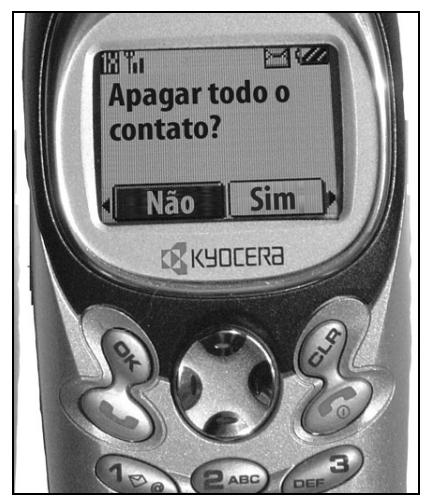

Figura 81 – Confusão com legendas de *softkey* no aparelho Kyocera

Em um modelo de navegação de *Softkeys* a proximidade das teclas gera a associação ao comando localizado na tela. Entretanto, um problema inverso a este, visto na questão anterior, ocorreu com o aparelho LG e foi classificado nesse critério.

Foi o caso do usuário 2 na primeira tarefa com o aparelho LG (ver anexo na pág.241). O usuário tentou três vezes, sem sucesso, pressionar a tecla direcional para cima a fim de acionar o comando "Salvar". Depois de várias tentativas, pressionou corretamente o botão OK. Relatou o usuário: "Este jogo de teclas, eu acho meio confuso, você não sabe se tem que clicar no OK ou se na seta...ele não diz se é OK...Ainda acho que aqui está meio confuso por causa da legenda OK.

O usuário 3, na primeira tarefa com o telefone LG, também teve problemas de associação da tecla OK com a legenda "Salv" (ver anexo na pág.242). Relatou o usuário: "Salvar, agora eu não sei se é aqui ou se é aqui? Deve ser OK, não é?"

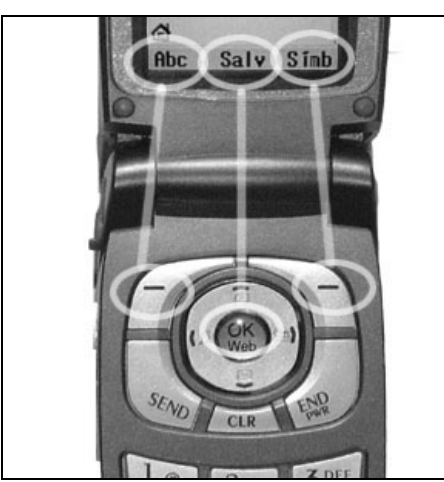

Figura 82 – Associação das legenda das *softkey* do aparelho LG

Ainda no aparelho LG, o mesmo aconteceu com o comando Abc para mudar a caixa das letras, que tinha seu acionamento pela tecla asterisco, o qual continha o comando *Shift*, apesar da função aparecer como um comando para ser acionado pela *softkey* da esquerda.

Foi o que ocorreu com o usuário 2 na primeira tarefa com o celular LG (ver anexo na pág.241). Relatou o usuário: "Aqui já não sei como muda para maiúsculo".

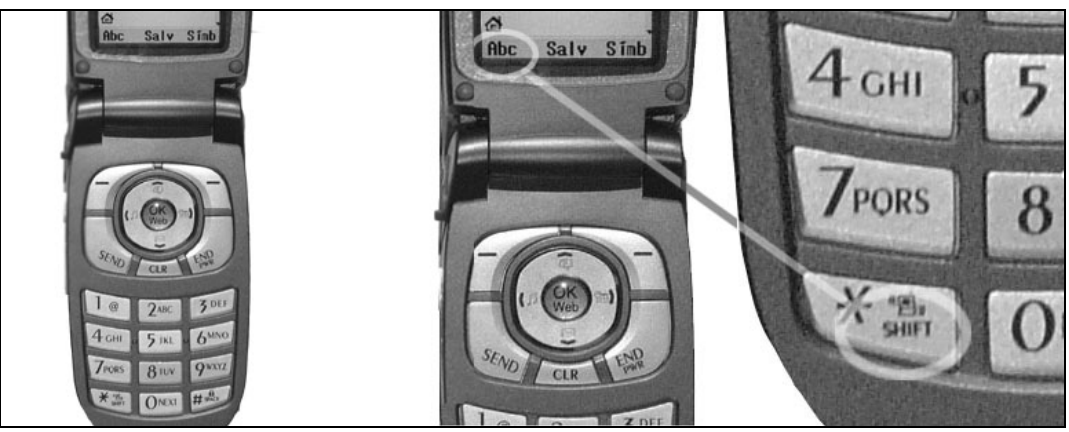

Figura 83 – Informação (Abc) na posição da legenda da *softkey* esquerda no aparelho LG mas acionado pela tecla asterisco

# **8.4.2.3. AGRUPAMENTO E DISTINÇÃO POR FORMATO**

As teclas de navegação, em razão de seu formato, sugerem deslocamentos nas quatro direções em qualquer parte do sistema. Todos os aparelhos que participaram do teste funcionam desta forma, exceto o telefone do fabricante Kyocera, conforme visto também no critério 23 de Modelo Claro de Navegação.

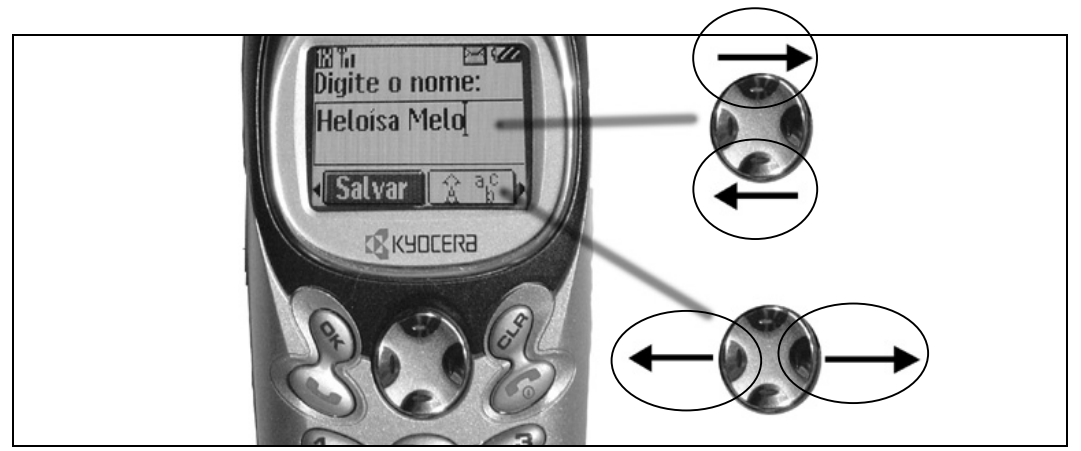

Figura 84 – Uso das teclas de navegação no aparelho Kyocera na edição de texto

Na primeira tarefa com o aparelho Kyocera, o usuário 14 não conseguia deslocar lateralmente o cursor com a tecla de navegação do aparelho (ver anexo na pág.229). Relatou o usuário: "Como é que eu ando meu Deus, eu não consigo andar" "Caramba, não consigo andar no texto!".

O mesmo usuário 14 voltou a ter problemas na segunda tarefa com o aparelho Kyocera. O usuário, na tentativa de deslocar o cursor para o lado com a tecla de navegação, mudou a opção de Salvar para Modo de Texto. Isto confundiu o usuário, que não entendeu porque havia aparecido aquela opção.

O usuário 6 durante a segunda tarefa com o aparelho Kyocera também enfrentou o mesmo problema acima (ver anexo na pág.233). Relatou o usuário: "As setas para cima e para baixo é o que faz mexer o cursor para os lados. Então isso atrapalha um pouco". Em razão disso, selecionou, sem perceber, outra opção que lhe foi mostrada sem que ele entendesse. "Pausa de hora aqui, eu não sei o que é".

A mesma questão das teclas de navegação do aparelho Kyocera foi verificado com o usuário 9 durante a segunda tarefa. O usuário pressionou as teclas para a direita e esquerda na tentativa de andar com o cursor ao longo do texto que estava sendo editado (ver anexo na pág.235).

O usuário 12, na segunda tarefa com o aparelho Kyocera, também teve dificuldades de deslocamento do cursor na edição do texto (ver anexo na pág.236). Relatou o usuário:

"Não consigo fazer ele ir para lá sem apagar. Essa tecla aqui (de navegação) não serve para navegar, só aqui (tecla *Space*), mas eu não quero dar espaço, eu quero ir para o outro lado. Bom, só se eu deixar o "E" maiúsculo. Bom, não ficou muito bom, mas eu não estou conseguindo me deslocar para apagar o "E". Portanto vou deixar assim mesmo"

O usuário 8 também teve problemas com as teclas de navegação do aparelho Kyocera na segunda tarefa. O usuário não percebeu a opção marcada (modo texto) quando pressionou OK (ver anexo na pág.234). Relatou o usuário: "Como é que anda aqui?". Em seguida o usuário voltou a ter problema com teclas de navegação, desta vez selecionando, por engano, a tecla pausa.

No aparelho Samsung a tecla de navegação não mostra de forma explícita se é, efetivamente, uma tecla com quatro opções de direção de navegação no sistema. Sua forma não evidenciou, para alguns usuários, a função de deslocamento, como talvez algumas setas o fariam.

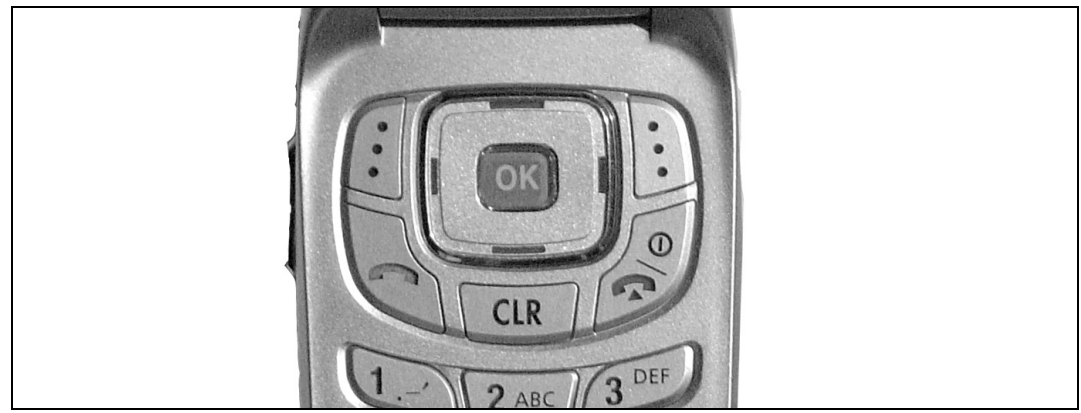

Figura 85 – As teclas de navegação do aparelho Samsung

Esse não reconhecimento da tecla de navegação como uma forma de acesso nas quatro direções, ocorreu, inicialmente, com o usuário 3 durante a primeira tarefa com o aparelho Samsung (ver anexo na pág.277). Relatou o usuário:

"A primeira dificuldade é conseguir andar no menu. Eu não consigo transitar no menu todo...Eu não vejo seta em nenhuma parte do teclado, seta pra direita e esquerda. Eu vou começar a tentar coisas aqui.... Ah, esse aqui vai para o lado, nem parece um botão. Esse tipo de botão é incomum, é até interessante, mas incomum... Acho que a maior dificuldade aqui foi conseguir andar com as setas".

O usuário 17, durante a segunda tarefa com o celular Samsung, também não percebeu a possibilidade de deslocamento da tecla de navegação (ver anexo na pág.290). Relatou o usuário: "Eu não sei como chega com a setinha para lá. Isso aqui não parece uma seta. está vendo? Não parece que isso é botão".

#### *8.4.2.4. FEEDBACK*

### **8.4.2.4.1. Tempo de resposta de comando**

A tecla com a função de rolar a lista de contatos não gerou para o usuário uma resposta de comando veloz o suficiente para que este usuário percebesse a possibilidade de seu deslocamento rápido.

Foi isto que ocorreu com o usuário 8, durante a terceira tarefa no telefone Kyocera, quando pressionou a tecla seguidamente, nome a nome, para o deslocamento na lista. (ver anexo na pág.240). Relatou o usuário: "É muito devagar esse negócio... Tecla para descer a seleção dos nomes....Com o dedo é mais rápido".

A mesma questão do parágrafo anterior aconteceu com o usuário 15 na segunda tarefa com o aparelho Motorola, embora, desta vez, o usuário tenha conseguido verificar a possibilidade de um deslocamento mais rápido ao manter pressionada a tecla. (ver anexo na pág.262). Relatou o usuário: "Ah, eu tenho que ficar pressionando (clicando várias vezes) para ele fazer o negócio, eu não consigo ficar clicando para ele ir de uma vez só. Ah, está andando, sim, pra poder ir de uma vez só"

O salvamento dos dados na primeira tarefa do aparelho Samsung deixou o usuário 4 um pouco impaciente (ver anexo na pág.276). Relatou o usuário: "Nossa, meia-hora para salvar!"

O usuário 2 na primeira tarefa do aparelho Samsung sentiu falta de informação de feedback do aparelho (ver anexo na pág.277). Relatou o usuário: "Não me disse nada se eu coloquei ou não".

#### **8.4.2.4.2. Qualidade da mensagem de** *Feedback*

A mensagem "Salvo" que apareceu para o usuário 2 na operação do aparelho LG, durante a segunda tarefa, não foi informativa o suficiente para saber o que exatamente o celular armazenou, deixando o usuário em dúvida (ver anexo n pág.248). Relatou o usuário: "Não salvou nada?".

O usuário 3, no final da primeira tarefa do telefone Samsung, foi conferir se os dados haviam entrado corretamente. Isto se deveu à qualidade da mensagem de retorno com a confirmação da entrada correta. A mensagem enviada ao

usuário foi "Agen.054/200 Salvo" (ver anexo na pág.277). Relatou o usuário: "Vou conferir se Eloísa Melo está lá".

### **8.4.2.5. LEITURA DE COR**

As teclas do celular que, segundo Pearrow, são elementos pertencentes à camada externa na interação com o usuário, apresentaram, na primeira tarefa, problemas de cor e luz no aparelho Kyocera. Uma luz azul, emitida de dentro da tecla e que atravessava a letra "vazada", prejudicava a leitura da informação presente sobre a tecla pelo usuário 6 (ver anexo na pág.227). Relatou o usuário:

"Tem uma coisa nesse celular aqui que não é muito legal não. É o vazado para passar a luz do celular (teclas), ele é vazado demais, então você não consegue enxergar. Para mim é uma maçaroca azul, aqui".

O usuário 19 também teve problemas de leitura, na primeira tarefa, em razão da luz azul proveniente das teclas do aparelho Kyocera (ver anexo na pág.231). Relatou o usuário:

"Eu não estou conseguindo enxergar. Eu estou achando confuso, a organização dele. A luz dele incomoda, não consigo visualizar direito as letras. Esse azul acho que assim acho que não é uma letra(cor) que não dá muito contraste pra ler as letras..."

Na terceira tarefa com o celular Samsung, o usuário 4 teve dificuldades de perceber qual opção no visor referente à confirmação de exclusão do contato, estava selecionada (ver anexo na pág.291). Relatou o usuário:

"Ele tá. Ele primeiro está no não...Mas essa diferença (de seleção) entre o sim e o não está meio complicado. Você não sabe o que você está selecionando...Você pensa que é o sim porque está pressionado, mas não é o que está pressionado. Isso confunde mesmo."

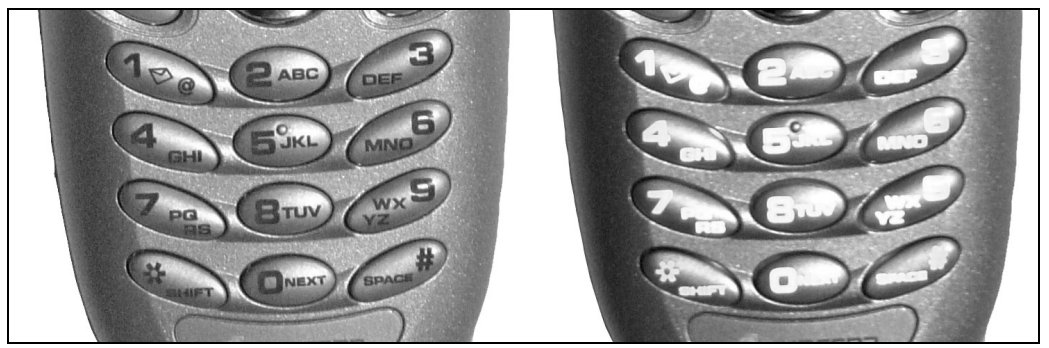

Figura 86 – Dificuldade de leitura com teclado aceso no aparelho Kyocera

### **8.4.2.6. CAPACIDADE DE LEITURA**

### **8.4.2.6.1. Tamanho de fonte empregada**

A tecla de espaço do aparelho Kyocera apresenta explicitamente sua função através da presença do texto "*SPACE*" conforme comentado no critério 10 - Ação Explícita do Usuário. Entretanto, o tamanho desse texto, impresso sobre a tecla, era bastante reduzido, em razão disto, o usuário 8 procurava a tecla relativa à função de espaço e não a encontrava, conforme verificado durante a primeira tarefa. (ver anexo na pág.228) Relatou o usuário: "Onde é o espaço?". O usuário teclou os botões para direita e esquerda na tentativa de colocar o espaço.

A mesma questão ocasionou problemas também para outro usuário: Usuário12, na segunda tarefa, o usuário precisou aproximar bastante o aparelho celular Kyocera do rosto para enxergar melhor o que estava escrito nas teclas (ver anexo na pág.236).

Houve problema na legibilidade do texto das teclas, na primeira tarefa, enquanto o usuário 6 utilizava o aparelho LG (ver anexo na pág.244). Relatou o usuário: "Está escrito 'espaço' lá embaixo. Mas não está claro não, pois o nome espaço está escrito pequenininho".

Dificuldade também encontrada pelo usuário 7 durante a primeira tarefa do experimento com o aparelho LG (ver anexo na pág.245). Relatou o usuário: "Aqui está escrito espaço, facilitou, está escrito. Mas tem que ter um olho que… Porque é pequenininho".

O usuário 11, na primeira tarefa com o aparelho LG, procurou pelas teclas mas não encontrou o espaço (ver anexo na pág.246) . Relatou o usuário: "Espaço? Ah, vai assim mesmo (sem espaço)".

O usuário 8, na segunda tarefa com o aparelho LG, encontrou a tecla *Shift*  apenas depois de inserir incorretamente o texto (ver anexo na pág.251) Relatou o usuário: "Só que foi minúsculo e eu não sei onde é o maiúsculo. Ah, tem *Shift*, agora que eu vi que tem *Shift*".

Foi relatada pelo usuário 13, durante a realização da terceira tarefa com o aparelho Nokia, a dificuldade de leitura dos caracteres no teclado do aparelho. Tal questão se deve ao fato do corpo de letra empregado pelo fabricante Nokia nos textos presentes no teclado deste seu modelo de telefone celular ser pequeno (ver anexo na pág.268). Relatou o usuário: "Ruim de ver as letras aqui. Né?"

Dificuldade de leitura também foi verificada pelo usuário 16 na primeira tarefa com o telefone Nokia (ver anexo na pág.269). Relatou o usuário: "As letras são muito pequenas. As letras são muito pequenininhas, então dificulta bastante".

Durante a segunda tarefa com o aparelho Nokia o usuário 16 também relatou a dificuldade em conseguir ler as letras do teclado do aparelho celular (ver anexo na pág.272). Relatou o usuário: "Cadê o "H", a letra é pequena pra caramba".

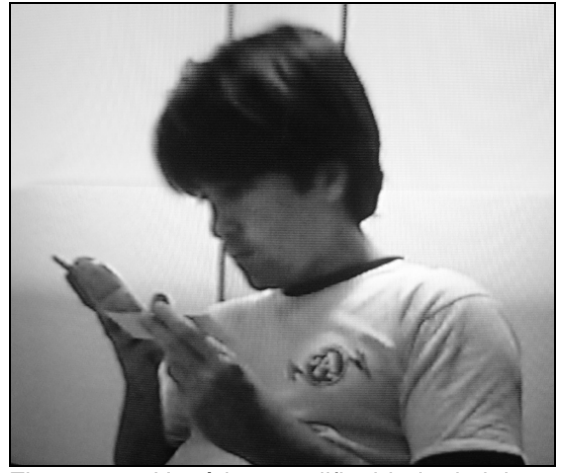

Figura 87 - Usuário com dificuldade de leitura dos rótulos das teclas do aparelho Kyocera

### **8.4.2.6.2. Tipo de fonte empregada**

As teclas do aparelho Kyocera, além de emanarem uma incômoda luz azul, conforme visto no critério Leitura de cor, continha textos de difícil leitura segundo o usuário 19 na primeira tarefa (ver anexo na pág.231). Relatou o usuário: "O fato de elas serem maiúsculas também está me incomodando...". Como os outros telefones celulares também utilizam as letras em caixa alta em suas teclas e não tiveram questões a respeito, pressupõe-se que o problema, neste caso, seja da família tipográfica empregada.

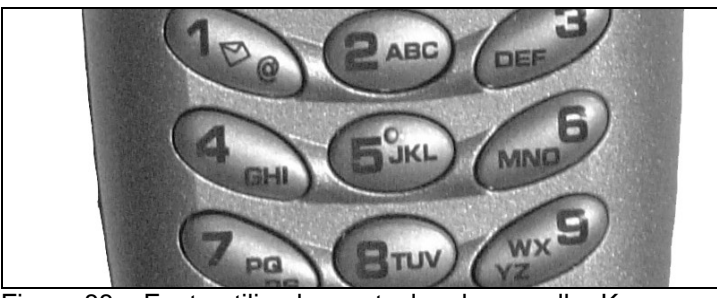

Figura 88 – Fonte utilizada nas teclas do aparelho Kyocera que prejudicou a leitura

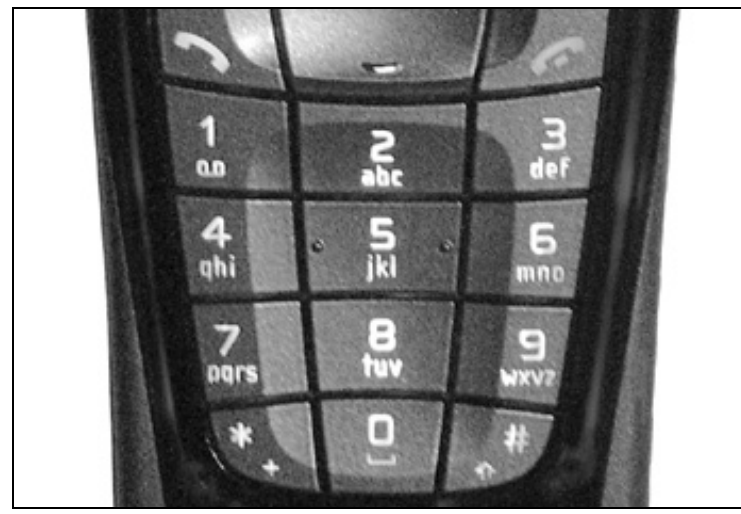

Figura 89 – Tamanho reduzido das letras nas teclas do aparelho Nokia

# **8.4.2.7. FACILITAÇÃO**

### **8.4.2.7.1. Início de palavra com maiúscula**

O aparelho LG não agradou alguns usuários que desejavam que os nomes que inseriam começassem automaticamente com letra maiúscula. Foi o caso do usuário 3 na primeira tarefa (ver anexo na pág.242) - relatou o usuário: "Ele não dá letra maiúscula. O que eu gosto disso no meu (Nokia) é que ele dá automaticamente, não é, para a segunda palavra"

Assim como o aparelho LG, o modelo da Samsung também não apresentou a facilidade de colocar automaticamente a letra de início de palavra em maiúscula, como se verifica na primeira tarefa do usuário 2 (ver anexo na pág.275). Relatou o usuário: "Consegui, mas eu não botei a letra maiúscula no segundo nome".

O usuário 15, durante a primeira tarefa com o telefone Samsung, notou que a segunda palavra que inseriu no nome do contato não começou automaticamente com letra maiúscula (ver anexo na pág.281). Relatou o usuário: "Eu não gosto disso. Eu dei espaço e ele entendeu que a outra letra vai ser menor. Isso me incomoda".

Durante a execução da segunda tarefa com o celular Samsung, o usuário 2 verificou que a segunda palavra do nome que estava inserindo não começou automaticamente com letra maiúscula (ver anexo na pág.283). Relatou o usuário: "No momento que eu dou *SPACE* era para reconhecer que começava a segunda palavra com maiúscula".

#### **8.4.2.7.2. Tipo mais usado não é padrão**

O usuário 20, enquanto realizava a primeira tarefa no telefone Motorola, verificou que o padrão do tipo de telefone que aparece no campo é "trabalho". O usuário ressaltou que esta informação deveria ser tipo "celular" em razão da maior quantidade desse tipo de telefone armazenada no aparelho (ver anexo na pág.261). Relatou o usuário: "Engraçado que ele tem como *default* trabalho mas é celular. Então está errado". Para confirmar a suposição do usuário seria necessária a realização de uma nova pesquisa.

#### **8.4.2.8. AÇÕES MÍNIMAS**

#### **8.4.2.8.1. Falta de facilidades de acesso aos contatos**

Alguns celulares que participaram do teste permitiam acessar mais facilmente um determinado nome em uma lista, através do pressionamento da tecla com a sua inicial. Desta forma, modelos que não tinham essa funcionalidade dificultam a operação do usuário.

Tal fato ocorreu com o usuário 12, na segunda tarefa com o aparelho Kyocera (ver anexo na pág.236). O usuário tentou acessar o nome clicando na tecla da letra de sua inicial. Relatou o usuário: "Ele não vai, é igual ao meu (Samsung). Isso é muito chato... Não é fácil de usar este telefone... Eu não consegui me deslocar para apagar. Eu tentava me deslocar e dava espaço e espaço". O usuário, então, tentou rolar toda a lista de contato para acessar o nome, mas não conseguiu achá-lo, pois como havia inserido a primeira letra do

nome como minúscula, o sistema não conseguia ordenar letras que não estivessem em maiúsculo. Desta forma, o nome encontrava-se no fim da lista apesar de começar com a letra "h".

"Então não funcionou aquela edição....Eu botei o "h" minúsculo, será que isso faz diferença? Faz, ele veio depois do "W", faz diferença. Ele não sabe botar em ordem alfabética sem o *Caps Lock* ao mesmo tempo ".

O usuário 3, na primeira tarefa, teve dificuldade de encontrar um nome com a ajuda do sistema de busca do telefone LG. Quando o usuário colocava a letra "E" para o sistema filtrar todos os nomes que começavam com esta letra, o telefone mostrava diversos nomes com iniciais distintas, além da desejada. Tal questão se deve ao fato do aparelho buscar todas as palavras que contêm a letra "E" em qualquer parte do nome e não apenas no início. Este procedimento, atípico nos celulares, confundiu alguns usuários (ver anexo na pág.242). Relatou o usuário: "Eu botei "E" para procurar, agora eu não sei se dou… Busca é aqui. Eu dou OK e ele faz outra coisa." O usuário não entendeu o que o aparelho fez.

O usuário 2, na segunda tarefa, encontrou problemas para achar o nome através da busca no sistema do aparelho LG (ver anexo na pág.248). Relatou o usuário: "Achei isso meio confuso, não estou conseguindo achar o nome". Foi verificado o mesmo problema do parágrafo acima.

Verificou-se o mesmo problema com o usuário 3 na segunda tarefa com celular LG (ver anexo na pág.249). Relatou o usuário: "É, não descobri ainda como eu chego direto na letra".

## **8.4.2.8.2.**

### **Dificuldade de acesso às funções**

O usuário 11 navegou bastante pelo sistema do telefone LG procurando a agenda de contatos e não conseguiu encontrá-la. Observou o usuário 11 durante a tentativa, sem sucesso, de execução da segunda tarefa que o acesso de uma função tão utilizada poderia ser mais fácil (ver anexo na pág.252). Relatou o usuário: "Ah, eu cansei... Pô cara, não dá para botar um simbolozinho pequenininho de agenda, cara?"

O usuário 20 não encontrou uma opção para apagar o contato na terceira tarefa com o celular Motorola (ver anexo na pág.266). Relatou o usuário: "Não tem um delete não, não é? Eu acho que vou desistir, não tem outro jeito".

O comando "Excluir" foi muito acessado na terceira tarefa pelos usuários que utilizaram o telefone Nokia. Como a quantidade de funções é muito grande no aparelho a lista destas funções fica muito extensa. Assim, os usuários

selecionavam a opção de Excluir, pois aparecia bem antes da opção "Excluir tudo"; ou seja, as opções "Excluir" não ficavam juntas. Tal fato deixava os usuários na dúvida se existiria uma opção que excluísse todo o contato e não apenas apagasse telefone a telefone. Foi o que aconteceu com o usuário 20 (ver anexo na pág.274). Relatou o usuário: "Excluir número. Será que tem excluir tudo?"

O mesmo problema relatado acima aconteceu com o usuário 14 na terceira tarefa com o aparelho Nokia (ver anexo pág.247). Relatou o usuário: "Ah, é um por um. Deixa eu ver se eu consigo excluir completamente".

### **8.4.2.8.3. Apagar telefones do contato um a um**

Os usuários que utilizaram o telefone Motorola tiveram um trabalho um pouco maior, pois tinham que apagar os dois telefones de contato que inseriram, um de cada vez, isto, porque o sistema deste fabricante identificava cada entrada como se fossem diferentes contatos e não permitia apagá-los de uma só vez.

Foi a constatação do usuário 12 durante a terceira tarefa com o aparelho Motorola adicionando a preocupação com a memória do aparelho (ver anexo na pág.264). Relatou o usuário: "Ele trata cada entrada como um novo item. Isso não é bom porque provavelmente gasta memória pra caramba".

#### **8.4.2.9. DENSIDADE DA INFORMAÇÃO**

O usuário 4 ficou confuso com a quantidade de botões presente no aparelho LG durante a terceira tarefa (ver anexo na pág.255). "A busca deveria estar no OK. O problema é que é tanto botão que você fica... que uma hora você acha que serve mas não serve".

Da mesma forma, durante a segunda tarefa, o mesmo usuário também achou o celular Samsung com opções em demasia (ver anexo na pág.285). Relatou o usuário: "É tanta tecla, tanta opção, que sem querer você aperta o que está acostumado a ir no outro, você vai embora, você perde…".

Na segunda tarefa com o aparelho Nokia, o usuário 13 gastou algum tempo rolando a lista até encontrar, em último, a função que desejava. Tal fato se deve à grande quantidade de opções do celular presente em seus menus (ver anexo na pág.271). Relatou o usuário: "Pô, nome é o último".

O usuário 17, na primeira tarefa do aparelho Samsung, não achou prática a forma de operar do sistema, uma vez que ele o obrigava, segundo o usuário, a vários deslocamentos (ver anexo pág.282). Relatou o usuário:

"Ah, eu acho esses celulares tão burros. Porque ele te tira das telas, sabe? O ideal é você estar em uma tela, como no meu aparelho e eu estou numa tela e eu coloco casa, nome, tudo no mesmo lugar. Esse aqui não, ele fica te tirando de lugar"

### **8.4.2.10. AÇÃO EXPLÍCITA DO USUÁRIO**

#### **8.4.2.10.1. Informação explícita**

Na primeira tarefa do aparelho Kyocera (ver anexo na pág.226), o usuário 1 achou a tecla de espaço facilmente porque aparecia escrito "*SPACE*" na tecla. Uma informação explícita que, apesar de estar em inglês, conseguiu passar rapidamente a informação para o usuário. Relatou o usuário: "...eu vi que tem escrito espaço".

Tal fato também foi ressaltado pelo usuário 4 no uso do aparelho LG na primeira tarefa (ver anexo na pág.243). Relatou o usuário: "Esse aqui pelo menos está escrito *SPACE*".

Durante a execução da primeira tarefa no aparelho Motorola, o usuário 20 teve dificuldades de encontrar o espaço por falta de uma informação explícita da função nas teclas (ver anexo na pág.261). Relatou o usuário: "Qual será o espaço?".

Como relatado no critério 11, o usuário 2, na primeira tarefa com o telefone Samsung, não conseguiu sair de um menu de opções, pois não havia nenhum tipo de informação clara que o permitisse fechar a janela de opção de pausa (ver anexo na pág.275). Relatou o usuário: "Como é que eu saio daqui?. Não entendi esta pausa até agora. E outra coisa, não tem opção para sair daqui, só me resta um OK e limpar aqui".

O usuário 3, na primeira tarefa com o aparelho Samsung, não teve certeza do tipo de informação a ser inserida em uma tela apresentada pelo sistema com o título Adic.Tel. 32 (ver anexo na pág.277). Relatou o usuário:

"Adicionar o quê? Ele não indica se é nome ou se não é. Vou apertar alguma coisa aqui para ver o que acontece. Veio número direto.. Será que eu entrei o telefone 31 aqui, então?".

Tal problema se deve ao fato de, além do título aparecer abreviado, possui o número de caracteres permitido sob a forma de "Adic.Tel. 32". Junto com a

dificuldade de compreensão, a falta de destaque desse título também não ajuda a explicitar o tipo de dado a ser inserido pelo usuário. O usuário 3 ainda procurou o telefone com o número 31 para confirmar se o tinha adicionado. Voltou a repetir outras vezes o erro.

Da mesma maneira que a situação do parágrafo anterior, o usuário 9 teve problemas com o aparelho Samsung na primeira tarefa (ver anexo na pág.279) "Adic. Tel não está visível. Tem uma tela branca aqui , podia ter uma mensagem aqui, algo mais chamativo que aquele Adic. Tel. ali em cima". O mesmo usuário observou que também a tela de inserção de texto apresenta problemas de informação do tipo de dados requerido (ver anexo na pág.279). Relatou o usuário:

"Aqui deve ser para escrever o nome, está mal indicado, não tem nenhuma indicação de que já é para escrever o nome... Espaço também não tem indicação, eu fui por conhecer celular, a maioria é aí".

O usuário 10, na primeira tarefa, observou a falta de orientação do sistema na inserção de um novo contato no telefone Motorola (ver anexo na pág.259). Relatou o usuário: "Não me diz de forma nenhuma, não tem nenhum botão do Adicionar. Provavelmente se eu digitar o número, ele deve me permitir...".

O usuário 10 também comentou sobre a ausência de sinalização dos procedimentos no celular Samsung durante a primeira tarefa (ver anexo na pág.280) "Adicionar, agora tem o quê? Apertar o quê para adicionar?...Primeiro é número é?". Também no campo "nome" o usuário fez comentário ressaltando a falta de orientação por parte do sistema do dispositivo (ver anexo na pág.280) "Ele não me diz o que está querendo, eu tenho que adivinhar".

Na segunda tarefa do celular Samsung, o usuário 2 sentiu falta de informação por parte do sistema do aparelho que orientasse o processo de salvamento de um novo contato (ver anexo na pág.283). Relatou o usuário: "Falta uma legenda mais clara aí. Uma legenda, alguma coisa que me indicasse aonde eu tenho que salvar".

O usuário 9, na segunda tarefa com o aparelho Kyocera, informou não visualizar a informação do tipo de telefone que estava inserindo (ver anexo na pág.235). Relatou o usuário: "Não tem indicação que vai ser o de casa. Mas eu acho que eu escolho o tipo depois, que nem é no Nokia"

No aparelho Nokia, durante a segunda tarefa, o usuário 13 não viu de forma explícita o comando para editar o nome do contato (ver anexo na pág.271). Relatou o usuário: "Ele podia me dar a opção para mudar o nome".

Mesmo quando algumas funções de teclas são padrões entre aparelhos, como retornar com a tecla *CLEAR* (Retorna um nível) e com a tecla *END* (retorna para tela inicial), isso não é uma informação explícita ao usuário. Foi a dúvida que teve o usuário 4 na segunda tarefa com o aparelho Samsung (ver anexo na pág.285). Relatou o usuário: "Pra voltar é no CLR ou é aqui (na tecla END)?"

### **8.4.2.11. CONTROLE DO USUÁRIO**

#### **8.4.2.11.1. Dúvidas da possibilidade de mais dados por usuário**

Alguns usuários não conseguiram descobrir se os aparelhos que estavam utilizando nos testes possibilitavam colocar mais dados em um contato, além de um telefone. Este foi o caso do usuário 1, na segunda tarefa com o celular Kyocera (ver anexo na pág.232). Relatou o usuário: "Vou adicionar um novo, pois eu não consegui mudar o número do telefone".

A mesma questão foi identificada com outros usuários:

O usuário 6, também na segunda tarefa com o aparelho Kyocera, verificou a mesma questão (ver anexo na pág.233).

"Esse aqui eu não sei se eu tenho que incluir um novo? Eu estou em dúvida agora....Eu não saberia adicionar. O que eu vou fazer: vou adicionar um novo contato com Heloisa Melo Casa... Estou subtilizando a memória do telefone".

O usuário 12 também teve dúvidas na segunda tarefa com o aparelho Kyocera (ver anexo na pág.236). Relatou o usuário: "Ele só tem uma memória por nome? Aqui não tem como adicionar outro número".

O usuário 4, quando utilizou o celular LG na segunda tarefa, não percebeu que poderia associar o número de telefone a um tipo de telefone (ver anexo na pág.250). Relatou o usuário: "No meu dá para alterar o tipo de telefone".

Na segunda tarefa do aparelho Motorola, o usuário 14 ficou com dúvidas se poderia colocar mais de um telefone em um contato (ver anexo na pág.263). Relatou o usuário: "Não dá pra botar mais de um telefone?".

Já sem paciência, o usuário 13, na segunda tarefa com o aparelho LG, inseriu um novo contato, pois não conseguiu adicionar mais dados ao nome do que já havia inserido anteriormente (ver anexo na pág.253).

"Vou fazer o que eu fiz na outra. Estou precisando me desenrolar, entendeu. Estou precisando fazer outras coisas, não vou ficar aqui lutando com este celular. Vou botar "helomelo" porque eu devo estar muito sem paciência a esta hora".

#### **8.4.2.11.2. Dificuldade em apagar o caractere correto**

Diversos usuários tiveram problema na edição do aparelho Samsung pois se confundiam no uso do cursor para apagar os caracteres do texto. Neste sentido, o usuário 9 relatou o problema na segunda tarefa com o celular Samsung (ver anexo na pág.287). Relatou o usuário:

 "Ué, apagou o errado. Esse ponteirinho dá impressão de apagar esse, e aí ele volta e apaga o outro. Quando ele já está no final ele apaga e coisa, é bem complicadinho".

Utilizando o celular Samsung, o usuário 4, na segunda tarefa, teve, da mesma forma, problemas para apagar caracteres (ver anexo na pág.285). Relatou o usuário:

 "A navegação é diferente neste celular, é complicado. Quem pega pela primeira vez demora um pouco para pegar o jeito. Você põe *Clear* aqui e o cursor apaga o anterior. Parece que você está dando *insert*."

O usuário 10 enfrentou o mesmo problema acima, também na segunda tarefa do telefone Samsung (ver anexo na pág.288). Relatou o usuário: "Eu tenho que estar na tecla (caractere) anterior para ele apagar a da esquerda. Ele não apaga a tecla (caractere) sobre a qual ele está".

Durante a segunda tarefa com o aparelho Samsung, o usuário 15 também teve problemas (ver anexo na pág.289). Relatou o usuário:

"Quando eu fui editar o nome dela, ele saiu, na hora que eu estava no Editar. É porque eu estava aqui no final para apagar o "E". Quando ele marca uma letra, e dou o *Clear*, ele não apaga aquela letra, apaga a anterior, isso me confundiu agora. O que está selecionado é o que deveria ser apagado, né".

### **8.4.2.11.3. Edição de nome que sempre volta um nível**

Durante a operação de edição de nome, alguns usuários posicionavam o cursor na primeira posição do texto e pressionavam a tecla "*Clear*" para apagar a primeira letra. Como a forma de apagar é realizada junto com um deslocamento para esquerda, ao acionar a tecla "*Clear*" o usuário retornava para a tela anterior. Isto, pois esta tecla também tem, por padrão, a função de retornar um nível.

Foi o que aconteceu ao usuário 12 durante a segunda tarefa com o celular Kyocera (ver anexo na pág.236). Relatou o usuário: "Ué?". Quando o usuário tentou apagar o primeiro caractere, voltou um nível. O usuário não entendeu o que aconteceu e votou a repetir o problema. "Ué?".

O usuário 14, na segunda tarefa com o aparelho Kyocera, tentou apagar o primeiro caractere, voltou um nível em razão do "*Clear*" apagar o caractere da esquerda, que não existia, por este motivo, retornou um nível (ver anexo na pág.237).

Na segunda tarefa com o aparelho Samsung, o usuário 2 enfrentou o mesmo problema de voltar um nível com o uso da tecla *Clear* na primeira posição da edição do texto (ver anexo na pág.283). Relatou o usuário: "O que é isso, não entendi".

Da mesma forma aconteceu com o usuário 3 na segunda tarefa com o celular Samsung. O usuário colocou o cursor sobre a primeira letra do nome e pressionou CLR para apagá-la e retornou para a tela anterior (ver anexo na pág.284). Relatou o usuário: "Ué?". Repetiu-se o mesmo problema com o usuário (ver anexo na pág.284) "Ué, quando eu apago ele volta para letra E". Mais uma vez o usuário voltou a enfrentar o problema (ver anexo na pág.284) "Eu apago tudo menos o "E" maiúsculo. Olha lá o cursor está em cima dele e eu não consigo apagar ele. Que coisa estranha". Ainda assim, ao final, o usuário não conseguiu editar o texto corretamente (ver anexo na pág.284) Relatou o usuário: "Eu até consegui editar mas o "E", ficou em letra maiúscula".

O usuário 4, na segunda tarefa com o telefone Samsung, também enfrentou o mesmo problema relatado acima (ver anexo na pág.285). Relatou o usuário:

"A navegação é diferente neste celular, é complicado. Quem pega pela primeira vez demora um pouco para pegar o jeito. Você põe *Clear* aqui e o cursor apaga o anterior".

O mesmo problema, durante a segunda tarefa do aparelho Samsung, ocorreu com o usuário 7 (ver anexo na pág.286).

Durante a segunda tarefa com o aparelho Samsung, o usuário 10 teve problemas com o retorno indesejado de um nível (ver anexo na pág.288). Relatou o usuário: "Ué? Quando eu apertei o *Clear* para apagar o 'E' de Eloísa, ele na verdade voltou para a agenda".

### **8.4.2.11.4. Controle da luz do visor**

Em razão do alto consumo das telas coloridas, o visor de alguns celulares utilizados no teste desligavam automaticamente. Isto acontecia, segundo os

usuários, de forma muito rápida a partir do momento que não havia operação. Foi o caso do usuário 3 quando utilizava o telefone LG na segunda tarefa (ver anexo na pág.249). Relatou o usuário: "O visor dele apaga quando a gente mais precisa dele".

### **8.4.2.11.5. Sem conseguir sair de um menu indesejado**

Na primeira tarefa no aparelho Samsung, o usuário 2 teve dificuldades de sair de um menu de opções de pausa, mesmo teclando em vários lugares diferentes e obrigando-o a voltar para a tela inicial. (ver anexo na pág.275). Relatou o usuário: "Como é que eu saio daqui? Não entendi esta pausa até agora. E outra coisa, não tem opção para sair daqui, só me resta um OK e limpar aqui".

O mesmo problema foi enfrentado pelo usuário 7 na primeira tarefa com o aparelho Samsung (ver anexo na pág.278). Relatou o usuário: "Aí como é que eu edito isso. Isso que é o problema...Opção não é, que ele vai voltar para aquele 'Pausa' ".

O usuário 17 também teve o problema acima relatado com o menu "Pausa" durante a primeira tarefa com o telefone Samsung (ver anexo na– pág.282) Relatou o usuário: "Pausa? Tinha que dar OK. Por quê entrou o pausa?".

No final da segunda tarefa com o telefone Samsung, o usuário 2, além de não entender o porquê da opção selecionada, também teve dificuldade para sair do menu "Pausa" (ver anexo na pág.283). Relatou o usuário: "Como é que eu saio desta pausa. Para que esta pausa? Eu não entendi ainda, e aí?".

Da mesma forma, o usuário 4 enfrentou problemas na segunda tarefa com o aparelho Samsung e o menu Pausa (ver anexo na pág.285). Relatou o usuário: "Pausa P e Pausa T, o que que é isso? Pausa de Tone, Pausa de Pulso? E agora para voltar?" O usuário desistiu de corrigir o tipo do telefone de contato em razão do problema do menu de opções "Pausa" (ver anexo na pág.285):

"Não vai, eu não consigo mudar. Tem que olhar no manual para ver como é que muda. Não tem a lógica do meu para fazer isto, para mudar o tipo. Neste menu aparece uma opção de menu que eu não faço a menor idéia o que é".

O usuário 7 também teve problemas de não conseguir sair de um menu no aparelho Samsung durante a primeira tarefa (ver anexo pág.278). Relatou o usuário: "É estou querendo voltar aqui para consertar, mas agora ele entrou em

um negócio aqui que não sei como é que sai". O usuário voltou a repetir o erro e ficou irritado (ver anexo pág.278). Relatou o usuário: "Olha lá! Que droga"

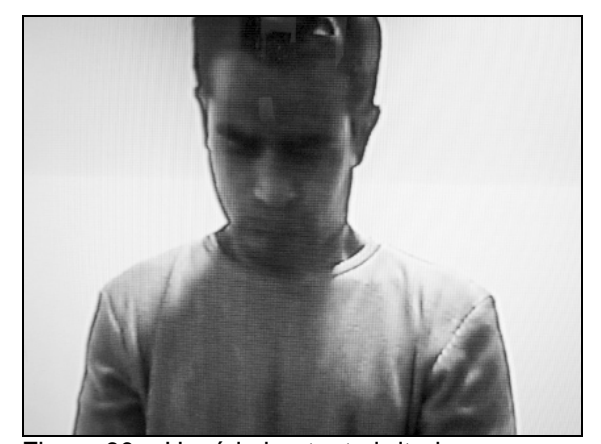

Figura 90 – Usuário bastante irritado, um pouco antes de desistir da segunda tarefa no aparelho LG

### **8.4.2.12. FLEXIBILIDADE**

Não foi essencial para a correta conclusão das tarefas.

# **8.4.2.13. EXPERIÊNCIAS DO USUÁRIO**

O conhecimento baseado nas experiências com seus celulares colaborou bastante para que alguns usuários completassem mais facilmente a tarefa. O usuário 1 atribuiu parte do sucesso da primeira tarefa, no aparelho Kyocera, ao fato da tecla espaço ser igual a do seu celular (ver anexo na pág.226). Relatou o usuário: " Aqui o espaço é igual. Por isso eu consegui...".

O usuário 19, na primeira tarefa com o aparelho Kyocera, usou a mesma forma de operação que conhecia (ver anexo na pág.231). Relatou o usuário: "Vou pela mesma lógica do meu".

O usuário 2, utilizando o telefone LG na segunda tarefa (ver anexo na pág.248), relatou: "Estou muito acostumado com o jogo de teclas do Nokia. Você aperta a seta e aparece a agenda".

O usuário 10 tentou valer-se de sua experiência com celular Nokia para operar o aparelho Motorola na primeira tarefa do teste (ver anexo na pág.259). Relatou o usuário:

 "Faz igual ao meu Nokia? Ah faz, vai substituindo todos os caracteres até os acentos. Você dá espaço no zero também? Não, não é. Onde será o espaço nisso aqui?".

Durante a primeira tarefa com o aparelho Nokia, o usuário 13 tentou, sem sucesso, usar a tecla que conhecia de seu telefone celular para inserir espaço no texto que estava digitando (ver anexo na pág.268). Relatou o usuário: "Estou indo aqui porque no meu é esta tecla. Posso botar tudo junto, entendeu? Quer dizer, é como eu faria". Ao final, o usuário digitou o texto sem espaço.

O usuário 14 buscou, durante a terceira tarefa do celular Nokia, a opção "Contato" no menu do telefone Nokia mas não encontrou. Tal opção é muito comum nos menus de outros telefones, mesmo com a presença de atalhos (ver anexo na pág.273). Relatou o usuário: "Estou procurando 'Contatos'. 'Contatos' não estava no menu".

O usuário 14 na primeira da tarefa do Aparelho Kyocera se sentiu um pouco perdido e procurou utilizar o conhecimento de seu aparelho (ver anexo na pág.229). Relatou o usuário: "Vou por outro caminho. Vou fazer o mesmo que faço no meu".

Na primeira tarefa do celular Samsung, o usuário 4 teve um pouco de dificuldades de se adaptar a um sistema diferente do que conhecia (ver anexo na pág.276). Relatou o usuário: "É confuso porque o Zero normalmente é o espaço no celular e aqui, não".

O usuário 3, na primeira tarefa com o aparelho Samsung, chegou a tentar, sem sucesso, aplicar a lógica de seu aparelho (ver anexo na pág.277). Relatou o usuário: "Espaço aqui não é como o outro, por isso, vou tentar…".

O usuário 2 relatou, na segunda tarefa com o celular Samsung, que sentiu falta de utilizar o tipo de acesso à agenda de contatos do seu telefone Nokia (ver anexo na pág.283). Relatou o usuário: "Ainda sinto muito falta de clicar na seta aqui e entrar direto na agenda como é no Nokia".

Também na segunda tarefa do aparelho Samsung, o usuário 7 relatou que não conseguiu inserir espaço com fazia com seu aparelho. O usuário teve que pressionar a tecla para usar como espaço (ver anexo na pág.286). "É que o meu celular é assim. E tem um espacinho (ícone) aqui. Não consigo achar onde tem espaço aqui".

## **8.4.2.14. PROTEÇÃO DE ERRO**

Na primeira tarefa com o aparelho LG, o sistema não mostrou nenhuma mensagem de advertência para o usuário 6 quando este salvou um nome de contato sem o número de telefone (ver anexo na pág.244). "Eu só consegui botar o nome, não botei o número."

#### **8.4.2.15. QUALIDADE DAS MENSAGENS DE ERRO**

Não foi essencial para a correta conclusão das tarefas.

# **8.4.2.16. CORREÇÃO DO ERRO**

Não foi essencial para a correta conclusão das tarefas.

#### **8.4.2.17. CONSISTÊNCIA**

### **8.4.2.17.1. Falta de padrão para teclas**

Na edição do texto, durante os testes, muitos usuários do telefone Kyocera enfrentaram problema de deslocamento do cursor. Mesmo quando a pessoa conseguia entender que o deslocamento lateral era realizado pelas partes superior e inferior da tecla de navegação, o sentido de deslocamento era fora do padrão que conhecia. Tal fato ocorreu com o Usuário 19 na segunda tarefa (ver anexo na pág.238) - relatou o usuário:

"Eu estou querendo mover o cursor pra depois do 'E', então eu fui pela lógica do Nokia que seria apertar a setinha para baixo. Mas apertando a setinha para baixo ele volta. Isso eu achei ruim porque eu estou acostumado a navegar no Nokia".

A falta de padrão entre os fabricantes também dificultou a entrada de dados do usuário 4 na primeira tarefa como o aparelho LG (ver anexo na pág.243). Relatou o usuário: "A mesma coisa. O espaço agora não é mais o zero. Eu não sei se todos os celulares novos são assim".

O usuário 15, enquanto utilizava o celular Motorola para realizar a segunda tarefa, também relatou a questão da falta de padrão quanto aos botões de

ligar/enviar e desligar a partir do momento que são diferentes do modelo de outras marcas (ver anexo na pág.262).

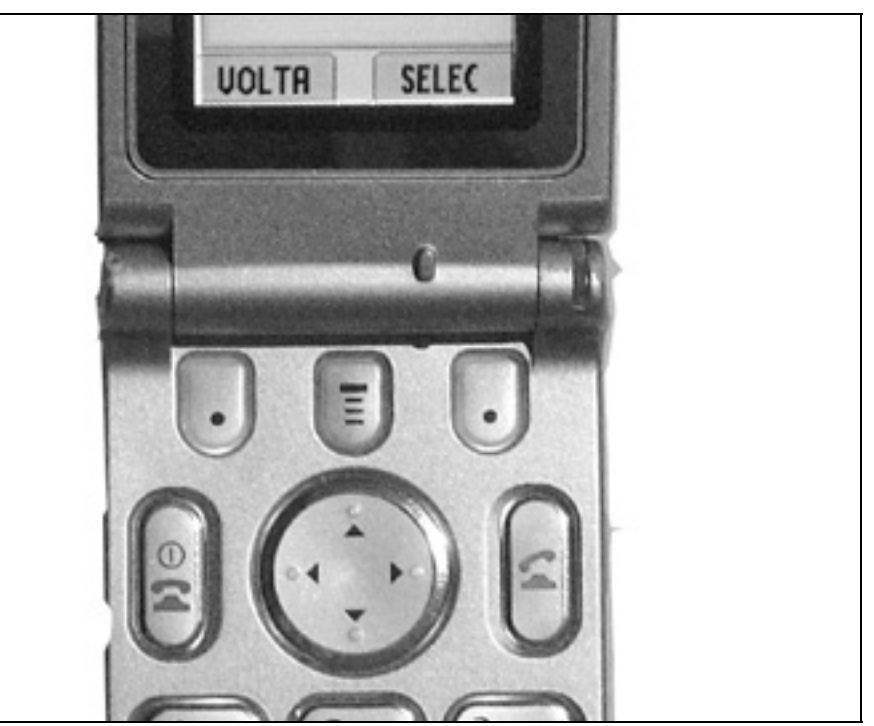

Figura 91 – O aparelho Motorola e a falta de conformidade na posição das teclas SEND e END e de legendas de confirmação(selec) e negação(volta).

### **8.4.2.17.2. Sistema de busca de nomes atípico**

O usuário 3 teve dificuldade de encontrar um nome com a ajuda do sistema de busca do telefone LG. Quando o usuário colocava a letra "E" para o sistema filtrar todos os nomes que começavam com esta letra, o telefone mostrava diversos nomes com iniciais distintas, além da desejada. Tal questão se deve ao fato do aparelho buscar todas as palavras que contém a letra "E" em qualquer parte do nome e não apenas no início. Este procedimento, atípico nos celulares, confundiu alguns usuários na primeira tarefa (ver anexo na pág.242). Relatou o usuário: "Eu botei "E" para procurar, agora eu não sei se dou… Busca é aqui. Eu dou OK e ele faz outra coisa." O usuário não entendeu o que o aparelho fez.

### **8.4.2.17.3. Início de palavra com maiúscula**

Durante os testes verificou-se que alguns modelos de celulares colocam, automaticamente, os nomes com letras maiúsculas, forma que, quando presente, agradava os usuários. Como comentado no critério 7, o usuário 3, na primeira tarefa não gostou dessa característica estar ausente no aparelho LG (ver anexo na pág.242). Relatou o usuário: "Ele não dá letra maiúscula. O que eu gosto disso no meu (Nokia) é que ele dá automaticamente, né, para a segunda palavra".

## **8.4.2.17.4. Falta de padrão para posição das legendas das** *Softkeys*

Na primeira tarefa com o aparelho Motorola, o usuário 16 se confundiu um pouco com a posição das legendas no visor das *Softkeys* do aparelho (ver anexo na pág.260). Relatou o usuário: "Ôpa, já ia apertar este botão aqui". Enquanto nos aparelhos Nokia e de outros fabricantes as legendas como Cancelar e Voltar ficam do lado direito, nos aparelhos do fabricante Motorola ficam do lado esquerdo.

### **8.4.2.18. CONSISTÊNCIA TAREFA-AÇÃO**

#### **8.4.2.18.1. Nomes iguais, funções diferentes**

No telefone celular Kyocera o menu opção será diferente se acionado a partir do número do contato e do nome do contato. Como não havia indicação a respeito, vários participantes do teste encontraram problemas nessa operação.

Assim como mostrado no texto acima, o usuário 1 enfrentou problemas durante a segunda tarefa com o aparelho Kyocera O usuário estava com dificuldades para encontrar a opção "editar número" dentro do menu opções. Em razão disso voltou para a tela inicial conforme mostrado no mapa de navegação do anexo na pág.232.

O usuário 6, na segunda tarefa com o aparelho Kyocera, também teve problemas. (ver anexo na pág.233). Relatou o usuário: "Só tem aqui editar nome, ele não pode editar outra coisa não?... Possui menus diferentes, isso é um porre!".

O usuário 9 ao longo da segunda tarefa com o aparelho Kyocera ficou procurando a opção desejada. (ver anexo na pág.235) relatou: "É meio complicado. Tem um lugar para cada coisa, é meio chato".

### **8.4.2.19. SIGNIFICADOS DOS CÓDIGOS**

### **8.4.2.19.1. Alteração de Minúscula e Maiúscula**

O código utilizado pelo aparelho Kyocera para alterar a caixa das letras na inserção de texto sofreu problemas de decodificação. Apesar do comando "*Shift*" estar amplamente difundido entre os usuários de computadores, não necessariamente o usuário de telefone celular irá transpor com facilidade um conceito de informática para uso em um aparelho celular, além de exigir que o usuário domine a terminologia usada em informática. Tal questão apareceu com o usuário 14 na primeira tarefa (ver anexo na pág.229). Relatou o usuário: "Agora complicou pra saber qual é o abc aqui minúsculo".

Tal conceito de utilizar *Shift* também foi verificado no modelo do fabricante LG. Como visto no problema com o usuário 2 na primeira tarefa (ver anexo na pág.241), o acionamento para mudar a caixa das letras era feito pela tecla asterisco ' \* ' que continha o comando *Shift*. Relatou o usuário: "Aqui já não sei como muda para maiúsculo".

### **8.4.2.19.2. Tecla para Espaço**

Também na inserção de espaço algumas questões foram verificadas. Na primeira tarefa do aparelho Kyocera (ver anexo na pág.226), o usuário 1 achou a tecla de espaço rapidamente porque nela aparecia escrito "*SPACE*". Uma informação explícita que, apesar de estar em inglês, conseguiu passar rapidamente a informação para o usuário. Relatou o usuário: "...eu vi que tem escrito espaço."

O usuário 10 teve problemas para encontrar a tecla espaço na primeira tarefa com o celular Motorola (ver anexo na pág.259). Relatou o usuário: "Ah, achei o espaço, mas não tem nenhuma indicação. Tentei usar as outras teclas que não têm nenhum caractere".

O usuário 7 também encontrou dificuldades para encontrar o espaço no teclado do aparelho Samsung na realização da segunda tarefa (ver anexo na pág.286). O usuário é que teve pressionar a tecla 1 para usar como espaço. Relatou o usuário: "É que o meu celular é assim. E tem um espacinho (ícone) aqui. Não consigo achar onde tem espaço aqui".

#### **8.4.2.19.3. Significado dos Símbolos**

Durante a realização da primeira tarefa, o usuário 3 explicitou o problema de reconhecer a simbologia relativa ao menu de opções do celular Motorola (ver anexo na pág.260). Relatou o usuário:

"Não especifica para que serve este botão(tecla menu), a gente imagina que é nesse botão que vai fazer alguma coisa que vai editar, essas coisas, mas não especifica".

Apenas na terceira tarefa, o usuário 12 navegou por várias telas até descobrir que o símbolo que aciona o menu no aparelho Motorola é um acionamento chave do sistema deste telefone (ver anexo na pág.264). Relatou o usuário: "Essa tecla aqui é que tem que ser usada, pelo o que eu estou vendo, né".

### **8.4.2.19.4. Significado dos símbolos (Espaço)**

O usuário 3, durante a realização da primeira tarefa com o celular Nokia, não compreendeu o símbolo de espaço presente na tecla "0" do aparelho (ver anexo na pág.267). Relatou o usuário: "Onde é que dá espaço? Bom, não sei dar espaço. Se eu não achei o espaço, vou colocar tudo colado".

Assim como o participante do teste acima, o usuário 13 não conseguiu encontrar a tecla para aplicar um espaço no texto. Desta forma, o texto foi escrito sem espaço (ver anexo na pág.268). Relatou o usuário: "Quero dar espaço. Não é aqui não?".

A tecla espaço também foi um problema para o usuário 16 durante a primeira tarefa com o telefone Nokia (ver anexo na pág.269). Relatou o usuário: "Bom, eu não sei como fazer com espaço".

O usuário 18 não percebeu facilmente onde estava a tecla que continha o espaço no telefone Nokia ao longo da sua primeira tarefa (ver anexo na pág.270). Relatou o usuário: "Ah, caramba onde é o espaço".

|        |         | LG            | <b>Motorola</b>                                                   | <b>Nokia</b> | Kyocera      | <b>Samsung</b> |
|--------|---------|---------------|-------------------------------------------------------------------|--------------|--------------|----------------|
| Espaço | Símbolo | <b>SPACE</b>  |                                                                   |              | <b>SPACE</b> |                |
|        | Tecla   | $\frac{1}{2}$ | <b>CONTRACTOR DE CARDO</b><br>$\overline{\phantom{a}}$ . $\omega$ |              | SPACE        | . 1191<br>Ħ    |

Quadro 4 – Símbolos indicativos de espaço presentes nos aparelhos utilizados nos testes
Na primeira tarefa do aparelho Samsung, o usuário 4 não conseguiu encontrar facilmente a tecla para inserir o espaço (ver anexo na pág.276) Relatou o usuário: "Eu não sei achar o espaço, o zero é o zero, e aqui não dá espaço, dá o um".

Como relatado no parágrafo acima, o usuário 3 também teve dificuldade de identificar a tecla para inserir espaço no texto (ver anexo na pág.277). Relatou o usuário: "Espaço aqui não é como o outro, por isso, vou tentar…".

# **8.4.2.19.5. Significado dos símbolos (Minúscula/Maiúscula)**

Durante a realização da primeira tarefa do celular Samsung, o usuário 2 não viu ou não entendeu o símbolo no teclado que colocaria a letra em maiúsculo (ver anexo na pág.275). Relatou o usuário: "Não vejo ícone nem nada que me indique como colocar letra maiúscula".

O usuário 2, na segunda tarefa do telefone Samsung, não conseguiu entender como selecionar a opção para escrever com Maiúscula (ver anexo na pág.283). Relatou o usuário: "...não descobri, pensei que descobri, mas não descobri. Não acontece nada, não muda".

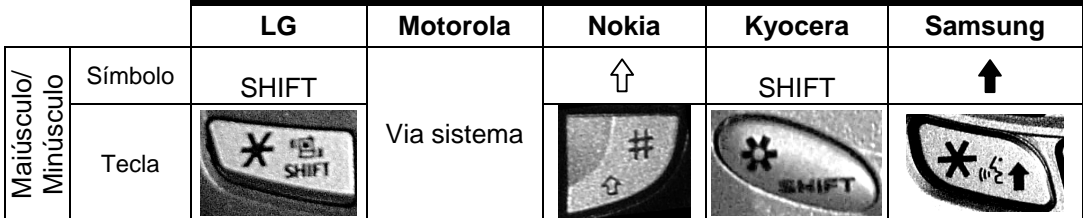

Quadro 5 – Símbolos indicativos de mudança de letra maiúscula/minúscula presentes nos aparelhos utilizados nos teste

## **8.4.2.20. COMPATIBILIDADE**

### **8.4.2.20.1. Adicionar novo**

No celular Kyocera a opção "Adicionar novo", que adiciona dados a um contato existente, foi entendida com uma opção para entrar com um novo contato na agenda. Desta forma, o usuário 12 na primeira tarefa, não entendeu porque o

sistema do aparelho lhe pediu para selecionar um contato na agenda ao invés de possibilitar entrar com um nome para o novo contato (ver anexo na pág.230). Relatou o usuário: "Ué?"

### **8.4.2.20.2. Definição de termos**

O termo encontrado no aparelho LG para designar a função de agenda de contatos foi "Nomes". Tal definição gerou dúvida no teste com o celular em questão, como visto com o usuário 3 durante a realização da primeira tarefa (ver anexo na pág.242). No princípio, o usuário não relacionou o termo "nomes" a agenda de contatos. Relatou o usuário: "Não tem agenda aqui, né, tem nomes...". O usuário 3 voltou a comentar a questão na segunda tarefa do aparelho LG (ver anexo na pág.249). Relatou o usuário: "Acho que a palavra agenda aqui facilitaria muito".

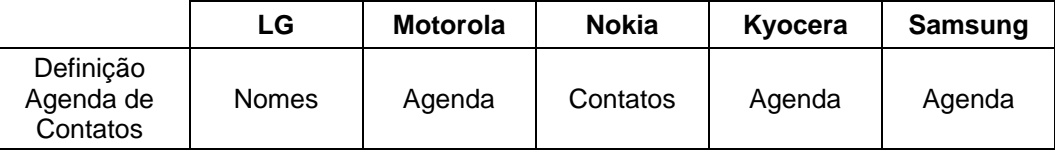

Quadro 6 – Definições de Agenda de Contato nos aparelhos usados na pesquisa

O usuário 13, na primeira tarefa, deixou de definir o tipo correto de telefone que inseriu no sistema do telefone LG porque não encontrou a opção "celular" em tipos de telefone. No entanto, o sistema definia esta opção com o nome de "Móvel", termo não compreendido pelo usuário (ver anexo na pág.247). Relatou o usuário: "Eu botei escritório ao invés de celular, porque eu não achei celular aqui".

O usuário 13, na segunda tarefa, também teve problemas quando estava procurando a agenda de contatos, pois a definição "Nomes" não lhe ficou muito clara. O participante do teste ainda tentou acessar a função Diário e Agenda, termos que lhe faziam mais sentido. Entretanto, descobriu que não tinham a ver com a função que desejava (ver anexo na pág.253). Relatou o usuário: "Agora eu achei a agenda aqui, entendeu, mas não sei se está indo não...A agenda é um calendário".

Na terceira tarefa com o celular Motorola, o usuário 18 confundiu a definição apagar, presente na edição do texto, com a definição apagar entrada dentro do menu de opções. O usuário tentou, em vão, apagar com a opção presente na edição do texto (ver anexo na pág.265). Relatou o usuário: "Apagar? Não, esse apagar está apagando letra a letra" Mas o participante do teste logo se

deu conta e acionou corretamente o comando no menu e apagou o contato da agenda.

O usuário 20, durante a última tarefa com o telefone Nokia, achou que poderia excluir um contato da agenda com o comando apagar. Neste caso, apagar se aplicava apenas à exclusão de caracteres em uma edição de texto (ver anexo na pág.274). Relatou o usuário: "Limpar? Que estranho".

Durante a execução da terceira tarefa com o aparelho Samsung, o usuário 7 pensou que poderia apagar o contato com a tecla *Clear* (ver anexo na pág.292). Relatou o usuário: "Tem um *Clear* aqui enorme, será que eu apago aqui?".

O usuário 11, na segunda tarefa do aparelho LG, não encontrava a função agenda porque, neste aparelho, ela é definida como "Nomes" (ver anexo pág.252). Relatou o usuário: "Estou procurando a agenda para apagar"

### **8.4.2.21. AJUDA E DOCUMENTAÇÃO / CAPACIDADE DE APRENDIZADO**

No aparelho LG o usuário 3 também teve problemas durante a execução da terceira tarefa. A função "Apagar Nome" neste telefone aparece sem maiores explicações. O usuário 3 não entendeu o porquê da senha solicitada (ver anexo na pág.254). Relatou o usuário: "Eu não sei que código é este". Nenhuma informação adicional foi dada para orientar o usuário.

A mesma questão anterior foi detectada com o usuário 6, também durante a realização da terceira tarefa com o celular LG (ver anexo na pág.256). Relatou o usuário: "Aqui tem que digitar código?".

O usuário 8 teve o mesmo problema com a função "Apagar Nomes" (ver anexo na pág.257). Relatou o usuário: "Não sei qual é o código dela...Como é que eu vou saber o código?"

O usuário 13 observou a mesma questão acima relatada (ver anexo na pág.258). Relatou o usuário: "Código? Apagar precisa de um código? Deve ser uma medida de segurança". Tal problema fez o usuário desistir da tarefa.

O usuário 13 também teve problemas na segunda tarefa do aparelho LG quando tentou acessar a função Diário. Por algum motivo que não lhe foi informado, o sistema lhe pediu uma senha. Relatou o usuário: " está pedindo uma senha aqui" (ver anexo pág.253).

## **8.4.2.22. NAVEGAÇÃO VISÍVEL**

Alguns modelos de celulares Nokia utilizavam, através da representação dos números dos níveis no sistema, uma técnica bastante difundida na Internet conhecida como "*Bread Crumbs*". Esta técnica consiste em mostrar o caminho percorrido pelo usuário para chegar até determinado ponto, e desta forma orientar sua navegação. O modelo Nokia utilizado na pesquisa não possuía este recurso. Além disso, os usuários também não realizaram comentários sobre a possível falta de um recurso de orientação à navegação.

## **8.4.2.23. MODELO DE NAVEGAÇÃO CLARO**

**8.4.2.23.1.** 

# **Tentativas de Navegação em um sistema com tecla de navegação com funcionamento parcial**

A tecla de navegação presente no aparelho Kyocera representou problema para os usuários que utilizaram esse telefone nos testes. Apesar dessa tecla parecer efetuar deslocamentos horizontais e verticais, na realidade, os deslocamentos laterais são possíveis apenas para mudar as seleções que aparecem no visor. Os deslocamentos laterais nos textos foram realizados pressionando essa tecla de navegação para cima e para baixo, o que confundiu alguns usuários que, sem perceber, mudavam a seleção das opções na tentativa de mover o cursor ao longo do texto, ou mesmo para inserir um espaço entre as palavras.

Foi o caso do usuário 8 na primeira tarefa com o aparelho Kyocera, quando pressionou as teclas para direita e esquerda na tentativa de colocar o espaço entre as palavras, e mudou a opção quando pressionou a tecla OK (ver anexo na pág.228). Relatou o usuário: "Eu dei OK pensando que ia salvar..".

O mesmo problema foi identificado com outros usuários:

O usuário 14, na segunda tarefa com o celular Kyocera (ver anexo na pág.229). Relatou o usuário: "Como é que eu ando agora, meu Deus? Eu não consigo andar....Caramba, não consigo andar no texto!". Novamente na segunda tarefa do aparelho Kyocera, o usuário 14 teve problemas com o deslocamento do cursor (ver anexo na pág.237). Relatou o usuário: "O mesmo problema que tive antes".

O usuário 6, na segunda tarefa do aparelho Kyocera (ver anexo na pág.233). Relatou o usuário: "As setas para cima e para baixo é que fazem mexer o cursor para os lados. Então isso aqui atrapalha um pouco". O usuário, enquanto tentava deslocar o cursor para o lado com as teclas para direita e esquerda, mudou, sem perceber, a opção para pausa de hora. "Pausa de hora aqui, eu não sei o que é pausa de hora".

O usuário 8, na segunda tarefa do aparelho Kyocera (ver anexo na pág.234). Relatou o usuário: "Como é que anda aqui?". O usuário teclou os botões para direita e esquerda na tentativa de andar com o cursor ao longo do texto que estava sendo editado. O usuário não percebeu que havia selecionado a opção "pausa".

O usuário 9, na segunda tarefa do aparelho Kyocera (ver anexo na pág.235). O usuário teclou os botões para direita e esquerda na tentativa de andar com o cursor ao longo do texto que estava sendo editado. Enquanto tentava deslocar o cursor para o lado com as teclas para direita e esquerda, mudou a opção "salvar". Relatou o usuário: "Essa parte aqui está meio complicada".

O usuário 12, na segunda tarefa do aparelho Kyocera (ver anexo na pág.236). O usuário teve dificuldades em andar com o cursor. Relatou o usuário:

"Não consigo fazer ele ir para lá sem apagar....Essa tecla aqui (tecla direcional) não serve para navegar, só aqui (tecla "*SPACE*"), mas eu não quero dar espaço, eu quero ir para o outro lado. Bom, só se eu deixar o "E" maiúsculo....Bom, não ficou muito bom, mas eu não estou conseguindo me deslocar para lá para apagar o "E". Portanto vou deixar assim mesmo"

O usuário 19, na segunda tarefa do aparelho Kyocera (ver anexo na pág.238). Relatou o usuário:

"Eu estou querendo mover o cursor pra depois do 'E', então eu fui pela lógica do Nokia que seria apertar a setinha para baixo. Mas apertando a setinha para baixo ele volta. Isso eu achei ruim porque eu estou acostumado a navegar no Nokia".

### **8.4.2.23.2. Confusão de modelo de navegação por teclas rotuladas com modelo de** *softkeys*

Como comentado no critério 2, o modelo de navegação baseado em teclas rotuladas foi confundido pelos usuários com um modelo baseado em *Softkeys.* Foi o que aconteceu com o usuário 5 enquanto executava a terceira tarefa com o celular Kyocera (ver anexo na pág.239). O usuário, na tentativa de selecionar a

opção "Sim", clicou na tecla CLR que, aparentemente, estaria associada à opção caso fosse um modelo com *Softkeys*.

## **8.4.2.23.3. Tentativa de usar a função da legenda da tela em modelo híbrido de navegação**

Em um grau mais crítico, no aparelho LG alguns usuários não entenderam facilmente a maneira de acessar a função localizada no meio da parte inferior do visor. Como o aparelho LG utiliza um modelo de navegação híbrido, misturando teclas rotuladas com técnica de *softkey*, gera muitas dúvidas entre alguns usuários. Foi o caso do usuário 2, na primeira tarefa (ver anexo na pág.241). O usuário tentou três vezes, sem sucesso, pressionar a parte superior da tecla direcional para acionar o comando "salvar". Depois de várias tentativas, pressionou corretamente o botão *OK*. Relatou o usuário: "Este jogo de teclas, eu acho meio confuso, você não sabe se tem que clicar no *OK* ou se na seta...ele não diz se é *OK*". O usuário 2 voltou a comentar o fato na segunda tarefa com o aparelho LG (ver anexo na pág.248) - relatou o usuário: "Salvar, agora eu já sei que é OK, mas não está claro".

Ainda na primeira tarefa com o aparelho LG, o usuário 3 teve dificuldade para associar a tecla OK com a legenda "Salvar" (ver anexo na pág.242) - relatou o usuário: "Salvar, agora eu não sei se é aqui ou se é aqui? Salvar deve ser OK, não é?".

Mesmo com várias tentativas na primeira tarefa com o aparelho Kyocera, o usuário 6 não conseguiu associar a tecla OK com a legenda, localizada na tela, para salvar (ver anexo na pág.244). Relatou o usuário: "Não sei jogar agora a opção "Salvar", do lado de busca, aqui no meio. Já tentei colocar um S, mas ele coloca um número".

# **8.4.2.23.4. Tentativa de usar a função da tecla em modelo híbrido de navegação**

De forma contrária da anterior, quando o usuário 3 tentava continuar a tarefa de inserção de nome no aparelho LG pressionando a tecla OK para aceitar o nome e dar seqüência à tarefa, sem que percebesse, a tecla OK estava associada a uma legenda na tela para a função SMS, relativa à mensagem de texto.

Quando o participante do teste pressionava a tecla, abria-se uma tela em branco para escrever a mensagem de texto, sem que o usuário entendesse o que havia ocorrido - na primeira tarefa com o aparelho LG (ver anexo na pág.242). Relatou o usuário: "O que é isso gente? Número incorreto para enviar mensagem, eu não quero enviar mensagem".

O usuário 4 também pressionava, na primeira tarefa no celular LG, a tecla OK com o nome do contato selecionado e, sem entender por que, deparava-se com uma tela para mensagem destinada a SMS (ver anexo na pág.243). O usuário pressionava a tecla OK para selecionar o nome, mas essa tecla estava, nesse momento associada, à legenda SMS. Relatou o usuário: "Busca de celular errado para enviar mensagem? Eu não quero enviar mensagem!".

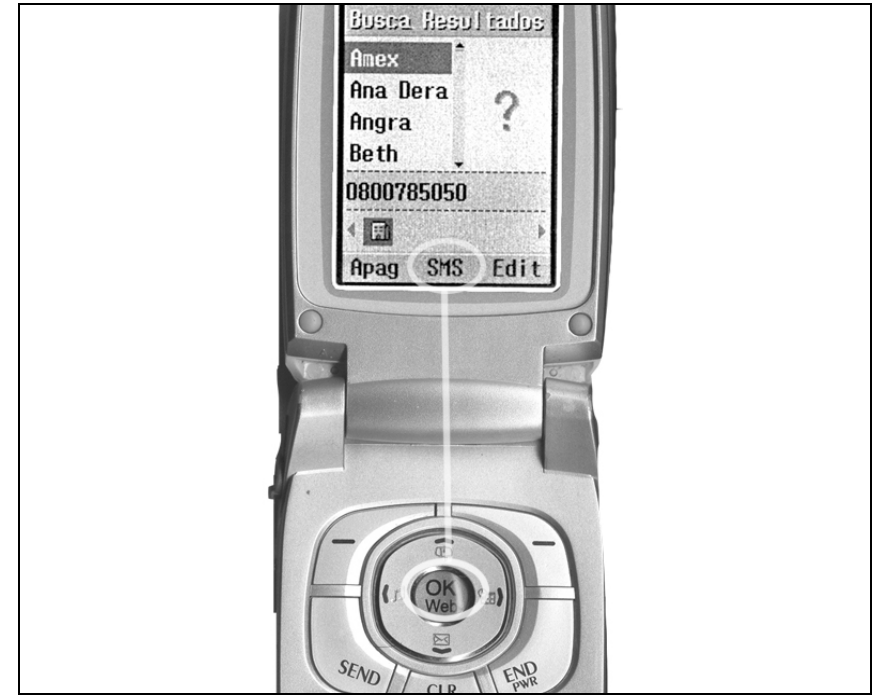

Figura 92 – A legenda do centro, relativa à SMS associada à tecla OK, que confundiu muitos usuários

Ainda na primeira tarefa no aparelho LG, o usuário 6 salvou o número sem o nome, por entender que a tecla OK daria continuidade ao processo de inserção de um novo contato. Neste sentido, o participante do teste não percebeu a associação da tecla com a legenda "Salv", presente na parte inferior da tela (ver anexo na pág.244). Relatou o usuário: "Eu só consegui botar o nome, não botei o número".

O usuário 3 na segunda tarefa, quando utilizou o telefone LG, acessou sem querer e sem saber como a função SMS através da tecla OK (ver anexo na pág.249). "Ué? Entrei no nome dela e entrou uma tela com nada. Eu não

entendi". O usuário repetiu o problema diversas vezes sem entender o por quê. Relatou o usuário: "Por que essa tela branca aparece quando você clica no nome?". Esse usuário chegou a editar informações da mensagem de texto e a dar o comando para enviá-la pensando que estava editando um contato da agenda. Relatou o usuário: "Enviando?. Estranho...Ué, não gravou... Não está salvando..."

O usuário 8 também não entendeu o que aconteceu quando pressionou a tecla *OK* na segunda tarefa do aparelho LG, depois de selecionar o contato. Esta tecla, naquele momento, se referia à função SMS. (ver anexo na pág.251). Relatou o usuário: "O que aconteceu?".

Na terceira tarefa do aparelho LG, o problema voltou a se repetir com o usuário 8, conforme o parágrafo acima (ver anexo na pág.257). Relatou o usuário: "É, não deve ser isso".

O usuário 13, na segunda tarefa com o telefone LG, informou o mesmo problema com a tecla OK (ver anexo na pág.253). Relatou o usuário: "Eu não entendi, apertei OK no nome dele e ele me abriu uma tela com nada".

### **8.4.2.23.5. Falsas Legendas de** *softkeys*

O aparelho Samsung, apesar de ter teclas de *softkey,* utiliza, assim como o modelo da LG, um modelo híbrido de navegação, possuindo também teclas rotuladas. Além disso, algumas legendas que aparecem na parte inferior do visor do celular não são para serem acessadas da *softkey* relativa, porque são apenas informações no lugar das legendas. Isto confunde muito o usuário a partir do momento que não exista nada que diferencie uma informação do visor sem acesso via *softkey*, de uma legenda com acesso por *softkey*.

Foi o que aconteceu com o usuário 10, com o aparelho Samsung, na primeira tarefa (ver anexo na pág.280). Relatou o usuário: "O ABC me dá a sensação que eu, utilizando estas teclas aqui de cima, poderia mexer no ABC ou nas opções. A opção funciona, o ABC não funciona" Apesar do ABC estar na posição de legenda da *softkey,* na verdade, seu acesso era através da tecla # para trocar maiúscula por minúscula e vice-versa.

Da mesma forma do relatado acima, o usuário 3, na primeira tarefa com o aparelho Samsung, tentou, sem sucesso, acessar o ABC com a pseudo-relativa tecla de *softkey*. Para voltar, o usuário terminou pressionando END, o que o levou para tela inicial (ver anexo na pág.277)

O usuário 2, na segunda tarefa com o celular Samsung também teve problemas com a opção ABC no visor, que parecia estar, mas não estava acessível pela *softkey* correspondente (ver anexo na pág.283).

## **8.4.3. Mapas de Navegação**

Foram compostos gráficos de navegação a partir da observação sistemática das gravações em vídeo das Avaliações Cooperativas. Padovani (1998), afirma que é possível expor de forma gráfica a estratégia de navegação do usuário em sistemas hipertextuais. A técnica utilizada na pesquisa, adaptada da autora, consistiu em fazer um registro, de forma gráfica, da navegação do usuário ao longo do sistema do telefone celular enquanto tentava realizar uma dada tarefa. Foi montada uma matriz constando, nos eixos X e Y, as principais telas e áreas utilizadas nas tarefas com os aparelhos. O deslocamento do usuário, marcado por uma linha mais fina, indicava o acesso às telas das áreas das funções. A linha mais grossa indicava o caminho mais rápido para realizar a tarefa. Padovani (1998), que chama este caminho ideal de "navegação mais econômica", diz que é possível "identificar os elementos do sistema de navegação que sucitam dúvidas e fazem com que o usuário se afaste do perfil de navegação mais econômica".

Não aparece no gráfico, e sim na coluna ao lado, o comando executado pelo usuário. Outra técnica que ajudou a formatar a tabela que acompanha os gráficos dos mapas de navegação é conhecida por "Unidade de Interação". Esta técnica, por sua vez, foi baseada na notação da técnica GOMS (*Goals, Operators, Method and Selection Rules*). A "Unidade de Interação" consiste em relacionar o que considera as três chaves do design de interação: o usuário, o sistema e a interação (Monk, 1999). Cabe ressaltar, que nesta pesquisa foram registrados o *input* do usuário e o *output* do sistema.

A primeira coluna da tabela denominada "Telas" informa em que parte do sistema o usuário estava. A segunda "Opções" indica qual foi a opção selecionada pelo usuário. A terceira "Aciona." indica o tipo de acionamento utilizado pelo usuário na interação com o dispositivo após a seleção da opção desejada. A quarta coluna chamada "Informação do Sistema" mostra a informação que foi provida pelo sistema para o usuário. A última coluna chamada "Comportamento e Comentário do Usuário" mostra os comentários do usuário e

eventuais questões de seu comportamento que aconteceram durante a execução da tarefa.

Foram incluídos como anexos somente os mapas de navegação que contemplaram as tarefas mais problemáticas para os usuários nos testes de Avaliação Cooperativa. Tais problemas também aparecem relatados na Análise dos Critérios Ergonômicos.

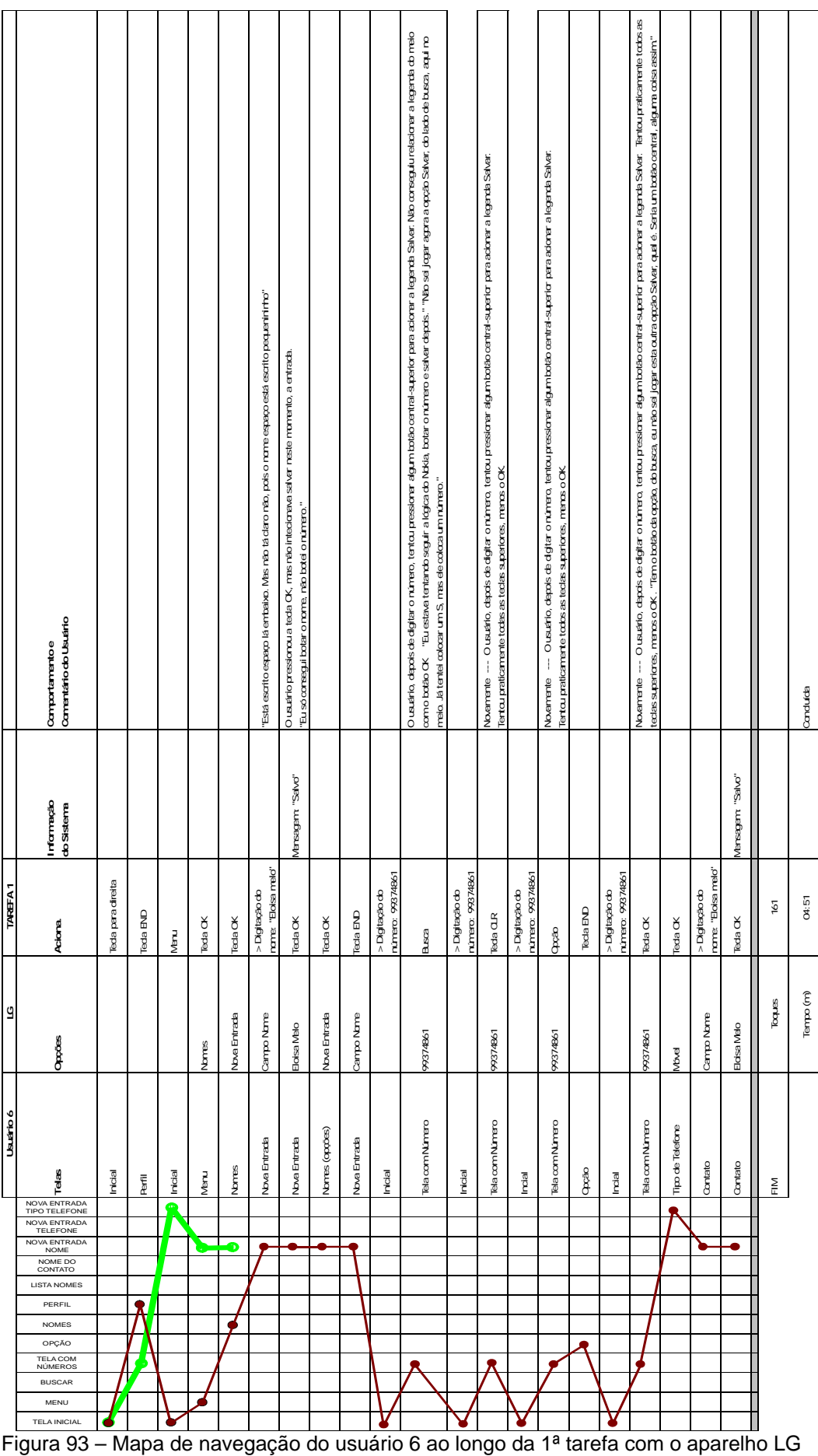

|                                    |      | Usuário 13                    |        |              |           |        |                    |                       |                     |      |         |                               |   |                                                                   |  |                                             | <b>TAREFA 2</b><br>LG     |                                  |                                                          |                                                                                                    |
|------------------------------------|------|-------------------------------|--------|--------------|-----------|--------|--------------------|-----------------------|---------------------|------|---------|-------------------------------|---|-------------------------------------------------------------------|--|---------------------------------------------|---------------------------|----------------------------------|----------------------------------------------------------|----------------------------------------------------------------------------------------------------|
| <b>LA INICIAL</b>                  | MENU | BUSCAR<br>IELA COM<br>IÚMEROS | CHAMAR | NOMES        | MENSAGENS | DIÁRIO | MEU MENU<br>PERFIS | PROCURAR <sup>/</sup> | <b>KOVA ENTRADA</b> | OVON | AGE NDA | <b>RESULTADOS</b><br>PROTEGER |   | CONTATO<br>TILE NOVEL<br>TIPO DE<br>TIPO DE<br>TIPO DE<br>TIPO DE |  | <b>CONTATO</b><br>FEL. CASA<br><b>Telas</b> | Opções                    | Aciona.                          | Informação<br>do Sistema                                 | Comportamento e<br>Comentário do Usuário                                                                                                    |
|                                    |      |                               |        |              |           |        |                    |                       |                     |      |         |                               |   |                                                                   |  | Inicial                                     |                           | Menu                             |                                                          |                                                                                                    |
|                                    |      | $\overline{\phantom{a}}$      |        |              |           |        |                    |                       |                     |      |         |                               |   |                                                                   |  | Menu                                        | Nomes                     | Tecla OK                         |                                                          |                                                                                                    |
|                                    |      | П                             |        | b            |           |        |                    |                       |                     |      |         |                               |   |                                                                   |  | Nomes                                       | Procurar                  | Novo                             |                                                          |                                                                                                    |
|                                    |      |                               |        |              |           |        |                    |                       |                     | 3    |         | $\blacksquare$                |   |                                                                   |  | Adicionar novo<br>núm.?                     | Sim                       | Tecla OK                         |                                                          |                                                                                                    |
|                                    |      |                               |        |              |           |        |                    |                       |                     |      |         |                               | ę |                                                                   |  | Nomes                                       | Procurar                  | Tecla OK                         |                                                          |                                                                                                    |
|                                    |      |                               |        |              |           |        |                    |                       |                     |      |         |                               |   |                                                                   |  | Busca                                       | Campo p/ nome             | > Digitação "eloísa"             |                                                          |                                                                                                    |
|                                    |      |                               |        |              |           |        |                    |                       |                     |      |         |                               |   |                                                                   |  | Lista de Contatos                           | eloisa melo               | Editar                           |                                                          |                                                                                                    |
|                                    |      |                               |        |              |           |        |                    |                       |                     |      |         |                               |   |                                                                   |  | eloísa melo                                 | eloisa melo               | > Digitação "H"                  |                                                          |                                                                                                    |
|                                    |      |                               |        |              |           |        |                    |                       |                     |      |         |                               |   |                                                                   |  | eloísa melo                                 | Heloísa melo              | Tecla OK                         | Mensagem: "Salvo"                                        |                                                                                                    |
|                                    |      |                               |        |              |           |        |                    |                       |                     |      |         | С                             |   |                                                                   |  | Θ<br>Lista de Contatos                      | Heloísa melo              | Editar                           |                                                          |                                                                                                    |
|                                    |      |                               |        |              |           |        |                    |                       |                     |      |         |                               |   |                                                                   |  | Heloísa melo                                | Campo p/                  | Tecla OK                         |                                                          |                                                                                                    |
|                                    |      |                               |        |              |           |        |                    |                       |                     |      |         |                               |   |                                                                   |  | Busca                                       | número<br>eloisa melo     | Tecla OK                         | Mensagem: "Não<br>existe número para<br>enviar mensagem" |                                                                                                    |
|                                    |      |                               |        |              |           |        |                    |                       |                     |      |         |                               |   |                                                                   |  | Busca                                       | eloisa melo               | Tecla END                        |                                                          |                                                                                                    |
|                                    |      |                               |        |              |           |        |                    |                       |                     |      |         |                               |   |                                                                   |  | Inicial                                     |                           | Menu                             |                                                          |                                                                                                    |
|                                    |      |                               |        |              |           |        |                    |                       |                     |      |         |                               |   |                                                                   |  | Menu                                        | Nomes                     | Tecla OK                         |                                                          |                                                                                                    |
|                                    |      |                               |        |              |           |        |                    |                       |                     |      |         |                               |   |                                                                   |  | Nomes                                       | Procurar                  | Tecla OK                         |                                                          |                                                                                                    |
|                                    |      |                               |        |              |           |        |                    |                       |                     |      |         |                               |   |                                                                   |  | Busca                                       | Campo p/                  | > Digitação do núm<br>"99374861" |                                                          |                                                                                                    |
|                                    |      |                               |        |              |           |        |                    |                       |                     |      |         |                               |   |                                                                   |  | Busca                                       | número<br>9937-4861       | Busca                            | Mensagem: "Não foi                                       |                                                                                                    |
|                                    |      |                               |        |              |           |        |                    |                       |                     |      |         |                               |   |                                                                   |  | Busca                                       | Campo p/<br>número        | Busca                            | localizado"                                              |                                                                                                    |
| Certificação Digital Nº 0310214/CA |      |                               |        |              |           |        |                    |                       |                     |      |         | J                             |   |                                                                   |  | Lista de Contatos                           | eloísa melo               | Tecla OK                         |                                                          | O usuário estava tentando selecionar para editar o nome pressionando a<br>tecla OK, que na verdade é para SMS                                                        |
|                                    |      |                               |        |              |           |        |                    |                       |                     |      |         |                               |   |                                                                   |  |                                             |                           |                                  |                                                          | "Fu não entendi, apertei OK no nome dele e ele me abriu uma tela com                                                                                                 |
|                                    |      |                               |        |              |           |        |                    |                       |                     |      |         |                               |   |                                                                   |  | Lista de Contatos                           | eloisa melo               | Tecla END<br>> Digitação do núm  |                                                          |                                                                                                    |
|                                    |      |                               |        |              |           |        |                    |                       |                     |      |         |                               |   |                                                                   |  | Inicial                                     |                           | "99374861"                       |                                                          | "Vou tentar ligar para ver qual foi o erro"                                                                                                    |
|                                    |      |                               |        |              |           |        |                    |                       |                     |      |         |                               |   |                                                                   |  | Tela com números<br>Dicando p/              | 99374861                  | Tecla SEND                       |                                                          | "Não aparece o nome dela aqui, então deve ter algum erro, entendeu?" "Ah,                                                                                            |
|                                    |      |                               |        |              |           |        |                    |                       |                     |      |         |                               |   |                                                                   |  | 99374861                                    |                           | Tecla END<br>> Digitação do núm  |                                                          | então eu mudei o número"                                                                                                    |
|                                    |      |                               |        |              |           |        |                    |                       |                     |      |         |                               |   |                                                                   |  | Inicial                                     |                           | "99374869"                       |                                                          |                                                                                                    |
|                                    |      |                               |        |              |           |        |                    |                       |                     |      |         |                               |   |                                                                   |  | Tela com números<br>Discando p/             | 99374869                  | Tecla SEND                       |                                                          |                                                                                                    |
|                                    |      |                               |        |              |           |        |                    |                       |                     |      |         |                               |   |                                                                   |  | 99374869                                    |                           | Tecla END                        |                                                          | "Também não aparece o nome dela, não"                                                                                                    |
| $\mathbf{I}$                       |      |                               |        |              |           |        |                    |                       |                     |      |         |                               |   |                                                                   |  | Inicial                                     |                           | Menu                             |                                                          |                                                                                                    |
|                                    |      |                               |        | $\mathbf{I}$ |           |        |                    |                       |                     |      |         |                               |   |                                                                   |  | Menu                                        | Mensagens                 | Tecla OK                         |                                                          |                                                                                                    |
| PUC-Rio                            |      |                               |        |              |           |        |                    |                       |                     |      |         |                               |   |                                                                   |  | Mensagens                                   | Escrever msg.             | Tecla CLR                        |                                                          |                                                                                                    |
|                                    |      |                               |        |              |           |        |                    |                       |                     |      |         |                               |   |                                                                   |  | Menu                                        | Nomes                     | Tecla OK                         |                                                          |                                                                                                    |
|                                    |      |                               |        | e            |           |        |                    |                       |                     |      |         |                               |   |                                                                   |  | Nomes                                       | Procurar                  | Tecla p/direita                  |                                                          |                                                                                                    |
|                                    |      |                               |        |              |           |        |                    |                       |                     |      |         |                               |   |                                                                   |  | Mensagens                                   | Escrever msg.             | Tecla CLR                        |                                                          |                                                                                                    |
|                                    |      |                               |        |              |           |        |                    |                       |                     |      |         |                               |   |                                                                   |  | Nomes                                       | Procurar                  | Tecla p/ direita                 |                                                          |                                                                                                    |
|                                    |      |                               |        |              |           |        |                    |                       |                     |      |         |                               |   |                                                                   |  | Diário                                      | Agenda                    | Tecla OK                         |                                                          | "Agora eu achei a agenda aqui, entendeu, mas não sei se está indo, não."                                                                                             |
|                                    |      |                               |        |              |           |        |                    |                       |                     |      |         |                               |   |                                                                   |  | Agenda                                      | Dia 14                    | Tecla CLR                        |                                                          | "A agenda é um calendário"                                                                                                    |
|                                    |      |                               |        |              |           |        |                    |                       |                     |      |         |                               |   |                                                                   |  | Diário                                      | Proteger                  | Tecla OK                         |                                                          | "Está pedindo uma senha aqui"                                                                                                    |
|                                    |      |                               |        |              |           |        |                    |                       |                     |      |         |                               |   |                                                                   |  | Proteger                                    |                           | Tecla END                        |                                                          |                                                                                                    |
|                                    |      |                               |        |              |           |        |                    |                       |                     |      |         |                               |   |                                                                   |  | Inicial                                     |                           | Menu                             |                                                          |                                                                                                    |
|                                    |      |                               |        |              |           |        |                    |                       |                     |      |         |                               |   |                                                                   |  | Menu                                        |                           | Tecla END                        |                                                          |                                                                                                    |
|                                    |      |                               |        |              |           |        |                    |                       |                     |      |         |                               |   |                                                                   |  | Inicial                                     |                           | > Digitação do núm<br>"25364770" |                                                          | 'Vou fazer o que eu fiz na outra. Estou precisando me desenrolar, entendeu.<br>Estou precisando fazer outras coisas, não vou ficar aqui lutando com este<br>elular." |
|                                    |      |                               |        |              |           |        |                    |                       |                     |      |         |                               |   |                                                                   |  |                                             | Tela com números 25364770 | Tecla OK                         |                                                          |                                                                                                    |
|                                    |      |                               |        |              |           |        |                    |                       |                     |      |         |                               |   |                                                                   |  | Tipo do número                              | (ic. Casa)                | Tecla OK                         |                                                          |                                                                                                    |
|                                    |      |                               |        |              |           |        |                    |                       |                     |      |         |                               |   |                                                                   |  | Contato                                     | Campo p/ nome             | >Digitação nome<br>"helomelo""   |                                                          | "Vou botar helomelo porque eu devo estar muito sem paciência a esta hora"                                                                                            |
|                                    |      |                               |        |              |           |        |                    |                       |                     |      |         |                               | ė |                                                                   |  | Contato                                     | helomelo                  | Tecla OK                         | Mensagem: "Salvo"                                        |                                                                                                    |
|                                    |      |                               |        |              |           |        |                    |                       |                     |      |         |                               |   |                                                                   |  | FIM                                         | Toques<br>Tempo (m)       | 189<br>06:38                     |                                                          | Concluída                                                                                                    |

Tempo (m) 06:38 Concluída Figura 94 – Mapa de navegação do usuário 13 ao longo da 2ª tarefa com o aparelho LG

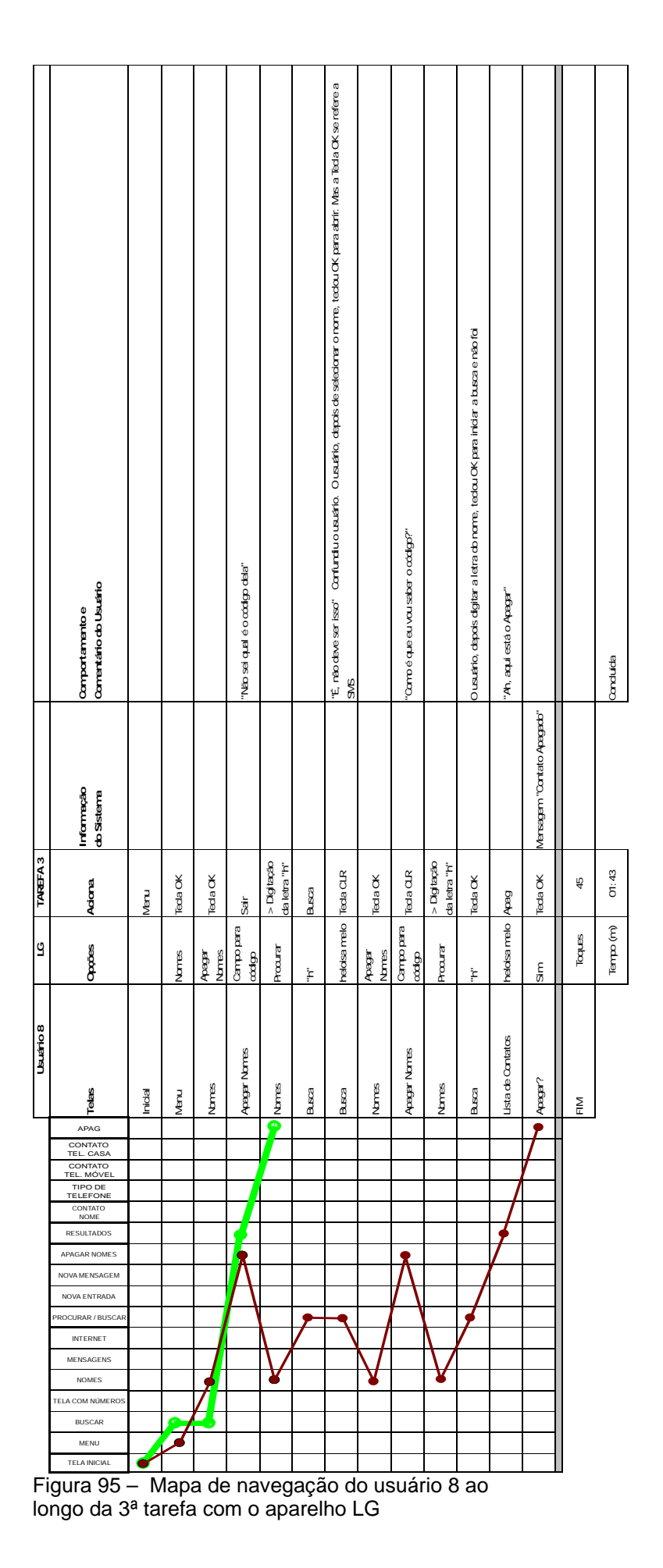

Cap.8 – Análise dos resultados 176

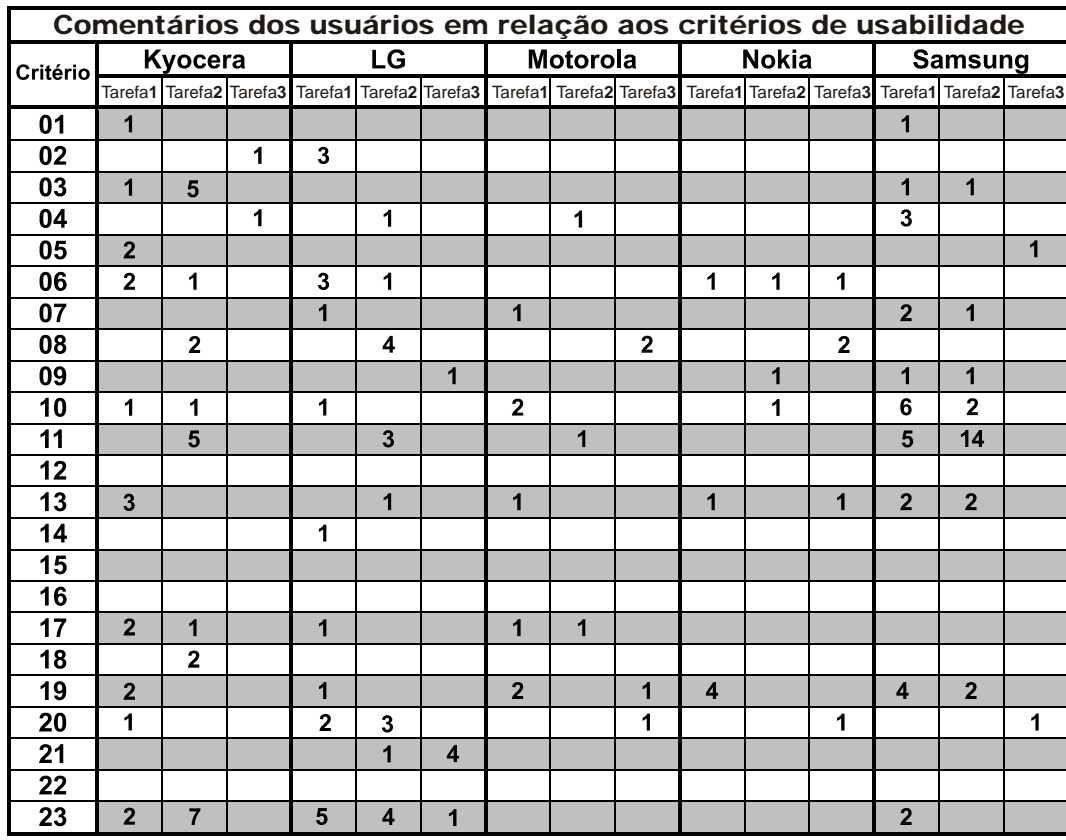

Tabela 5 – Ausência dos Critérios Ergonômicos de Usabilidade verificada nos comentários dos usuários na Avaliação Cooperativa

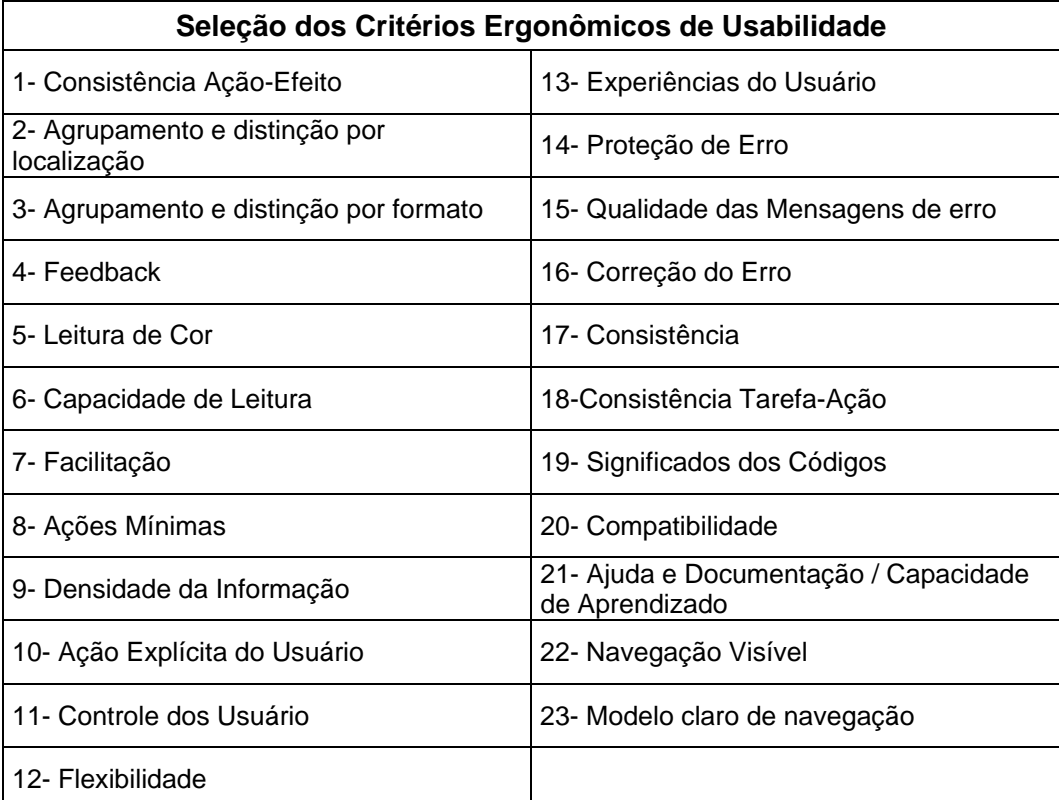

Tabela 6 – Seleção dos Critérios Ergonômicos utilizada na pesquisa

# **8.4.4. Análise dos Critérios Ausentes por Tarefas e Aparelhos**

# **8.4.4.1. Tarefa 1 (inserção de contato na agenda):**

Os aparelhos LG e Samsung foram os que apresentaram os piores resultados de eficiência entre os aparelhos utilizados na primeira tarefa conforme visto na Figura 78. Esses aparelhos também tiveram a maior quantidade de observações realizadas pelos usuários durante a primeira tarefa da Avaliação Cooperativa. As observações foram classificadas de acordo com os 23 critérios ergonômicos selecionados na pesquisa. Alguns critérios mostraram-se, conforme o aparelho, mais ausentes e sua falta provocou impacto direto na baixa eficiência da tarefa. Segue, então, a lista dos aparelhos com menor grau de eficiência. A ordem estabelecida na apresentação obedece à lógica do menos eficiente para o mais eficiente em relação ao número de toques da tarefa e aos principais critérios ergonômicos ausentes. Os demais aparelhos, apesar de menos ocorrências, também demonstraram alguns problemas.

### **Aparelho Samsung – tarefa 1 (inserção de contato na agenda)**

Critério 07 – Facilitação: durante a inserção do sobrenome do contato, o sistema do telefone não colocava automaticamente a letra maiúscula no início da palavra.

Critério 10 - Ação Explícita do Usuário: alguns usuários entravam em uma tela (para inserir o número de telefone) que não indicava claramente a função. Foi relatada, também, a falta de orientação explícita do sistema para guiar a ação do usuário ao longo do processo.

Critério 11 – Controle dos Usuários: usuários que acessavam, sem querer, o menu de pausa e, por isso, não conseguiram sair desse menu, precisando em alguns casos voltar à tela inicial.

Critério 13 – Experiências dos Usuários: formas de uso originadas dos celulares do usuário não coincidiram com os procedimentos do Samsung, o que obrigou um novo aprendizado.

Critério 19 – Significado dos Códigos: Os símbolos gráficos presentes na teclas do aparelho representando opção para letra maiúscula, e o outro, representando espaço, tiveram problemas de interpretação.

Critério 23 – Modelo de Navegação Claro: O modelo de navegação híbrido mostrou-se confuso para os usuários, principalmente quando utiliza a área

destinada à legenda de *softkey* para posicionar a informação do sistema. Nesse caso, a opção Abc aparecia na posição da legenda da *softkey,* mas tinha que ser acionada pela tecla S*hift*.

Critério 04 – Feedback: o aparelho Samsung, quando salvou os dados inseridos pelo usuário, limitou-se a informar a mensagem "Agen.054/200" com a posição do contato na agenda. O usuário, incerto do que havia salvado, voltou a acessar o contato para saber se as informações estavam corretas.

#### **Aparelho LG – tarefa 1 (inserção de contato na agenda)**

Critério 02 - Agrupamento e distinção por localização: nesse critério os usuários não conseguiam associar a tecla OK com a legenda de *softkey* relativa ao comando salvar. A disposição da tecla OK, localizada no meio de uma tecla direcional de quatro direções, não indicava a relação com a legenda de *softkey,* a qual estava associada em dado momento da operação.

Critério 06 – Capacidade de Leitura: o reduzido tamanho do texto que rotulava a tecla, não permitia a fácil localização da função de espaço. Entretanto o fato da palavra "s*pace"* aparecer escrita, mesmo em inglês, facilitou a interpretação.

Critério 08 – Ações Mínimas: Os usuários que utilizaram o telefone LG tiveram problemas para encontrar o nome. Quando utilizavam o sistema de busca colocavam apenas a inicial. Em seguida, o sistema do aparelho localizava todos os nomes que continham determinada letra (em qualquer parte da palavra) e não somente os que apresentavam aquela inicial. Dessa forma, o aparelho trazia, no resultado da pesquisa, uma enorme lista para que usuário procurasse, contato a contato, qual desejava.

Critério 17 – Consistência: O mesmo problema do critério 08. O usuário tentava acessar, como é padrão em muitos aparelhos, o nome teclando a primeira letra da palavra. Entretanto, o sistema não acessava o nome com aquela inicial teclada.

Critério 20 – Compatibilidade: o termo utilizado no telefone LG para designar agenda de contato foi "Nomes". Alguns usuários tiveram dificuldade de associar a palavra com a função de agenda de contatos. O telefone LG também adotava a definição de "Móvel" para definir a área destinada ao telefone celular do contato. Também houve dificuldade de interpretação nessa última palavra.

Critério 23 – Modelo claro de navegação: Como relatado acima, no critério dois, os usuários que utilizaram o aparelho LG confundiram-se no acionamento da *softkey* central. A falta de controle do usuário relatado no critério 11 aconteceu

em decorrência da falta de um Modelo Claro de Navegação. O aparelho LG adota o tipo de navegação, denominado nesta pesquisa com o nome "Híbrido". Assim, utiliza teclas *softkeys*, juntamente com teclas rotuladas. Algumas legendas das *softkeys*, no aparelho LG, não são comandos, apenas informações do sistema. Um exemplo disso é a informação Abc para indicar o modo que está o sistema para entrada de letras maiúsculas. Na verdade, o acionamento dessa legenda não era pela *softkey*, mas pela tecla asterisco. Outra associação incorreta era com o acionamento da *softkey* central. Essa confusão foi atribuída, além da disposição da tecla, ao fato de ela utilizar uma tecla rotulada como *softkey*. Nesse sentido, a característica de neutralidade da tecla *softkey* foi quebrada a partir do momento em que se definiu um rótulo para ela. Os usuários não sabiam como acionar o comando "salve" para salvar, localizado na legenda central de *softkey*. Eles não conseguiam associar a tecla OK com essa legenda.

#### **Aparelho Kyocera – tarefa 1 (inserção de contato na agenda)**

Critério 5 – Leitura de Cor: a intensidade e a cor da luz que emanava de dentro das teclas do aparelho atrapalharam o usuário na leitura das teclas.

Critério 6 – Capacidade de Leitura: A família tipográfica empregada nas teclas dificultou a leitura de alguns usuários. Assim como, o reduzido tamanho do texto empregado para exibir o comando "*Space*" na tecla.

Critério 17 – Consistência: O aparelho não utilizava o padrão de outros aparelhos para deslocamento do cursor no texto.

Critério 19 – Significados dos Códigos: A simbologia de letra maiúscula, representada no aparelho por uma seta, não foi entendida por alguns usuários.

Critério 23 – Modelo claro de navegação: A maneira de utilizar a tecla de navegação na edição de texto confundiu muito os usuários. Além disso a semelhança com um modelo de navegação por *softkeys* também gerou confusão.

#### **Aparelho Motorola – tarefa 1 (inserção de contato na agenda)**

Critério 10 – Ação Explícita do Usuário: usuários comentaram sobre a falta de orientação do aparelho durante o processo da tarefa.

Critério 19 – Significados dos Códigos: usuários tiveram dificuldade de descobrir qual tecla inseria espaço na edição do texto, pois o símbolo presente não informava claramente. Tal clareza também foi sentida no símbolo da tecla Menu.

#### **Aparelho Nokia – tarefa 1 (inserção de contato na agenda)**

Critério 19 – Significados dos Códigos: usuários que utilizaram o aparelho Nokia nos teste também tiveram dificuldade de identificar a tecla relativa a espaço em razão da pouca clareza de seu símbolo.

# **8.4.4.2. Tarefa 2 (edição do contato inserido)**

Os aparelhos Kyocera e Samsung, nessa segunda tarefa, obtiveram os piores resultados em relação à contagem dos toques e aos comentários dos participantes da Avaliação Cooperativa. O aparelho LG apesar de figurar com um bom resultado em relação à quantidade de toque apresentou problemas com três usuários que não conseguiram completar a tarefa. Os telefones com maior quantidade de informações na tela demonstraram evitar a necessidade de trocas de tela para inserir e editar outras informações relativas ao contato. Entretanto, o telefone Samsung, apesar de possuir essa tela com maior riqueza de informações, apresentou problemas pela ausência de alguns critérios ergonômicos. Apesar do aparelho LG contar com uma boa eficiência na média de toques da segunda tarefa, de acordo com a Figura 79, teve um baixo nível de eficácia em razão de três usuários que terem as concluíram as tarefas.

### **Aparelho Kyocera – tarefa 2 (edição do contato inserido)**

Critério 02 - Agrupamento e distinção por localização: A proximidade das teclas OK e "*Clear*" em relação ao visor e à disposição das informações na tela induziam o usuário a tratar as teclas como *softkeys*. Isso fazia com que o usuário selecionasse uma opção que não desejava ou retornasse a uma tela.

Critério 11 – Controle do Usuário: alguns participantes do experimento ficaram sem saber se o sistema aceitava mais dados por contatos além de um número de telefone. Não havia no sistema o que pudesse evidenciar essa possibilidade. Sem conseguir descobrir essa informação, um usuário incluiu um novo contato.

Critério 18 – Consistência Tarefa-Ação: usuários relataram que os menus que estavam associados ao número e às opções de contato continham funções diferentes. Dessa forma, o usuário tinha que investigar nos dois menus onde estaria localizada a função desejada. O menu opções do contato não continha todas as opções, senão algumas. O restante das opções estava no menu associado ao número do telefone. O usuário não sabia disso e por vezes não chegava nem a abrir o menu associado ao número do telefone e, assim. foi levado a acreditar que não havia aquela opção no aparelho.

Critério 23 – Modelo Claro de Navegação: apesar do aparelho Kyocera adotar um modelo de navegação com teclas rotuladas, alguns usuários tentaram utilizar a lógica da navegação por *softkeys*. A proximidade das teclas OK e "*Clear*" em relação ao visor e a disposição das informações na tela, como relatado no critério 02, assemelhavam o telefone a um modelo de navegação por *softkeys*. Os usuários associavam as informações na tela com duas teclas dispostas abaixo do visor e tentavam utilizá-la para selecionar as opções do sistema.

#### **Aparelho LG – tarefa 2 (edição do contato inserido)**

Critério 08 – Ações Mínimas: como relatado na tarefa um, os usuários que utilizaram o aparelho LG tentaram acessar um nome desejado, a partir da inserção das iniciais. Entretanto, o sistema trazia todos os nomes que continham aquela letra em qualquer parte da palavra e não somente na letra inicial especificada.

Critério 11 – Controle do Usuário: um usuário não entendeu como classificar o tipo de telefone do contato. Um outro usuário não conseguiu adicionar outros dados no usuário selecionado, pois não conseguia selecionar o contato desejado para editá-lo.

Critério 23 – Modelo Claro de Navegação: além do problema relatado no critério 23 na tarefa um do aparelho LG, outra questão foi observada. Após encontrar o nome do contato para editar, na longa lista fornecida pela ferramenta de busca do aparelho, o usuário pressionava a tecla OK para selecioná-lo. Porém, a pessoa não percebia que a tecla OK estava, naquele momento, associada à função SMS de mensagem de texto. Abria-se então, uma tela em branco para a mensagem ser escrita. O usuário não entendia o que havia acontecido e continuava sem entender, uma vez que repetia seguidamente o mesmo erro. Na verdade, a pessoa, quando selecionava o nome na lista de contatos, deveria clicar na *softkey* da direita com a legenda "edit".

### **Aparelho Samsung – tarefa 2 (edição do contato inserido)**

Critério 11 – Controle do Usuário: o aparelho Samsung adotava, na edição do texto, um cursor que era um bloco azul piscante da largura de um caractere. Na edição do nome do contato, os usuários deslocavam o cursor que ficava piscando sobre as letras. Quando a pessoa posicionava o cursor sobre a letra que desejava apagar e pressionava a tecla "*Clear*" o sistema apagava o caractere à esquerda. Isso confundiu quase todos os usuários que utilizaram esse telefone. Além disso, como a letra a ser alterada era a primeira do nome do contato, assim que o usuário posicionava o cursor sobre a letra e pressionava "*Clear*" o aparelho voltava à tela anterior. A tecla "*Clear*" também tem como função, padronizada entre a maioria dos aparelhos, voltar um nível. Então, como não era possível apagar o caractere à esquerda, já que não existia, o sistema acionava a opção da tecla de voltar um nível. Isso confundiu os usuários que não entendiam o que estava acontecendo e voltavam a repetir o erro.

Critério 13 – Experiência do Usuário: muitos usuários tentaram, em vão, utilizar a experiência com seus celulares antigos em procedimentos com o celular Samsung. Grande parte dos relatos dizia respeito ao acesso aos nomes dos contatos com o pressionar da tecla de navegação inferior, assim como no aparelho Nokia. Outros usuários tentavam, sem sucesso, acionar a tecla de espaço conforme estavam habituados.

Critério 19 – Significado dos Códigos: a simbologia de espaço, presente na tecla "tralha (#)", teve dificuldade de ser entendida. Assim como a simbologia para definir letras maiúsculas. Esta última, apesar do símbolo ser uma seta, assim como a encontrada nos teclados de computadores, não era quase sempre relacionada à função correta.

Critério 23 – Modelo Claro de Navegação: o aparelho Samsung apresentava o mesmo tipo de acionamento da função Abc encontrado no aparelho LG. E da mesma forma, encontraram-se problemas no acionamento. Assim como no celular LG, a informação ocupava a posição da legenda de uma *softkey* onde o usuário tentava acioná-la, sem sucesso, por meio da *softkey* correspondente. O acionamento deveria ser realizado por meio da tecla asterisco.

## **8.4.4.3. Tarefa 3 (exclusão de contato inserido)**

Os aparelhos Motorola, Kyocera e LG tiveram os piores desempenhos na terceira tarefa. Apesar da aparente simplicidade, alguns critérios ergonômicos de usabilidade fizeram falta nesses aparelhos. Os demais aparelhos, apesar de menos ocorrências, também demonstraram alguns problemas.

#### **Aparelho Motorola – tarefa 3 (exclusão do contato inserido)**

Critério 08 – Ações Mínimas: a questão que mais influenciou no desempenho da terceira tarefa no aparelho Motorola foi a necessidade do usuário apagar cada telefone de contato separadamente. Isso porque esse aparelho tratava o número do telefone celular do contato e o do telefone de casa como entradas distintas, inclusive para apagar. O usuário não tinha como excluir, de uma só vez, todos os dados relativos a um contato. Assim, a pessoa tinha que fazê-lo um a um.

#### **Aparelho Kyocera – tarefa 3 (exclusão do contato inserido)**

Critério 02 – Agrupamento e distinção por localização: assim como apresentado na tarefa dois, com o aparelho Kyocera, a posição das teclas OK e "*Clear*" induziu usuários ao erro. Eles tentaram usar as teclas para selecionar a resposta "Sim" ou "Não" da confirmação de exclusão do contato, conforme visto na Figura 81.

Critério 23 – Modelo Claro de Navegação: o modelo anterior mostrou o problema derivado da proximidade das teclas OK e "*Clear*" das opções na tela do celular. Apesar de o modelo de navegação desse celular ser baseado em teclas rotuladas, confundiu o usuário com um modelo de navegação baseado em *softkeys*.

### **Aparelho LG – tarefa 3 (exclusão do contato inserido)**

Critério 05 – Leitura de Cor: o botão de seleção "sim" ou "não" na tela do aparelho não apresentava distinção clara. A cor e o contraste utilizados no botão selecionado confundiram o usuário que não sabia qual opção estava efetivamente selecionada.

Critério 09 – Densidade de Informação: a quantidade de teclas e opções do aparelho confundiu a escolha do usuário durante a navegação.

Critério 21 – Ajuda e Documentação / Capacidade de Aprendizado: muitos usuários não tiveram informação do sistema porque não estavam conseguindo excluir um contato quando da solicitação de uma senha. Embora fosse um sistema de proteção do telefone contra a exclusão de toda a agenda, a opção não tinha nenhum tipo de ajuda para explicar essa proteção.

### **Aparelho Motorola – tarefa 3 (exclusão do contato inserido)**

Critério 08 – Ações Mínimas:como o aparelho Motorola tratava cada dado do contato com uma entrada diferente, isso obrigou o usuário a excluir o telefone de casa e do celular do contato um de cada vez.

#### **Aparelho Nokia – tarefa 3 (exclusão do contato inserido)**

Critério 08 – Ações Mínimas: o usuário quando procurava a opção excluir no menu, acionava logo a primeira que encontrava, pois encontrava outra por perto. A opção de exclusão que ele acionava era para excluir dado a dado do contato. A opções excluir não ficavam juntas, ao contrário a opção excluir tudo ficava muito distante da primeira opção excluir. O usuário precisava "rolar" bastante a lista de opções para encontrar a opção ideal para esta tarefa.

### **8.4.5. Conclusão da técnica de Avaliação Cooperativa**

Apesar de, na pesquisa quantitativa, grande parte dos usuários entenderem como bom ou moderado o nível das operações de agenda dos telefones celulares, o resultado da avaliação cooperativa mostrou evidências que efetivamente apontam para a existência de alguns problemas relacionados aos sistemas dos aparelhos celulares, mesmo quando o usuário já o conhece, como no caso do próprio aparelho.

As considerações feitas ao longo dos testes pelos usuários foram totalmente condizentes com a quantidade de toques verificada nas tarefas. Dessa forma, os aparelhos que mais negligenciaram o uso de critérios ergonômicos foram os mesmos que obtiveram a maior quantidade de toques para a realização das tarefas. Ou seja, a ausência de critérios ergonômicos prejudicou efetivamente a eficiência da tarefa em questão. Entre os critérios ausentes, verificou-se que o 23º critério chamado de Modelo de Navegação Claro foi um dos mais determinantes para a correta conclusão das tarefas. Além dele, a ausência de outros critérios também se mostrou preponderante na eficiência da operação do aparelho celular, conforme observado nos gráficos que indicaram o número de toques para conclusão da tarefa. Conclusão da análise dos resultados. No geral, ponderando os comentários dos usuários, números de toques e quantidade de tarefas concluídas corretamente, observou-se que os aparelhos LG e Samsung, com Modelo de Navegação Híbrida foram os que obtiveram os piores resultados. Em seguida, apareceu o telefone Kyocera, que utilizava um Modelo de Navegação por Teclas Rotuladas.

Os aparelhos Nokia e Motorola, que utilizavam modelo de navegação por *softkeys*, foram os que apresentaram os melhores resultados durante os testes, porém também tiveram problemas com alguns critérios de usabilidade.

Grande parte dos resultados das entrevistas não-estruturadas confirmou-se e pode ser aprofundada na técnica de *Focus Group*. Os dados dessas técnicas qualitativas alimentaram um questionário quantitativo que foi a "voz" de 120 usuários. Nessa técnica quantitativa confirmou-se a importância da agenda de contatos dos celulares, uma vez que 93% das pessoas entrevistadas afirmaram ser esse o meio onde atualmente armazenam os dados de contatos. Os números também revelaram que o usuário preocupa-se com a facilidade de uso na hora da compra de um aparelho e que existe uma parcela substancial insatisfeita com as operações em torno da agenda de contatos desses aparelhos celulares. Isso, além de demonstrarem-se bastante insatisfeitos com a forma de entrada, armazenamento e transferência de dados das agendas de contados dos telefones móveis.

Verificou-se que os aparelhos que mais ignoravam o uso de critérios ergonômicos de usabilidade em seus sistemas foram os mesmos que obtiveram os piores resultados de usabilidade medida pela quantidade de toques para realização da tarefa. Uma relação similar pôde ser observada quando os fabricantes que receberam os maiores índices de fidelidade foram, em geral, os mesmos que melhor se saíram nos testes. Ou seja, os aparelhos que adotaram corretamente os critérios ergonômicos foram os mais eficientes nas tarefas e, de forma geral, isso se converteu em fidelidade à marca do fabricante. Logo, podese dizer que a efetiva adoção dos critérios ergonômicos de usabilidade é um forte componente na conquista da fidelidade e na retenção do consumidor de aparelhos celulares.